# **DVALOC**

Olhão 2022

### Deploying Services (SP2)

*Brian Becker*

*Morten Kromberg*

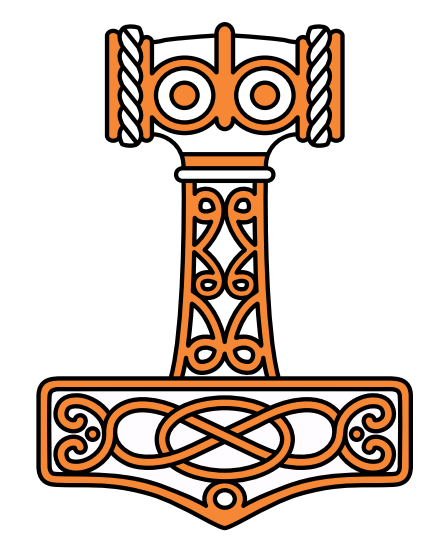

### Goals

Give a quick introduction to:

- Jarvis Dyalog's Web Service Framework to expose APL functions as services
- Docker: to create lightweight Virtual Machines known as "Containers"
- Docker Compose: to launch and manage multiple inter-connected containers
- **Amazon Web Services "Elastic Container Service": to allow Docker Compose to** launch containers directly to the cloud (so-called "serverless" deployment)
- How to scale the system by running multiple copies of selected services
- How to assign your own domain name and a certificate to your service

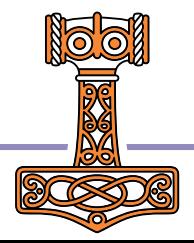

## Disclaimer

- This workshop covers a lot of material with which we expect most of you will be somewhat unfamiliar. (we learned **a lot** ourselves in preparing the material  $\odot$ )
- Our intent is to show what is possible and roughly how complicated it is.
- Work together through the exercises and don't be afraid to ask questions.
- The workshop materials contain a working system which you can continue to work with when you get home.
- We plan to follow up with a series of webcasts that will present the material in more "bite-sized" chunks.
- We expect the examples and configuration files will continue to evolve and updates will be available on GitHub.
- You are welcome to contact us after Dyalog'22 for some free assistance.

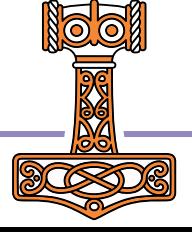

## The Plan

#### 14:00-15:00 Setting the Scene

- Introduction to Jarvis, Docker and the "Phonebook Service"
- **EXECUTE:** Limbering up: running and calling the Service from APL
- **Building and launching a local Docker container**

#### 15:15-16:15 Cloud Storage

- **Creating a two-tier application in preparation for scaling the system**
- Introduction to "docker compose"
- Building, launching and debugging the two-tier solution
- 16:30-17:30 Scalable Execution on the Cloud
- **Installing the Amazon Command Line Interface (CLI)**
- **EXEC** Launching the application on "Serverless" Amazon Fargate
- Wrap up: Using your own domain, and adding a certificate (or not)

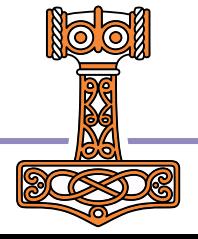

### The Plan Visualized…

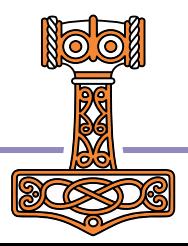

### The Plan Visualized…

In the beginning, there was an Application…

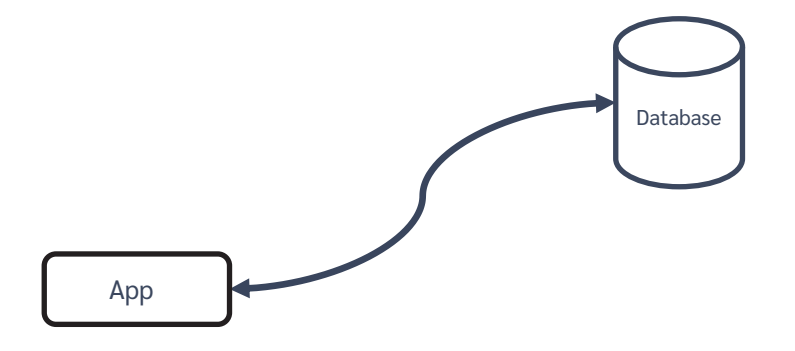

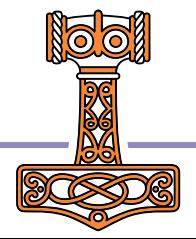

## Run the app as a service

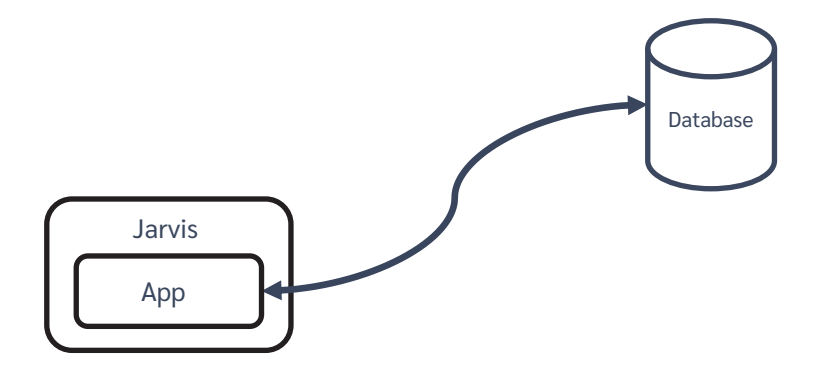

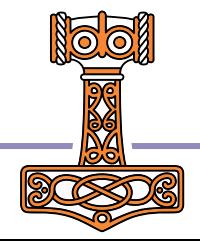

### Run it in a container

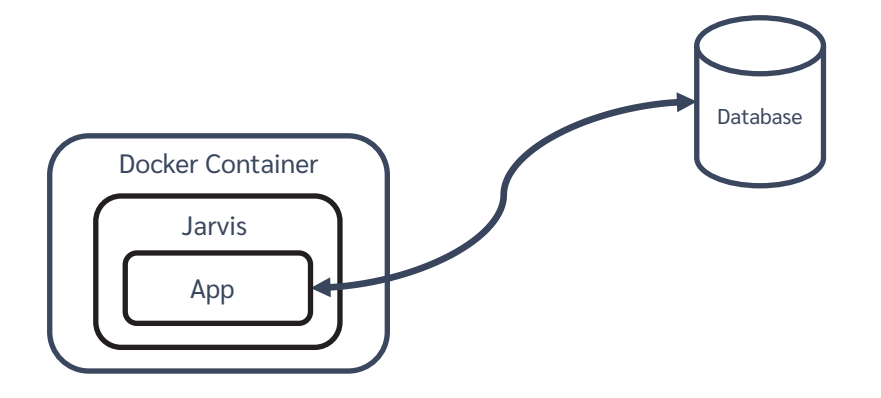

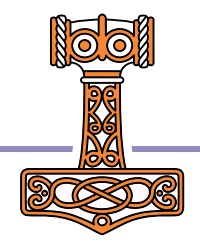

## Split into Front and Back Ends

We'll call this "Two-Tier"

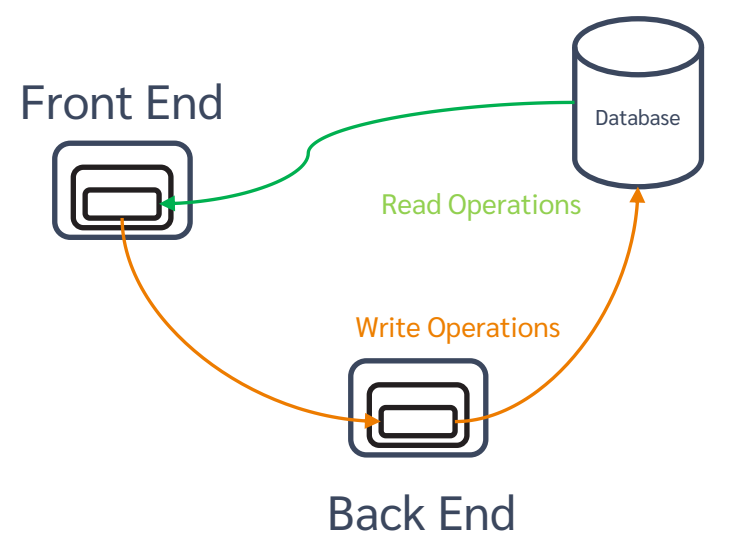

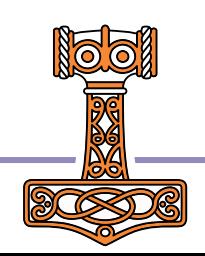

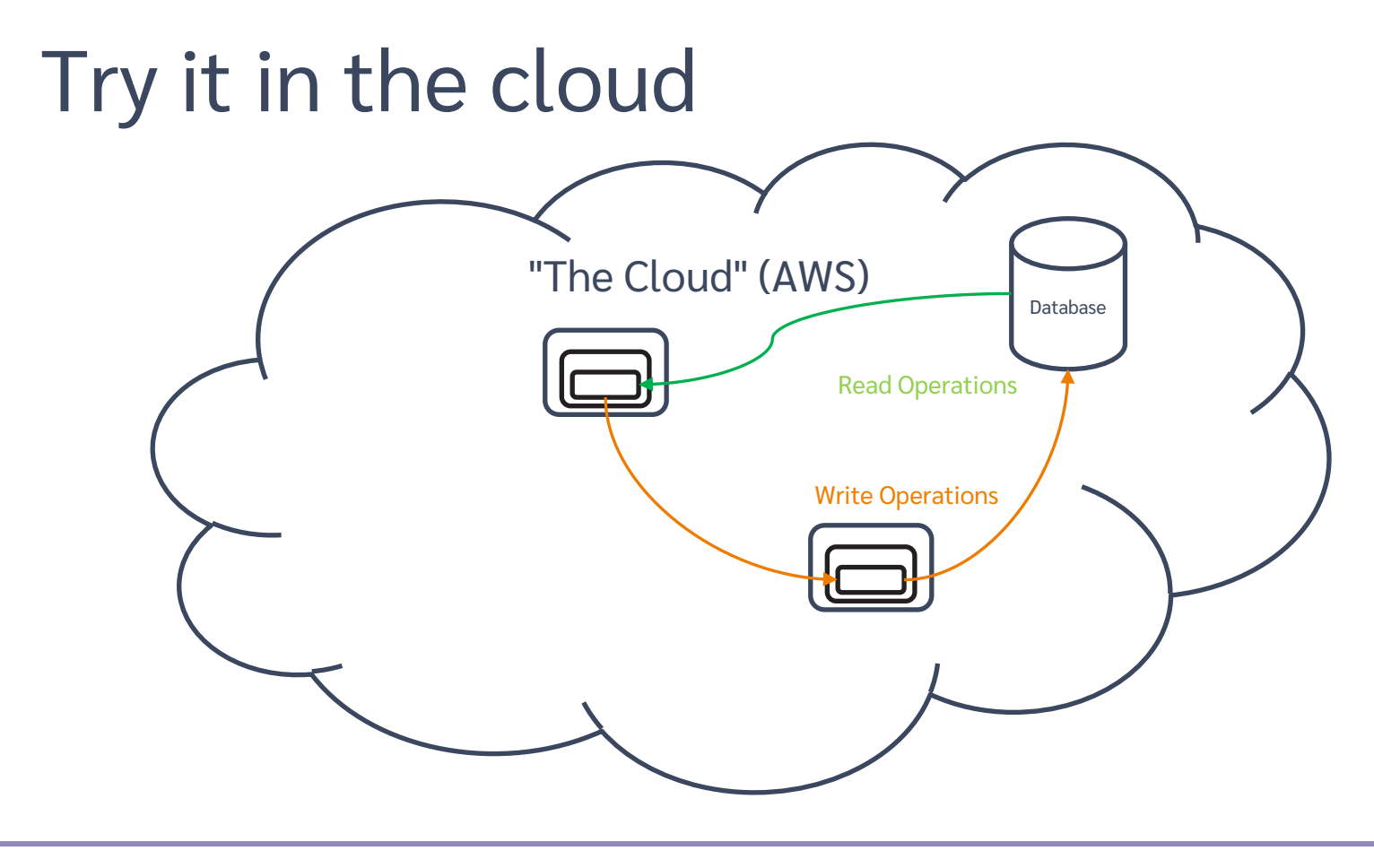

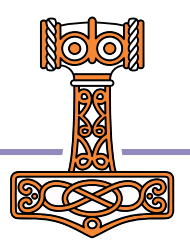

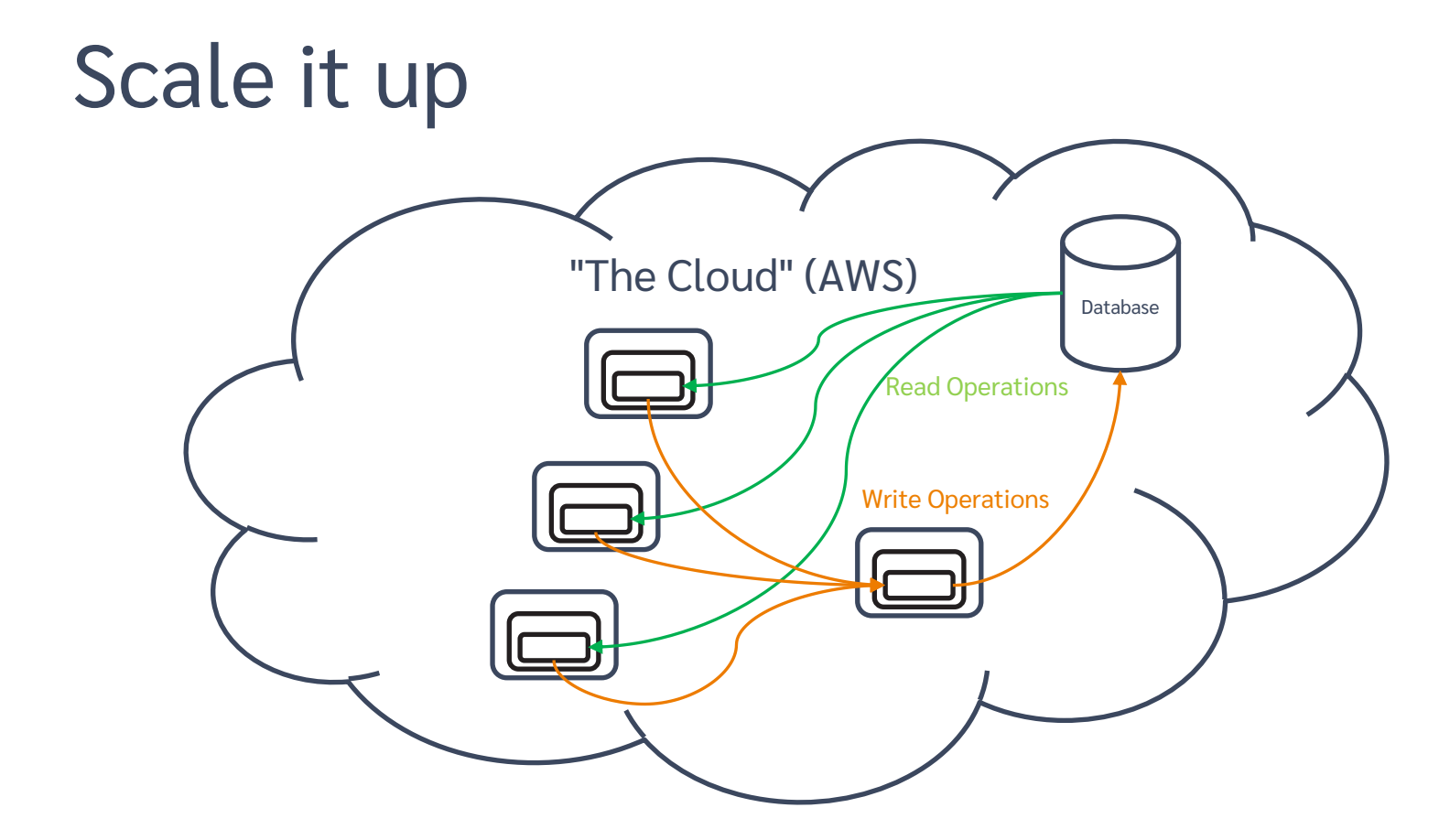

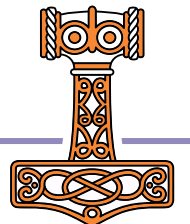

# Load balance it "The Cloud" (AWS) Database Read Operations **Load Balancer** Load BalancerWrite Operations

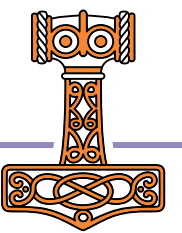

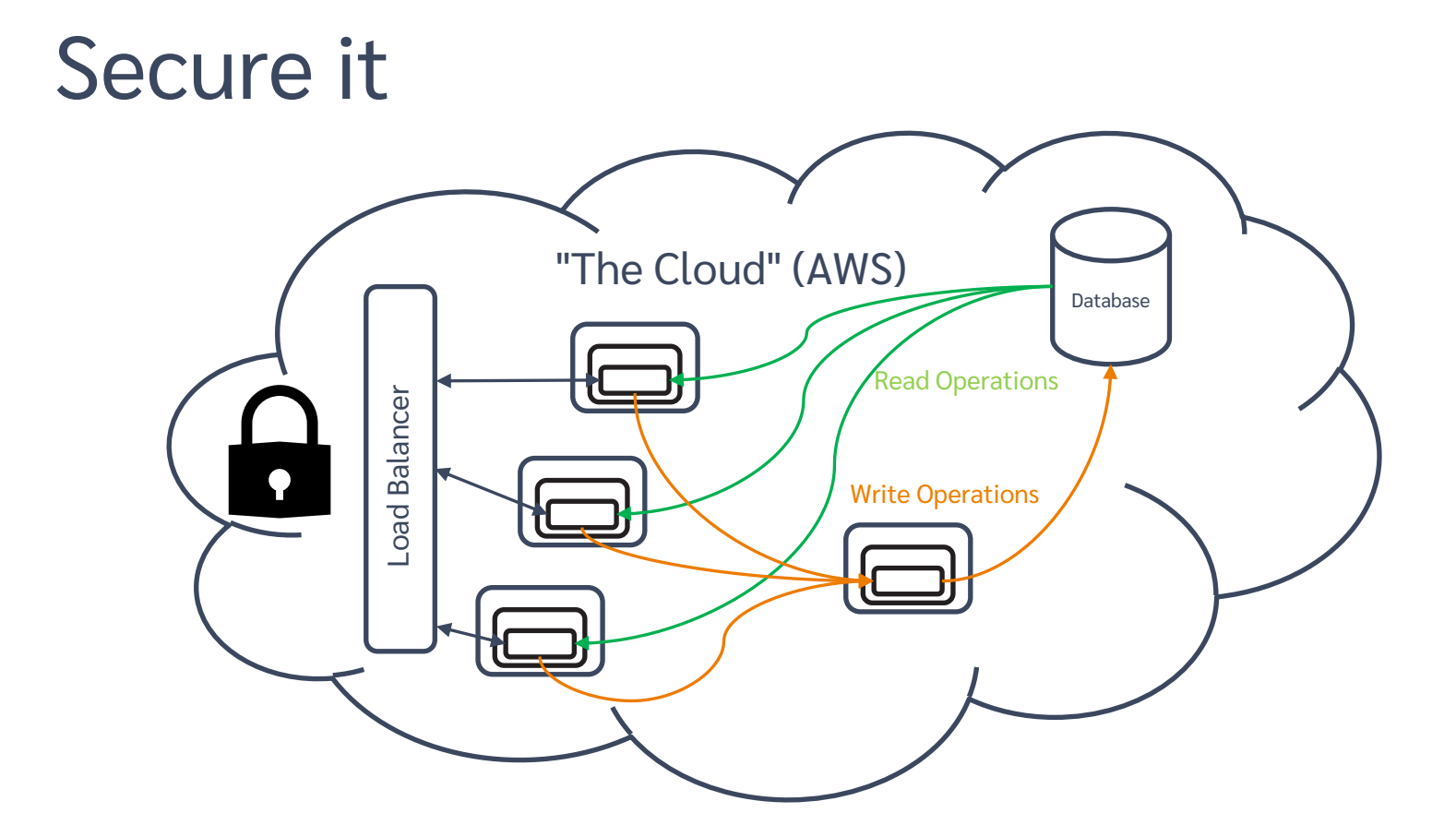

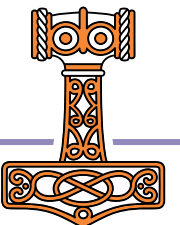

## Check List – Have You…

- Installed Docker?
- Installed Jarvis?
- Downloaded Workshop Materials?
- Signed up for an AWS account?
	- It should cost less than one  $S/E$  to do all the exercises
	- **Around \$20 / month if you leave it running**
- **Installed & Configured the AWS Command Line Interface?**
- **•** How many of you have a domain under your control?
- **•** How many of you are on a non-Windows platform?
	- Apologies, all our automation uses .BAT files
	- $\bullet$  (But real hackers like adapting and running scripts  $\circledcirc$ )

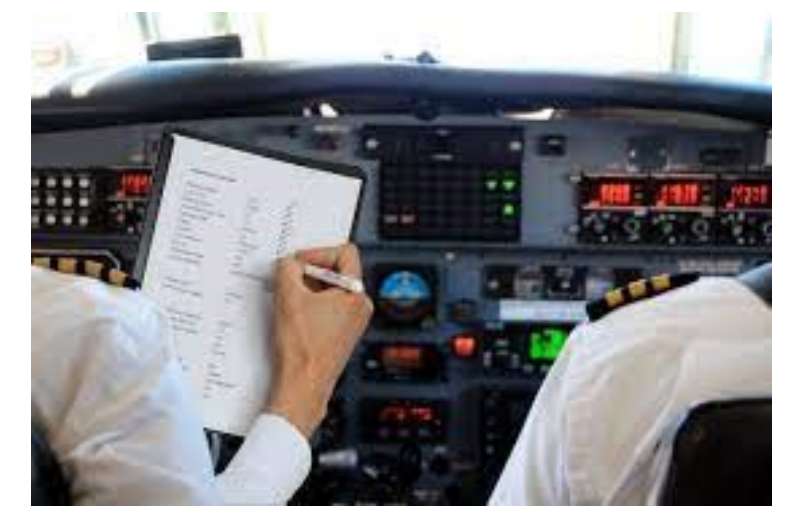

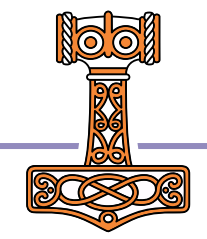

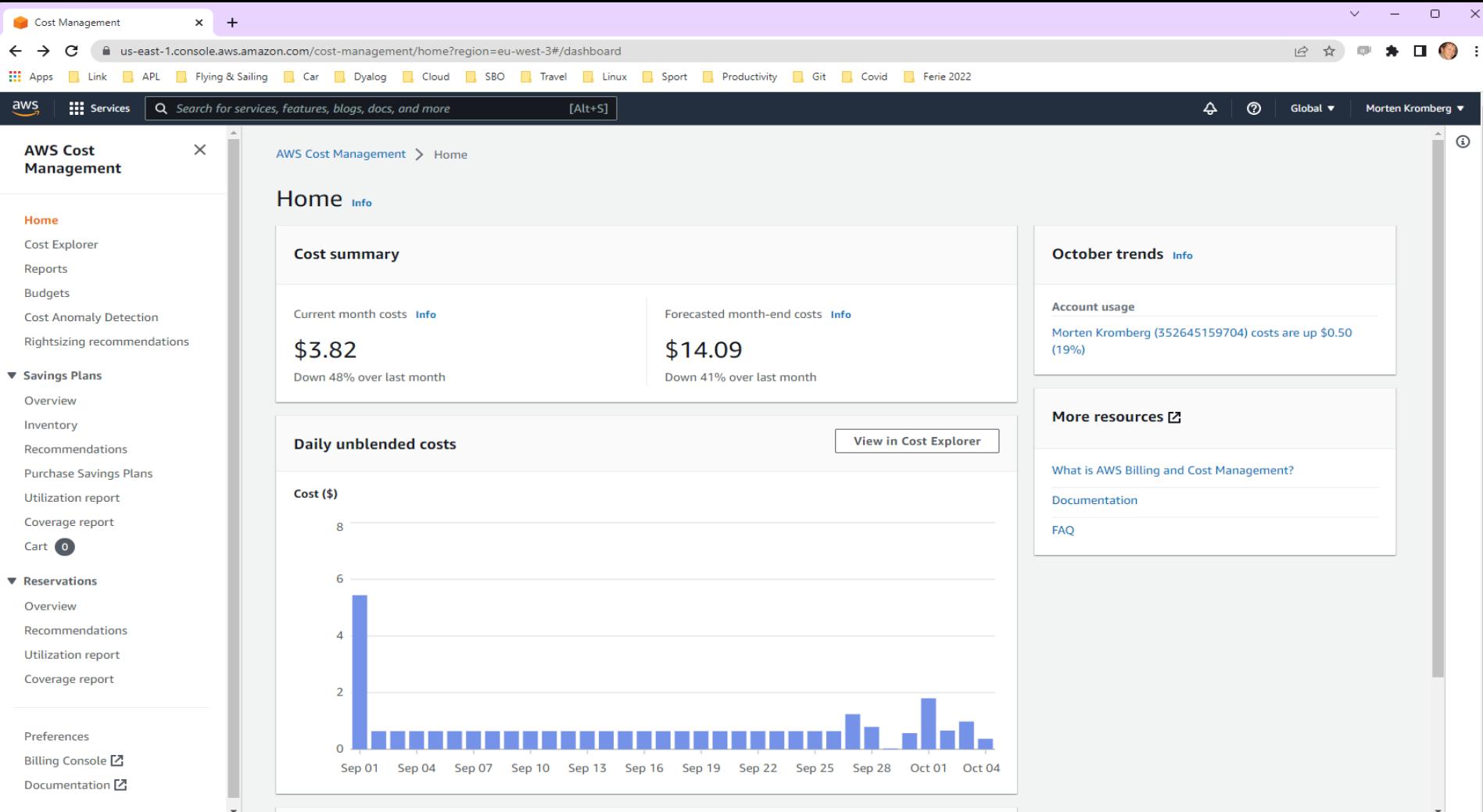

## Introducing Jarvis

- APL-based web service framework (JSON and REST Service)
- Today we'll be using the JSON paradigm
	- Service "endpoints" are result-returning monadic or dyadic APL functions
	- All requests are HTTP POST, all payloads are JSON
	- Jarvis handles the conversion between JSON to APL and back again

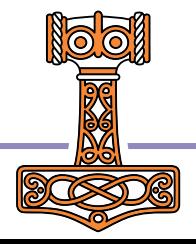

### Exercise 0 A Web Service in 5 Minutes

```
⍝ NOTE: All examples assume (⎕IO ⎕ML)←1
⍝ [SP2] is the folder with the SP2 workshop materials
⍝ Start a Dyalog session
      ]load [SP2]/Jarvis
      sum←⊃+/
      reverse←⌽
      Server←⊃Jarvis.Run 8083 # 
      ]open http://localhost:8083
```
⍝ Hint: Try [1,2,3,4,5] as input data

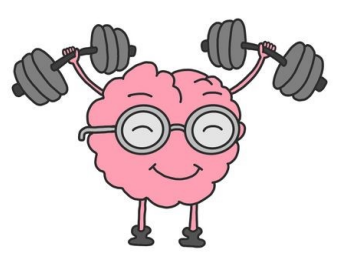

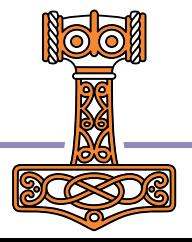

## The Phonebook Application

### The database

- $\bullet$  Two tables users and phonebook
- Stored in .json files (a real app would likely use a DBMS)
- Users can edit both tables
- Phonebook entry "owners" can edit their own entry
- Anyone can read entries

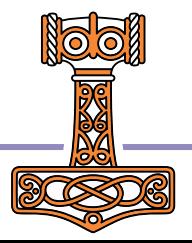

## Run the app as a service

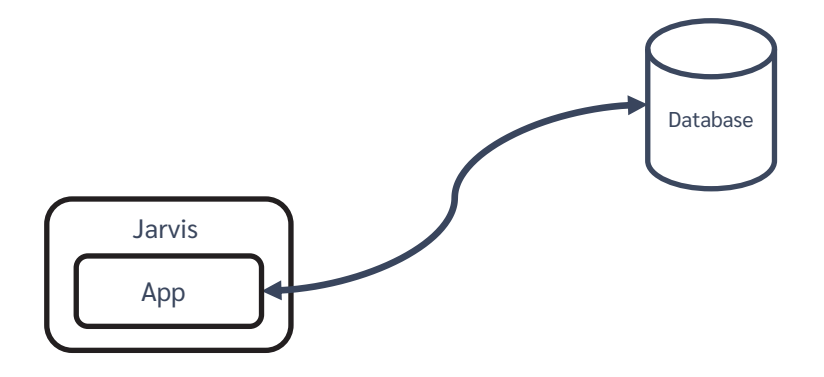

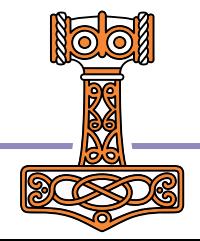

### Exercise 1 Test the Phonebook Application

⍝ [SP2] is the folder with the SP2 workshop materials

```
⍝ Start a Dyalog session
      ]load [SP2]/Jarvis
      Server←Jarvis.New '[SP2]/single-tier/app/jarvis.json'
      Server.Start
```
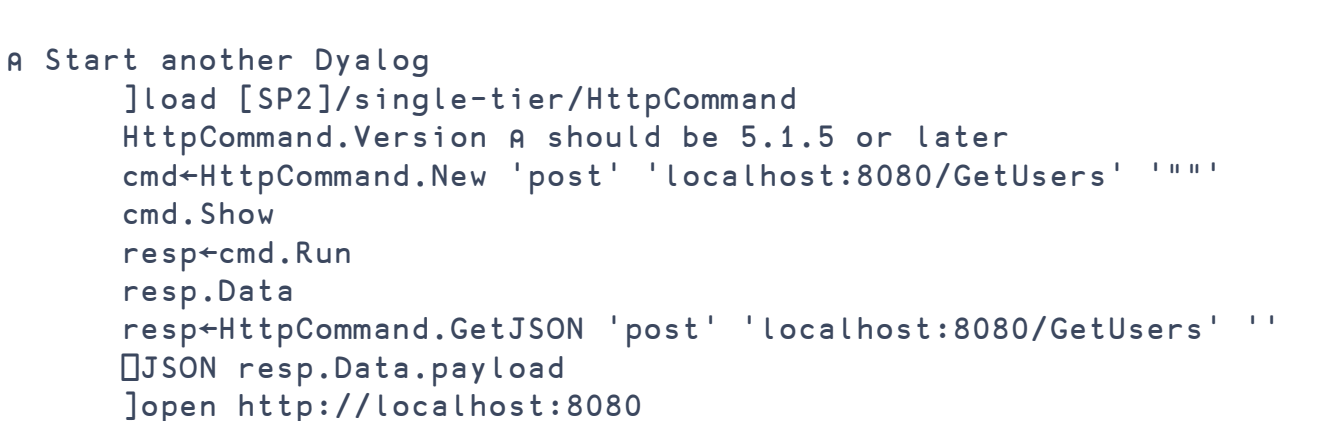

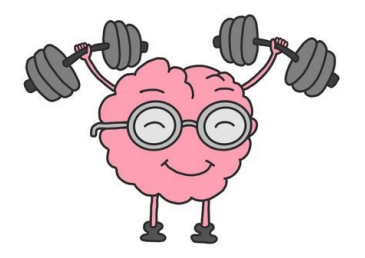

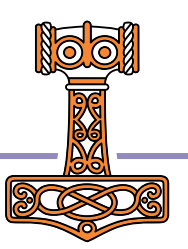

## Introduction to Docker

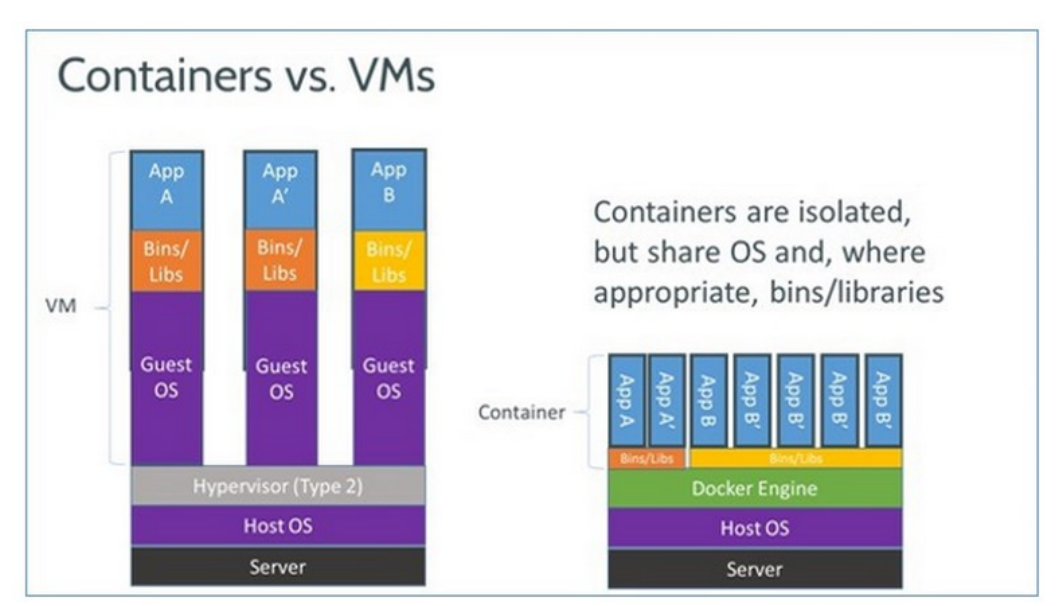

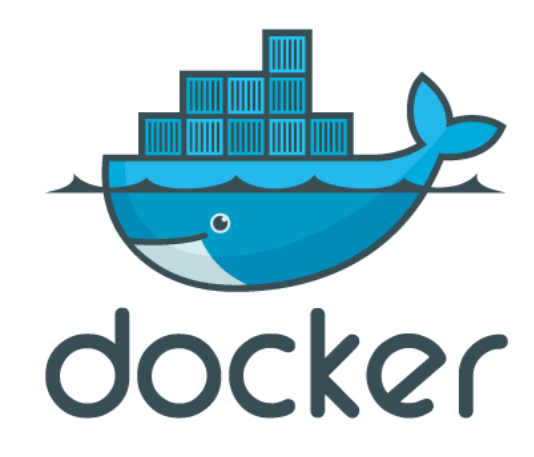

#### From:

http://www.zdnet.com/article/what-is-docker-and-why-is-it-so-darn-popular/

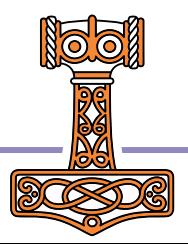

## Efficient and Simple

The really stunning thing is that Docker Containers have a

- very simple
- text based
- description of the contents of a container

... and they start in seconds (at least if they are Linux-based)

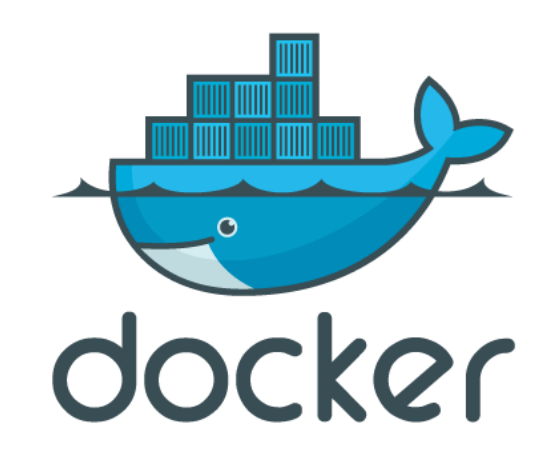

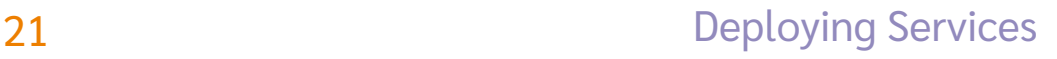

### A "Dockerfile" describes the Container

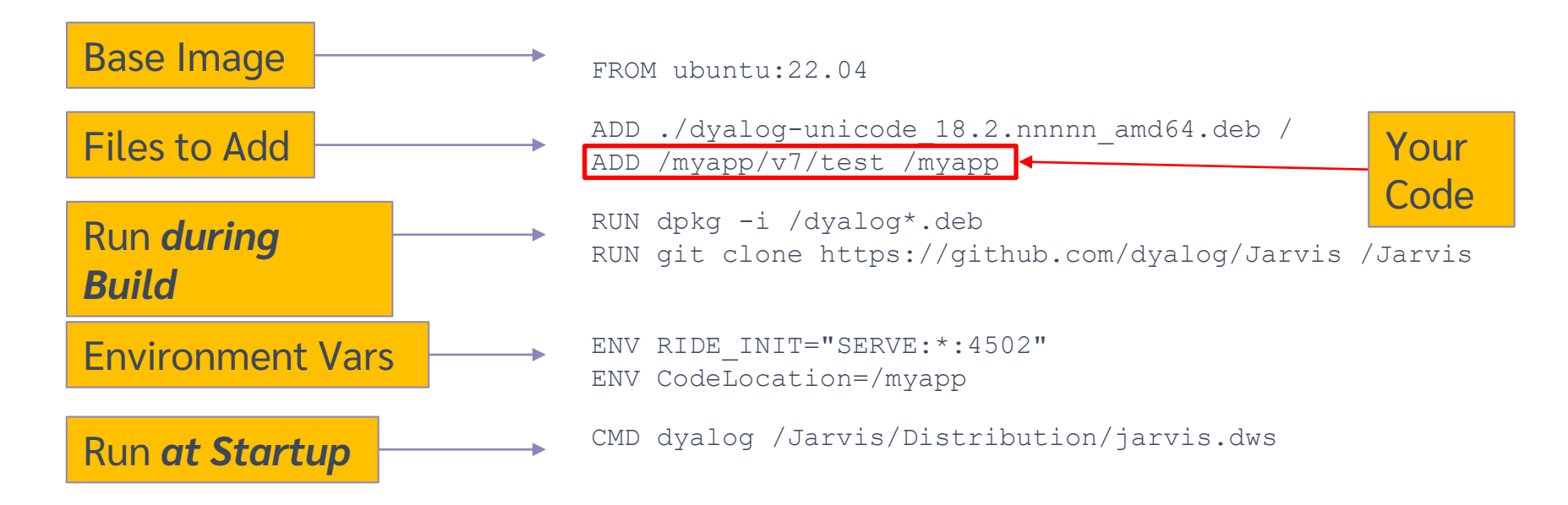

This "Dockerfile" completely describes a machine which will run "myapp".

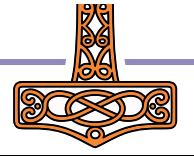

### Building and Running the Docker Image

#### **Dockerfile**

FROM ubuntu:22.04

ADD ./dyalog-unicode 18.2.nnnnn amd64.deb / ADD /myapp/v7/test /myapp

RUN dpkg -i /dyalog\*.deb RUN git clone https://github.com/dyalog/Jarvis /Jarvis

ENV RIDE\_INIT="SERVE:\*:4502" ENV CodeLocation=/myapp

CMD dyalog /Jarvis/Distribution/jarvis.dws

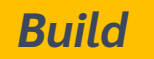

docker build –t myco/myapp-test .

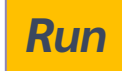

docker run -p 8081:8080 -v /somefolder:/data –e DEBUG=1 myco/myapp-test

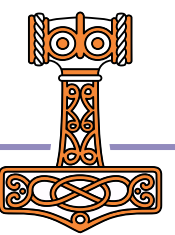

### docker run syntax & common switches

**docker run [OPTIONS] IMAGE [COMMAND] [ARG...]**

**docker run -p 8081:8080 -v /somefolder:/data –e DEBUG=1 myco/myapp-test**

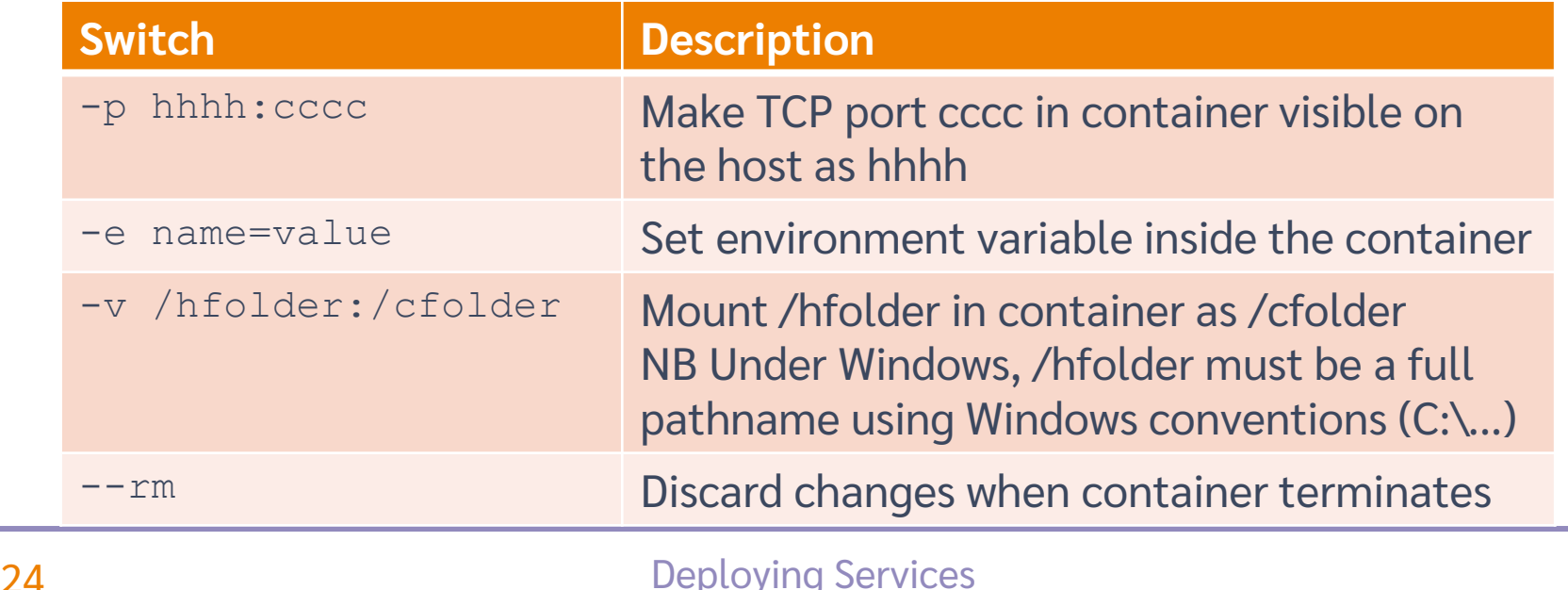

## Container Distribution

- DockerHub is to Docker as GitHub is to Git
- A public repository of container images
	- Unlimited public images for free
	- You can store one free private image
	- You can install private servers "in house"
- Today, we will use Amazon Elastic Container Registry
	- <sup>o</sup> ECR is a repository integrated with Amazon Web Services

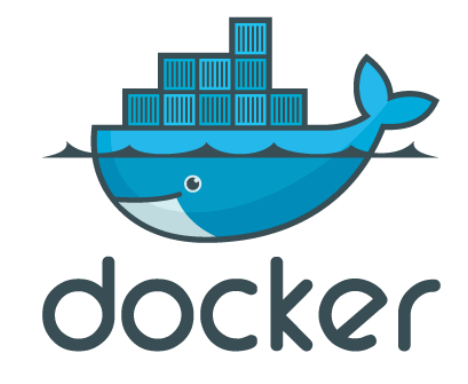

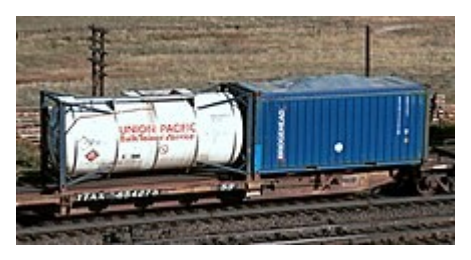

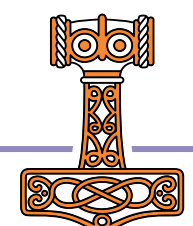

### Distributing the Image via DockerHub

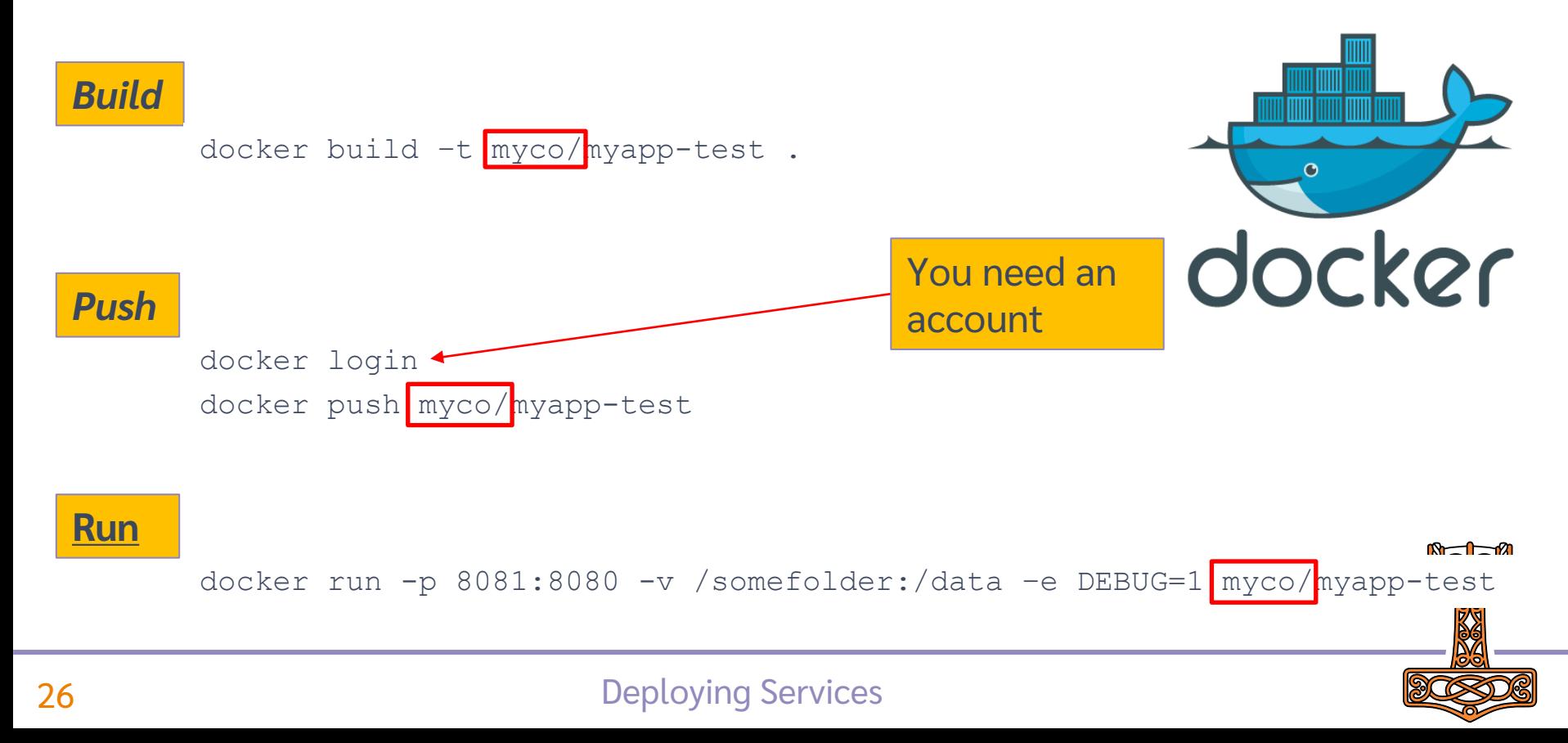

## Public Dyalog Images

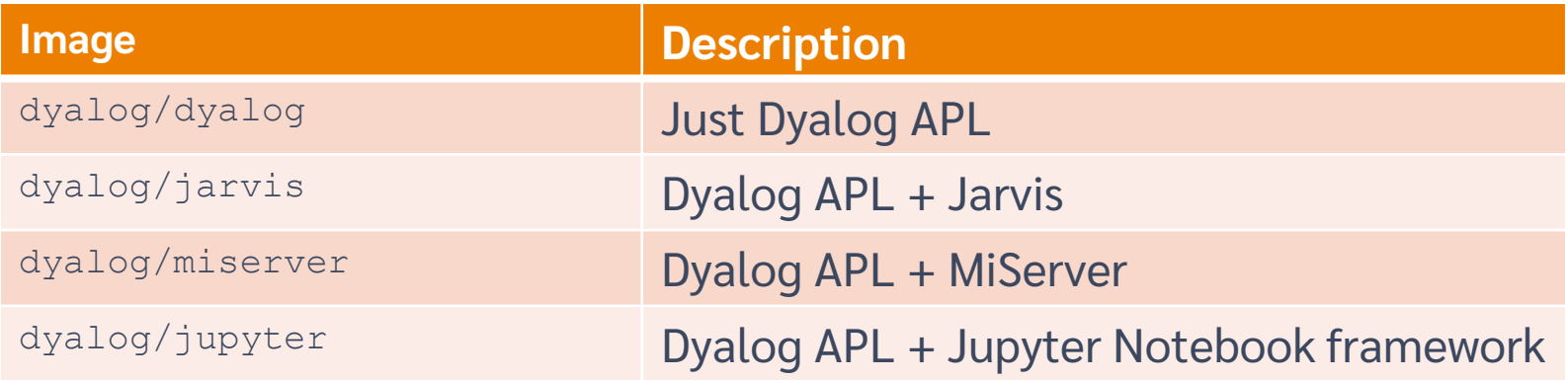

NB all public images assume/provide you have a basic Dyalog licence.

**docker run -p 8081:8080 -v /my/web/service:/app dyalog/jarvis**

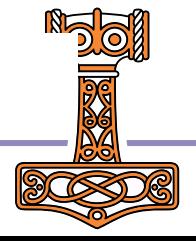

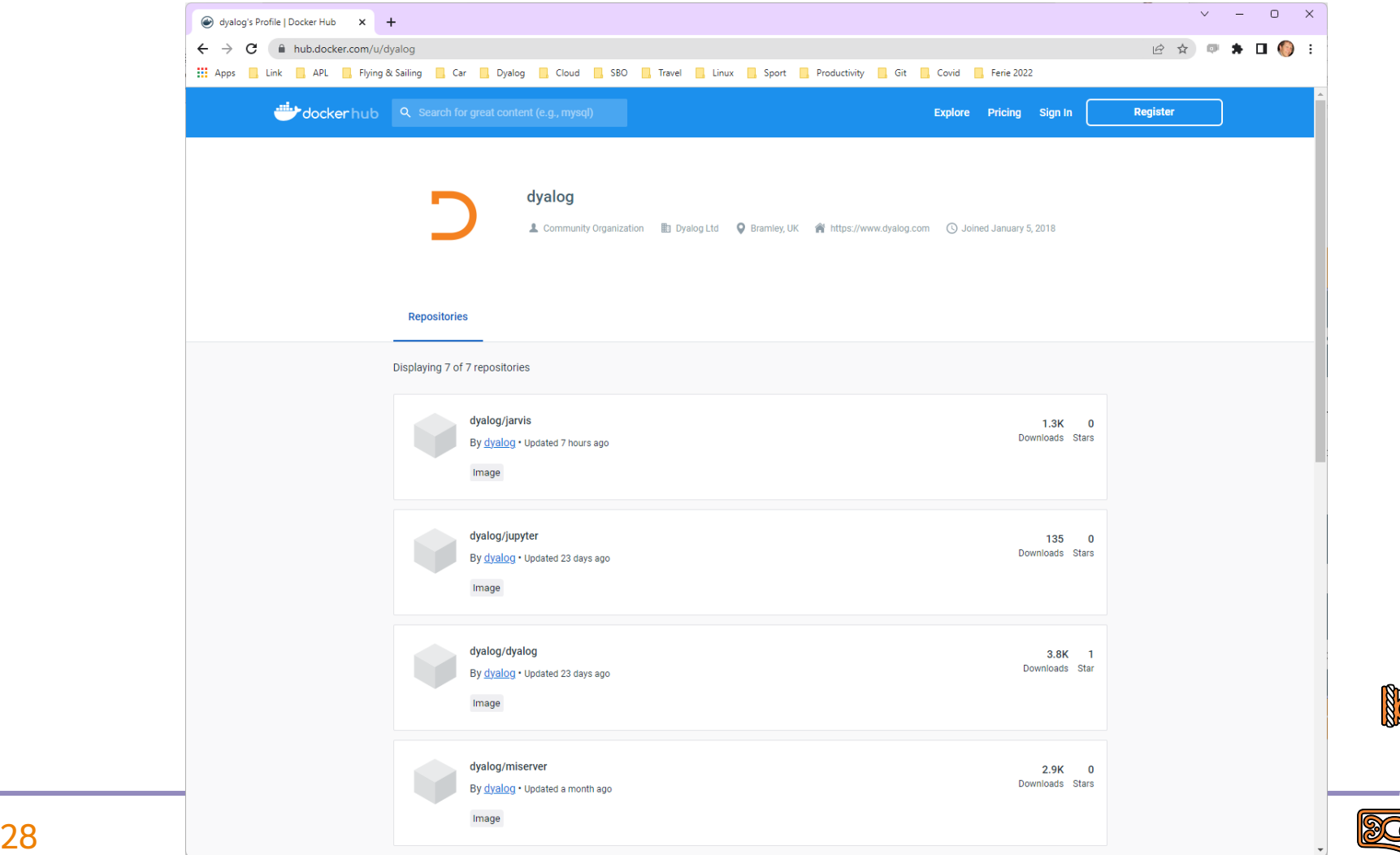

**AZI** 

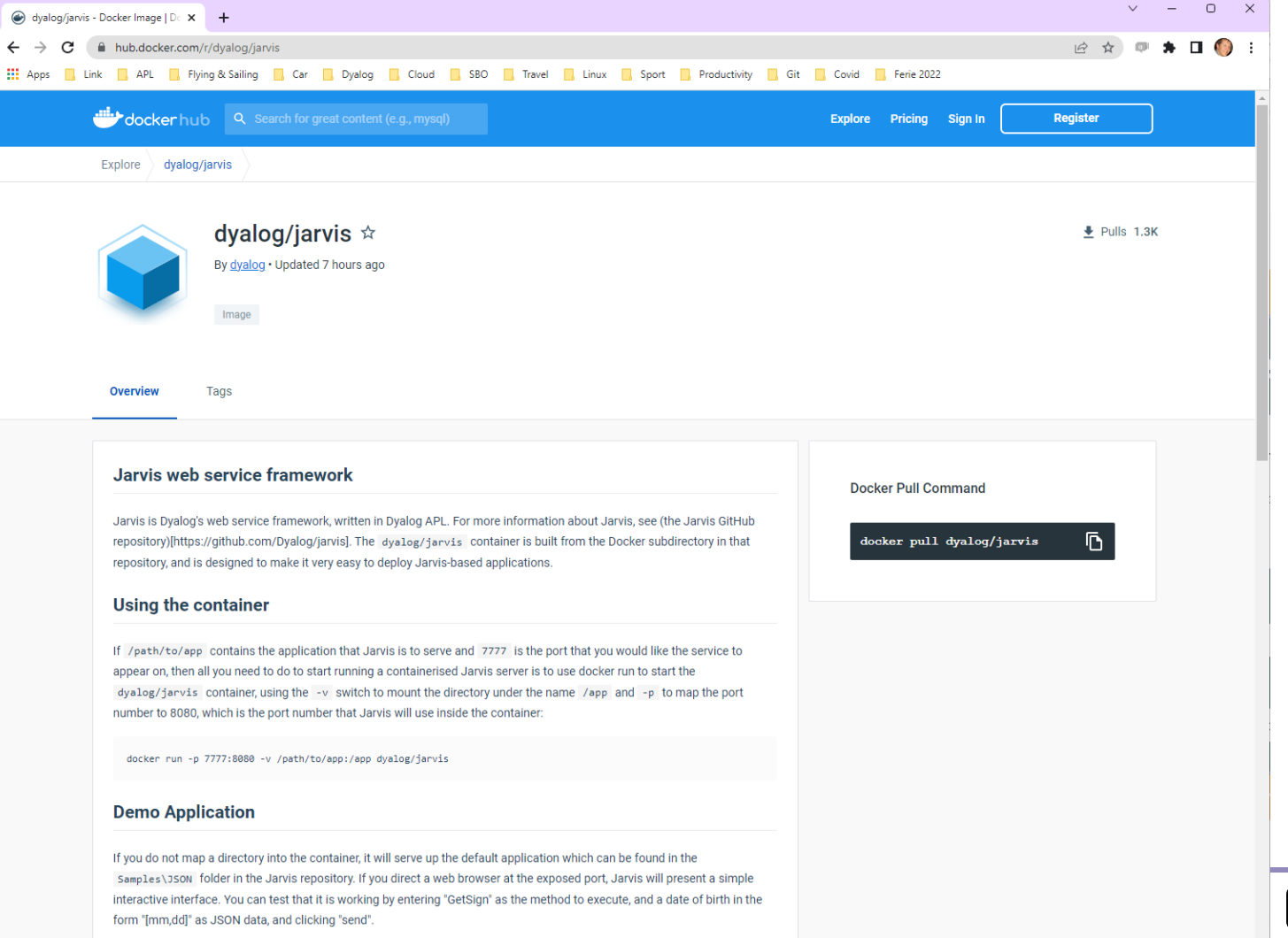

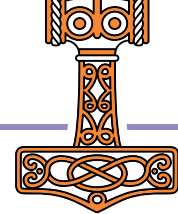

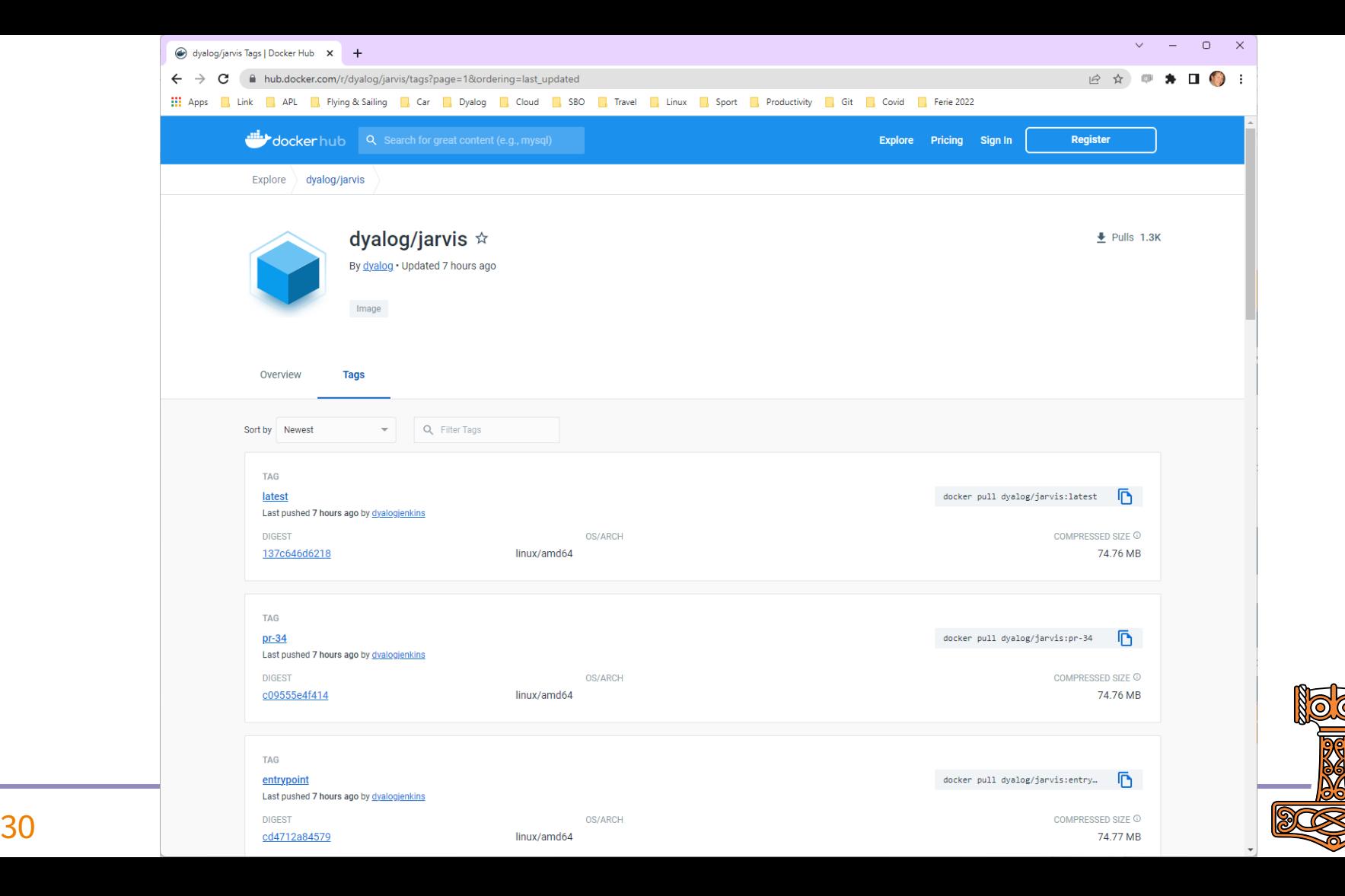

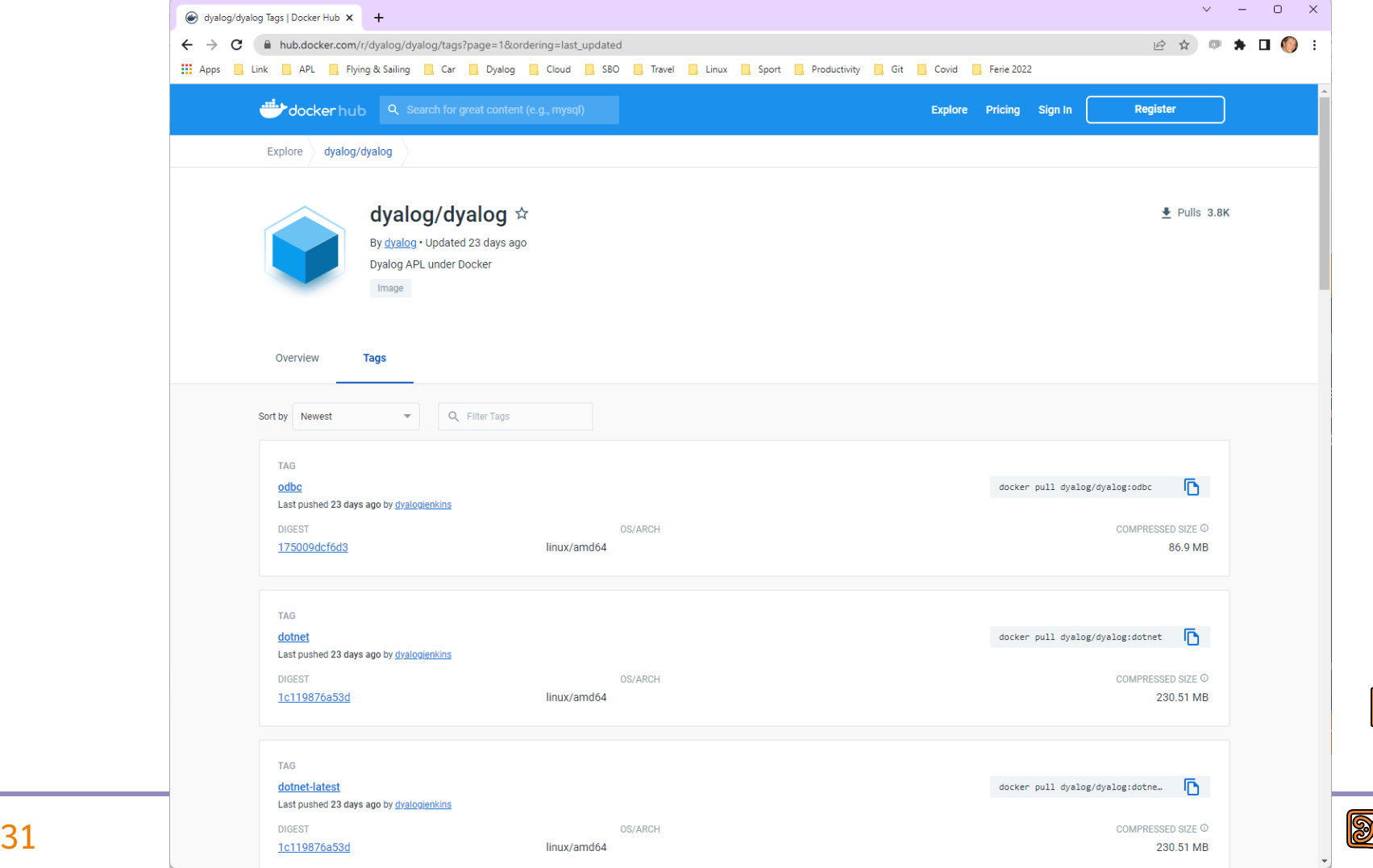

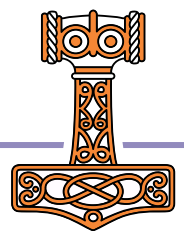

## Typical Switches settings when using public Dyalog Images

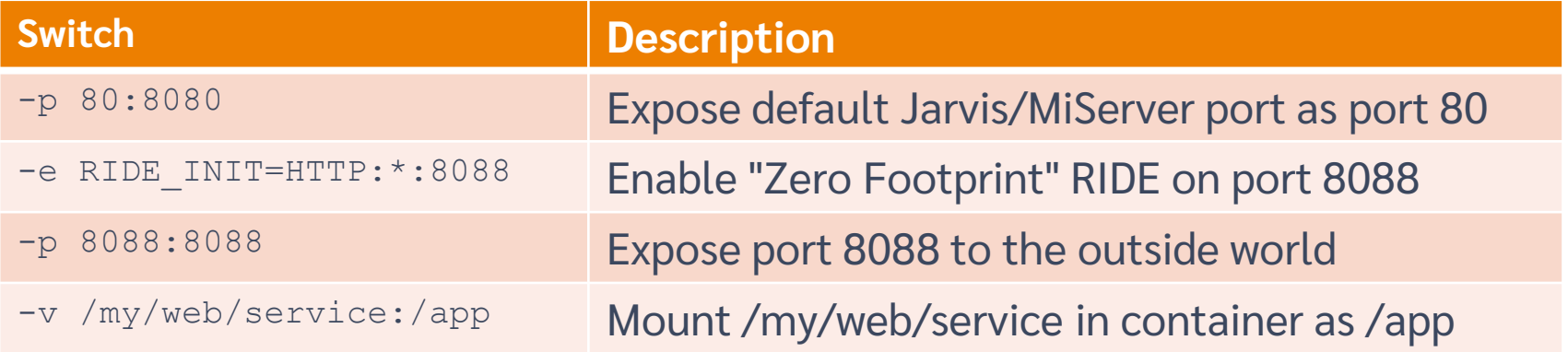

**docker run -p 8081:8080 -v /somefolder:/app dyalog/jarvis:latest**

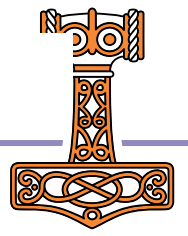

### Benefits of Public Containers

Without Public Containers

```
FROM ubuntu:22.04
ADD ./dyalog-unicode_18.2.nnnnn_amd64.deb /
RUN dpkg -i /dyalog*.deb
RUN git clone https://github.com/dyalog/Jarvis /Jarvis
ADD /myapp/v7/test /app
CMD dyalog /Jarvis/Distribution/jarvis.dws
```
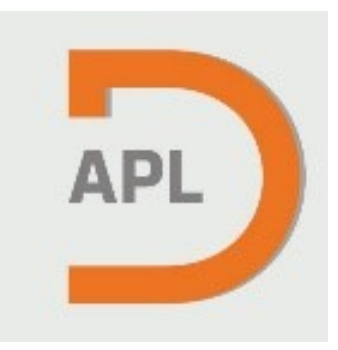

With Public Containers

**FROM dyalog/jarvis** ADD /myapp/v7/test /app

Or without building a container at all

docker run **–p 8080:8080** –v /myapp/v7/test:/app **dyalog/jarvis**

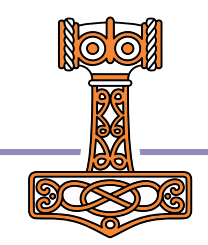

## Warning: Public Containers

- The public containers are for experimentation and prototyping
- For production use, you should build your own container
	- Otherwise, the version of the interpreter or Jarvis might change under your feet

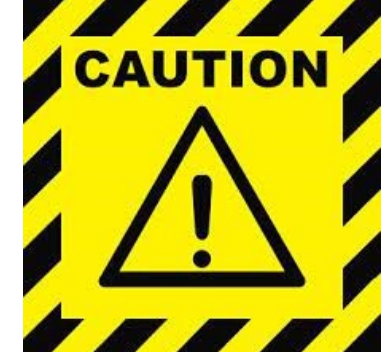

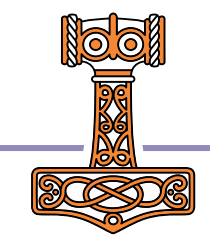

### Run it in a container

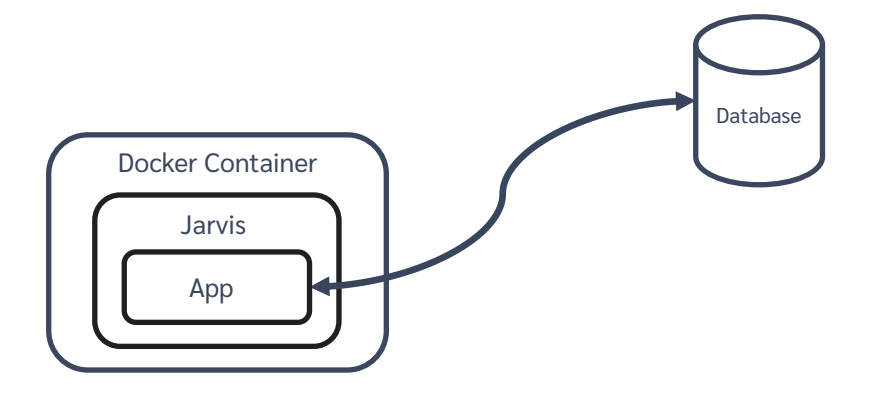

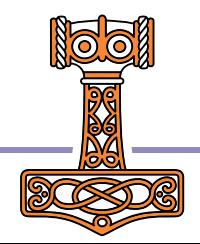
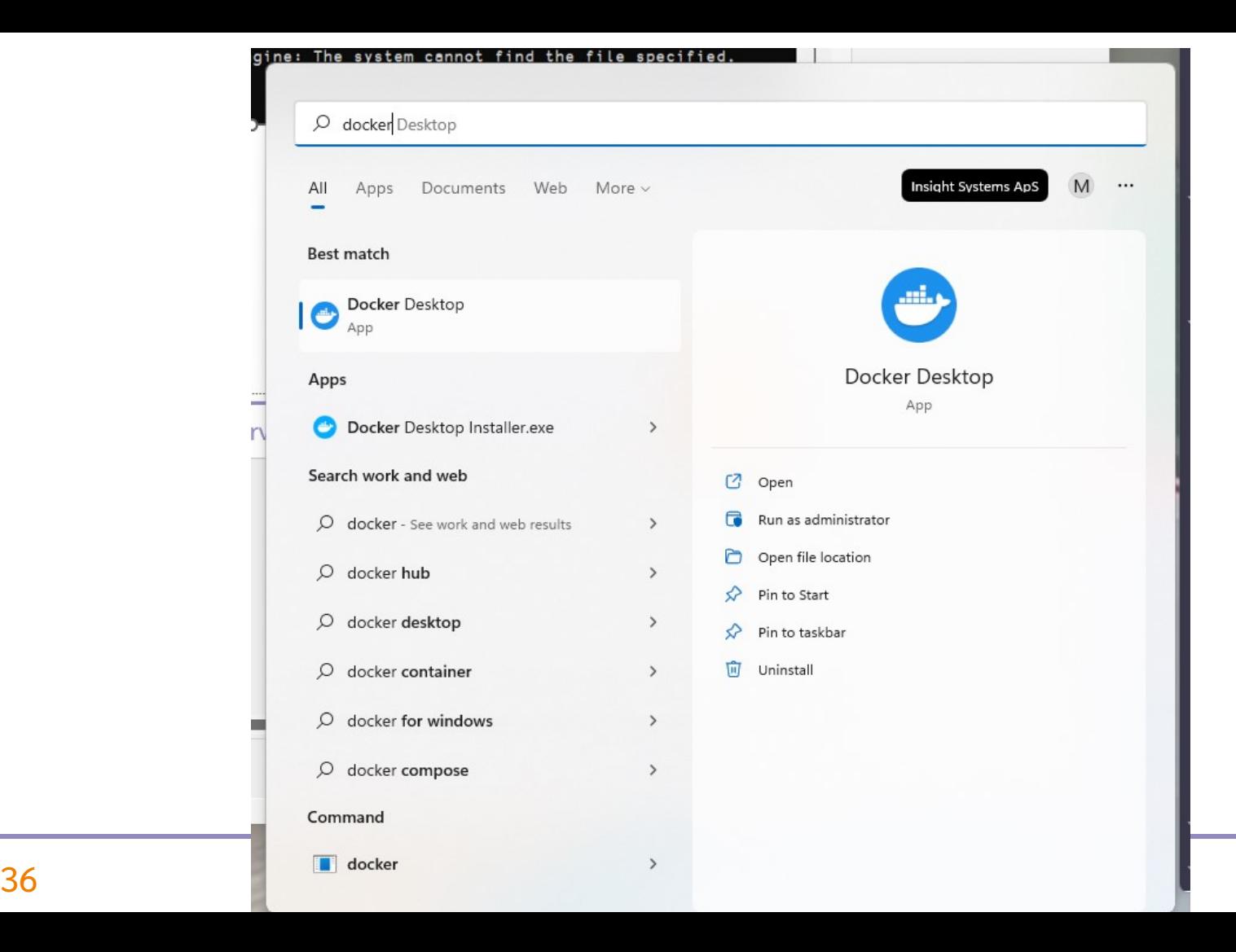

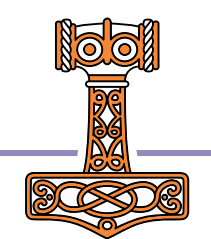

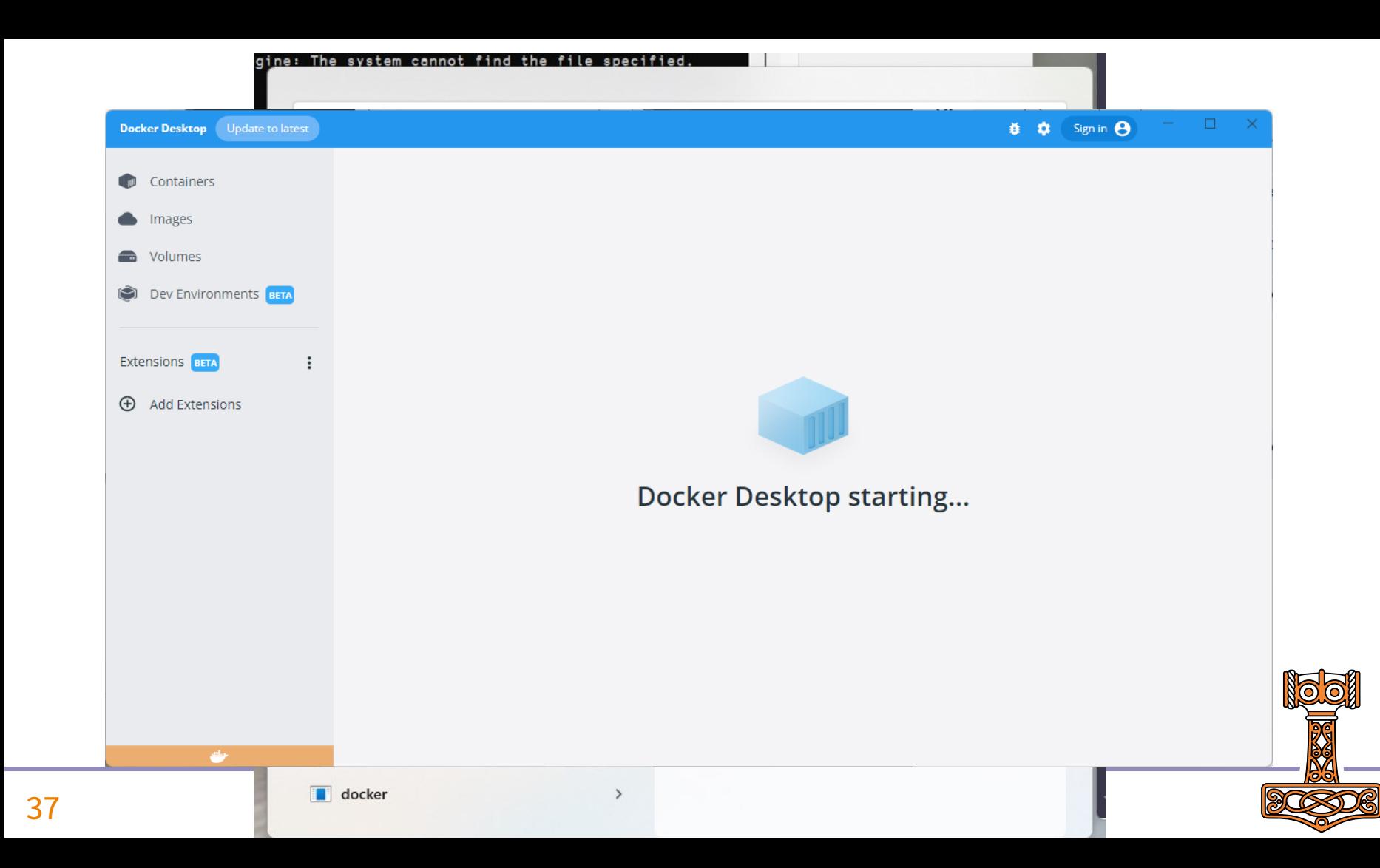

## Exercise 2 Running Phonebook in Docker

- Start Docker / Docker Desktop
- Build & start docker container
- Make a request
- Debug with RIDE

Hint: See build.bat and start-local.bat in the single-tier folder

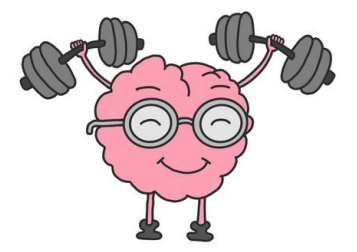

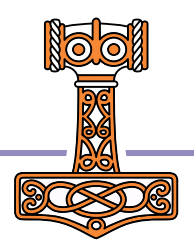

### Putting a stop to things using Docker Desktop

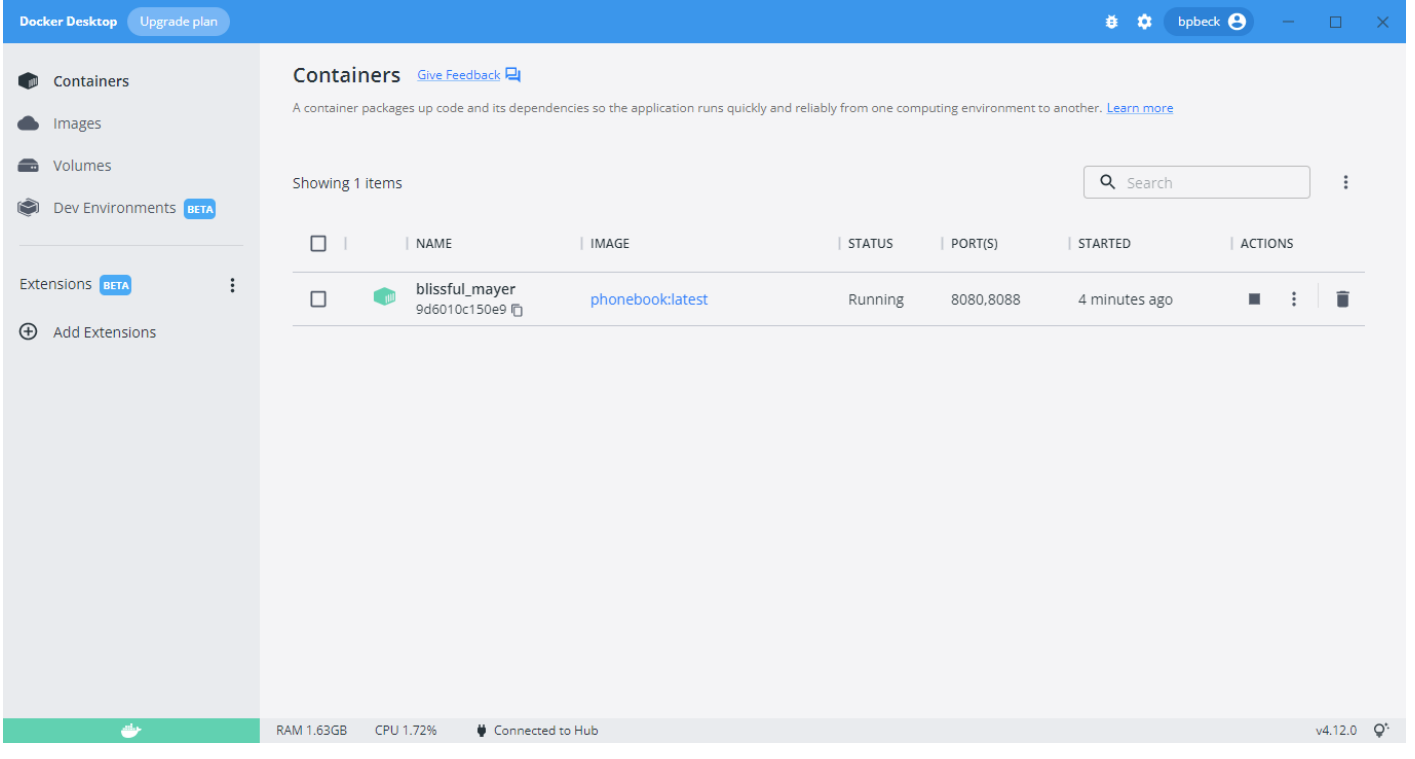

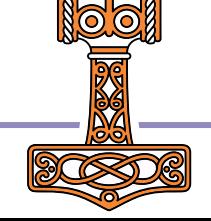

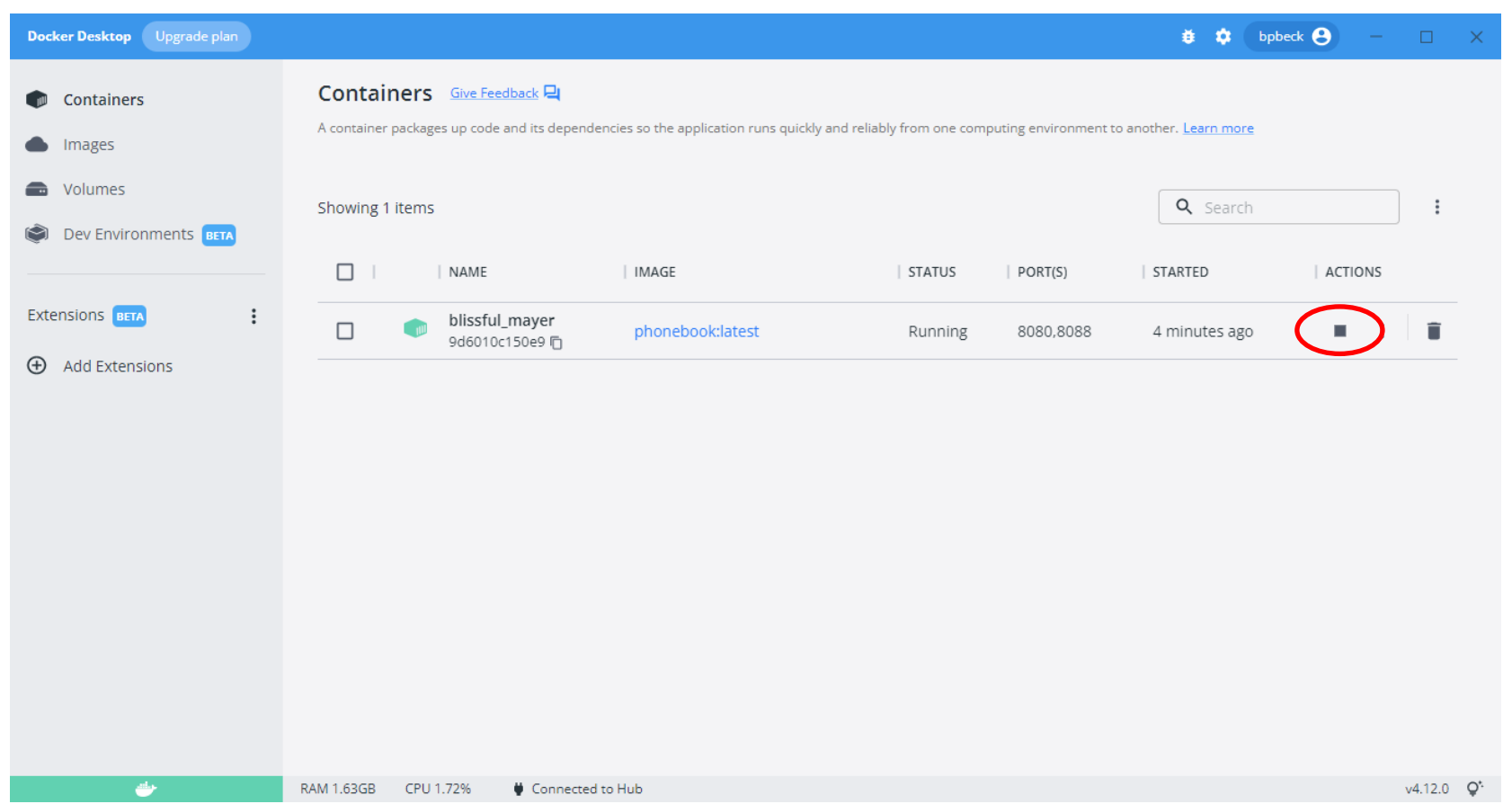

### 40 Deploying Services

**N** 

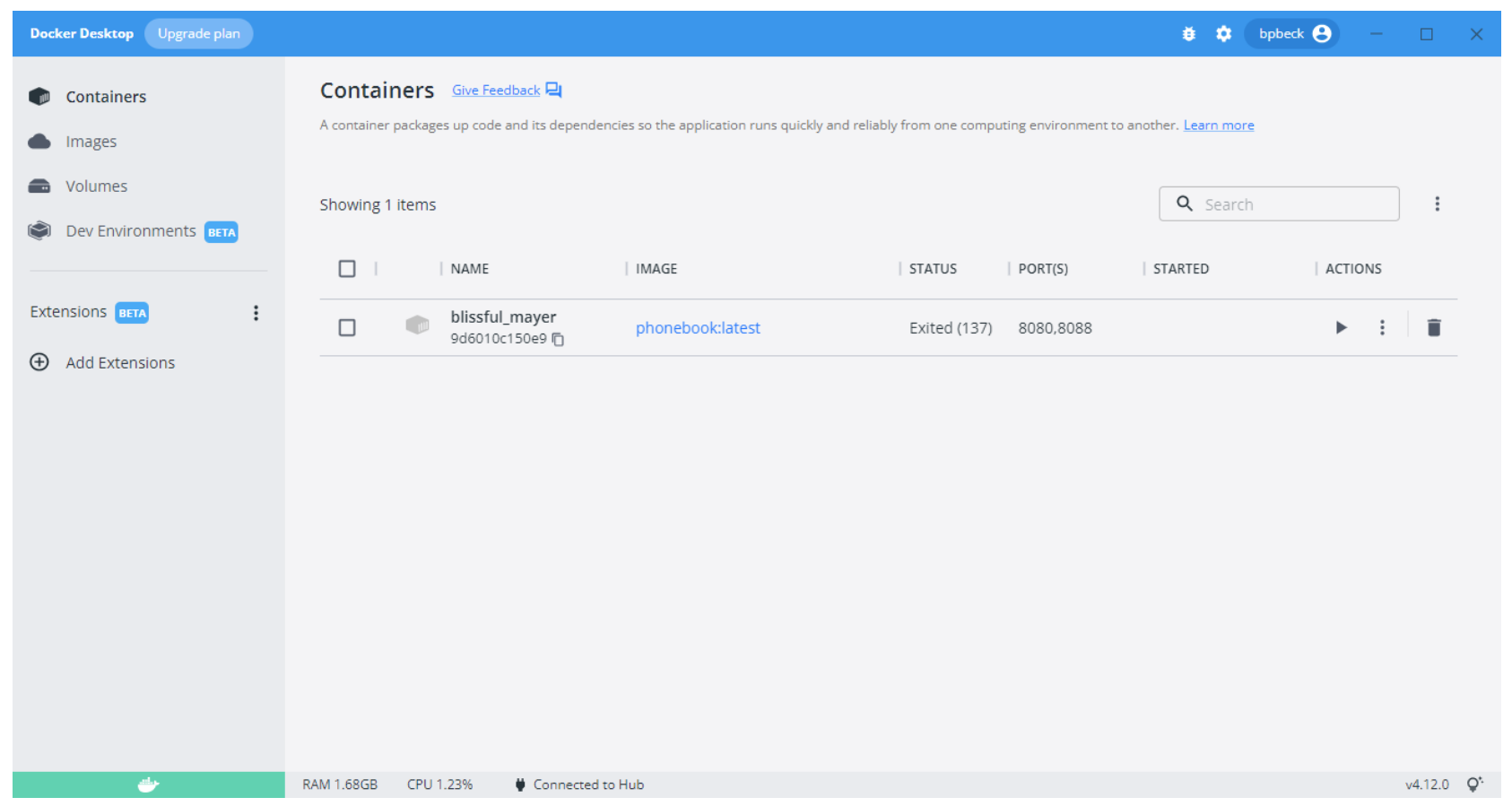

### **41** Deploying Services

**N** 

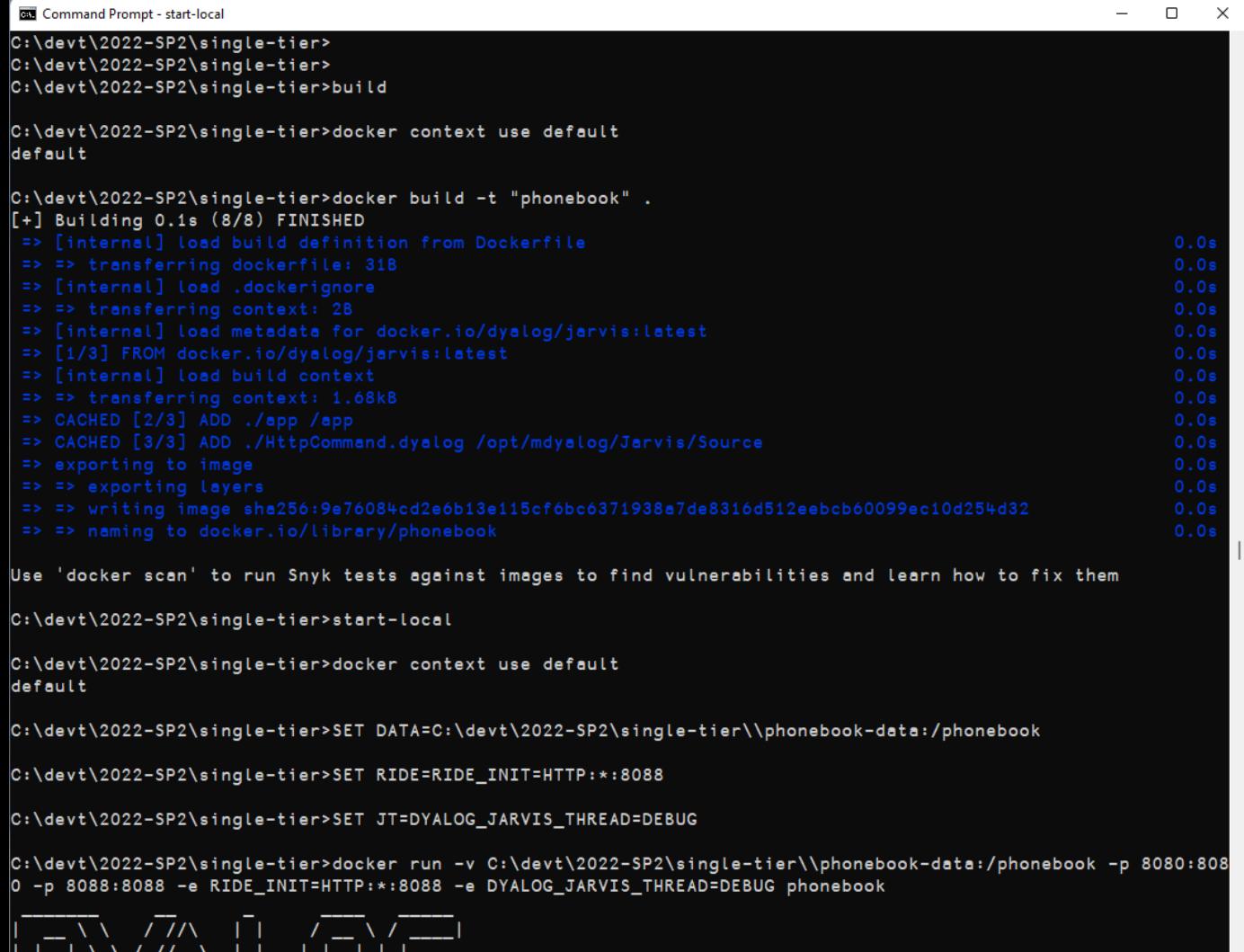

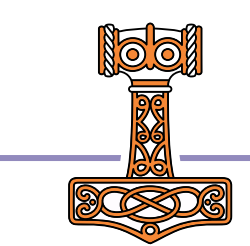

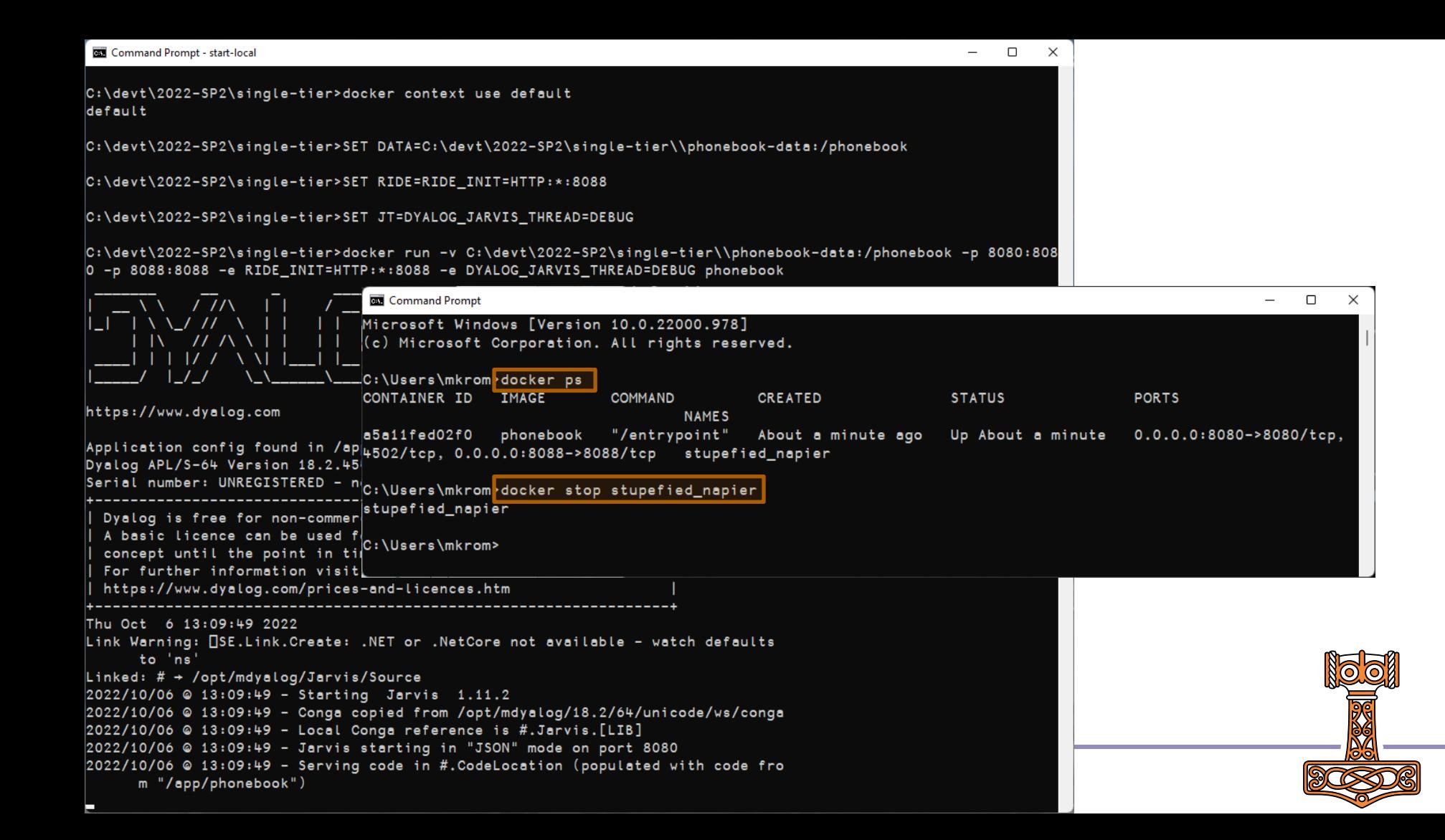

## Split into Front and Back Ends

We'll call this "Two-Tier"

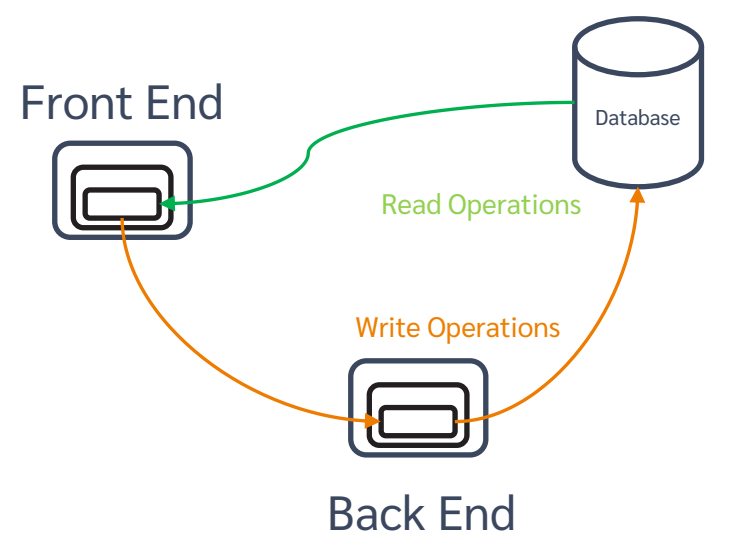

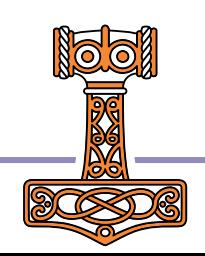

## Two-Tier Phonebook

- Front-End
	- **Read-only endpoints read directly from database**
	- **Requests for endpoints that write to the database are relayed to the Back-End**
	- All authentication and validation of payloads is done in the front end
- Back-End
	- **Endpoints do no authentication or payload validation**
- All endpoints return an namespace with
	- **c** rc return code: 0 means "no error"
	- **•** msg informational message if applicable
	- **•** payload response payload, if any

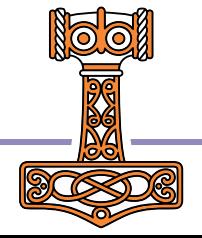

```
[3] 
[8] 
[12][17]
```

```
∇ resp←req AddUser ns;user;rc;msg;users
[1] →end⍴⍨0≠(resp←ns utils.checkPayload'"login' '"password').rc
[2] resp←utils.initializeResponse
[4] :Hold 'database'
[5] :If 0≠⊃(rc msg users)←dbapi.readUsers
[6] →end⊣resp.(rc msg)←rc msg
[7] :EndIf
[9] :If 0≠users.login utils.indexOf⊆,ns.login
[10] →fail⊣resp.(rc msg)←400('user ',ns.login,' already exists')
[11] : EndIf
[13] ns.password←utils.hashPassword ns.password
[14] ns.updatedAt←utils.now
[15] users,←ns
[16] →end⍴⍨0≠(resp←dbapi.writeUsers users).rc
[18] resp.(rc msg)←0('user ',ns.login,' added')
[19] :EndHold
\lceil 20 \rceil \rightarrow 0[21] end:
[22] :If 0≠resp.rc ♦ req.Fail resp.rc ♦ :EndIf
    ∇
```
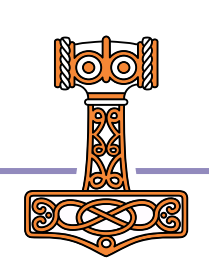

Single-Tier

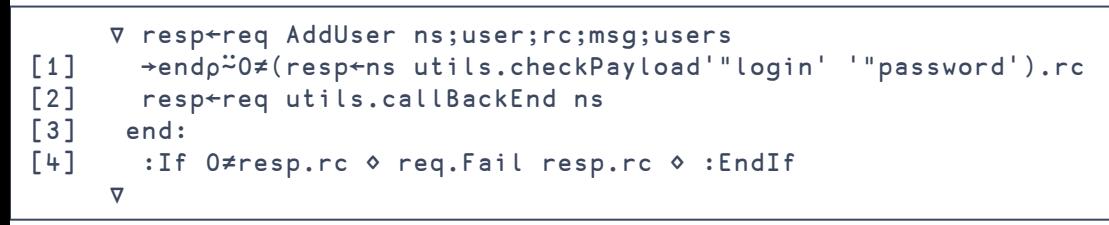

Two-Tier

#### Front End

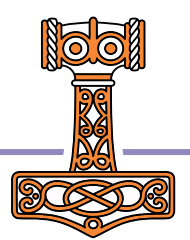

```
∇ resp←req AddUser ns;user;rc;msg;users
[1] →end⍴⍨0≠(resp←ns utils.checkPayload'"login' '"password').rc
[2] resp←req utils.callBackEnd ns
[3] end:
[4] :If 0≠resp.rc ⋄ req.Fail resp.rc ⋄ :EndIf
    ∇
```
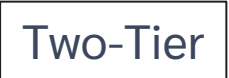

#### Front End

```
∇ resp←req callBackEnd ns;r
[1] A sends a call to the backend endpoint
[2] :Trap 0
[3] r←HttpCommand.GetJSON'post'('backend:8081',req.Endpoint)ns
[4] : If r.rc=0
[5] :AndIf r.HttpStatus=200
[6] resp←r.Data
\begin{bmatrix} 7 \end{bmatrix} \rightarrow 0[8] :EndIf
[9] :EndTrap
[10] resp←initializeResponse
[11] resp.(rc msg)←500('back end call failed')
[12] req. Fail 500
∇
```
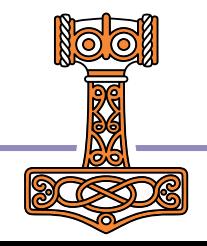

```
∇ resp←req AddUser ns;user;rc;msg;users
[1] →end⍴⍨0≠(resp←ns utils.checkPayload'"login' '"password').rc
[2] resp←req utils.callBackEnd ns
[3] end:
[4] :If 0≠resp.rc ⋄ req.Fail resp.rc ⋄ :EndIf
    ∇
                                           ∇ resp←req AddUser ns;user;rc;msg;users
                                       [1] resp←utils.initializeResponse
                                       [2] 
                                       [3] :Hold 'database'
                                       [4] :If 0≠⊃(rc msg users)←dbapi.readUsers
                                       [5] →end⊣resp.(rc msg)←rc msg
                                       [6] : EndIf
                                       [7] 
                                       [8] :If 0≠users.login utils.indexOf⊆,ns.login
                                       [9] →fail⊣resp.(rc msg)←400('user ',ns.login,' already exists')
                                      [10] :EndIf
                                      [11] 
                                      [12] ns.password←utils.hashPassword ns.password
                                      [13] ns.updatedAt←utils.now
                                      [14] users,←ns
                                      [15] →end⍴⍨0≠(resp←dbapi.writeUsers users).rc
                                       [16] 
                                      [17] resp.(rc msg)←0('user ',ns.login,' added')
                                      [18] :EndHold
                                      \begin{bmatrix} 19 \end{bmatrix} \rightarrow 0[20] end:
                                       [21] : If O≠resp.rc ♦ req.Fail resp.rc ♦ : EndIf
                                            ∇
                      Front End
                                                                       Back End
                                                                           Two-Tier
```
## Introduction to Docker Compose

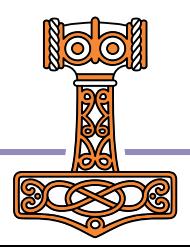

# Collaborating Containers with Docker-Compose

- Docker-Compose is a tool for orchestrating container images that need to work together.
- It creates a Virtual IP network that connects related images together so they can refer to each other by name.
	- In our case, "frontend" and "backend"
- It also supports replication of images and load balancing
	- <sup>o</sup> We will wait with that until we deploy to the cloud

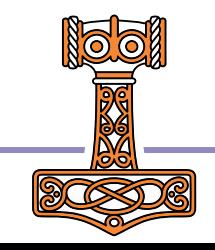

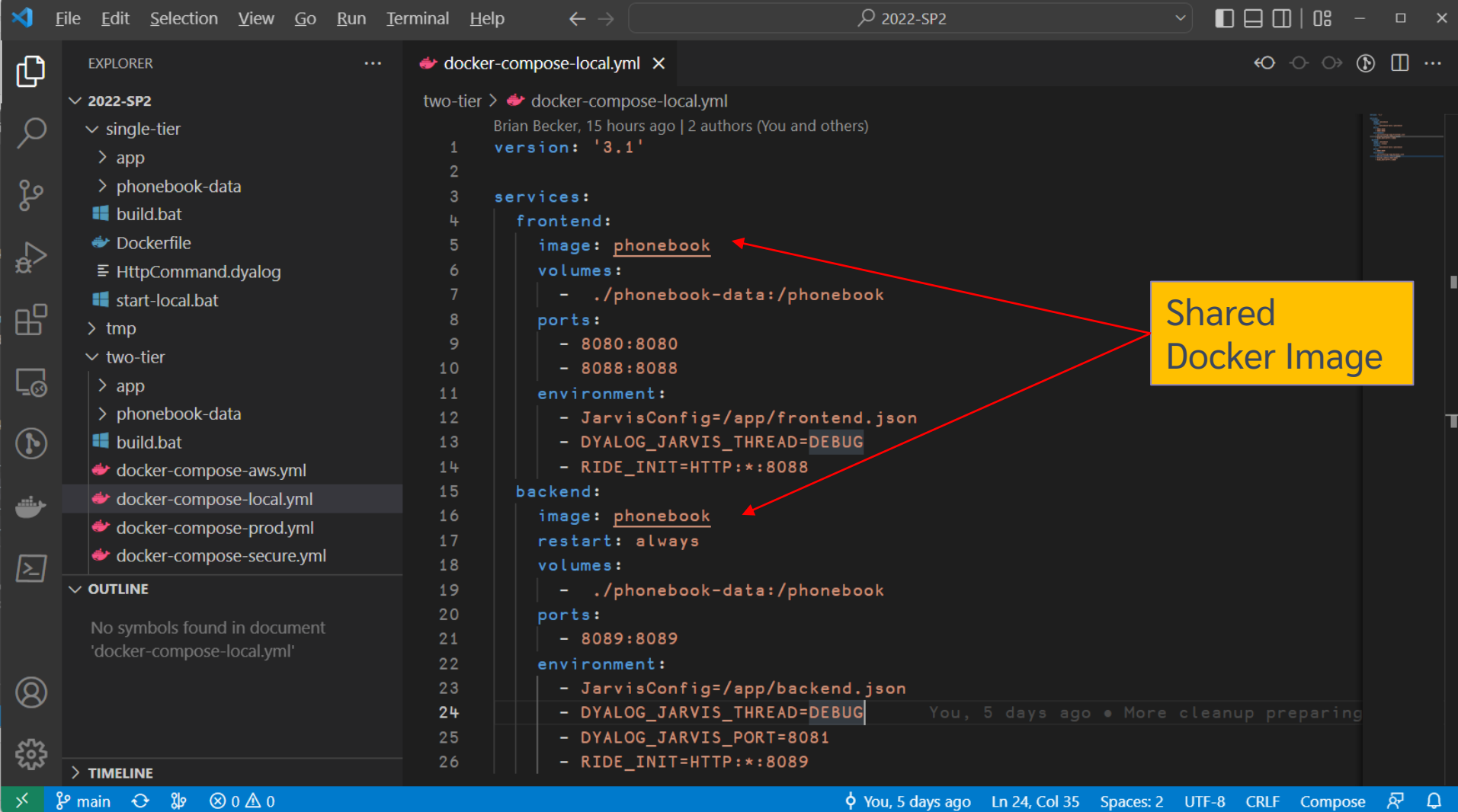

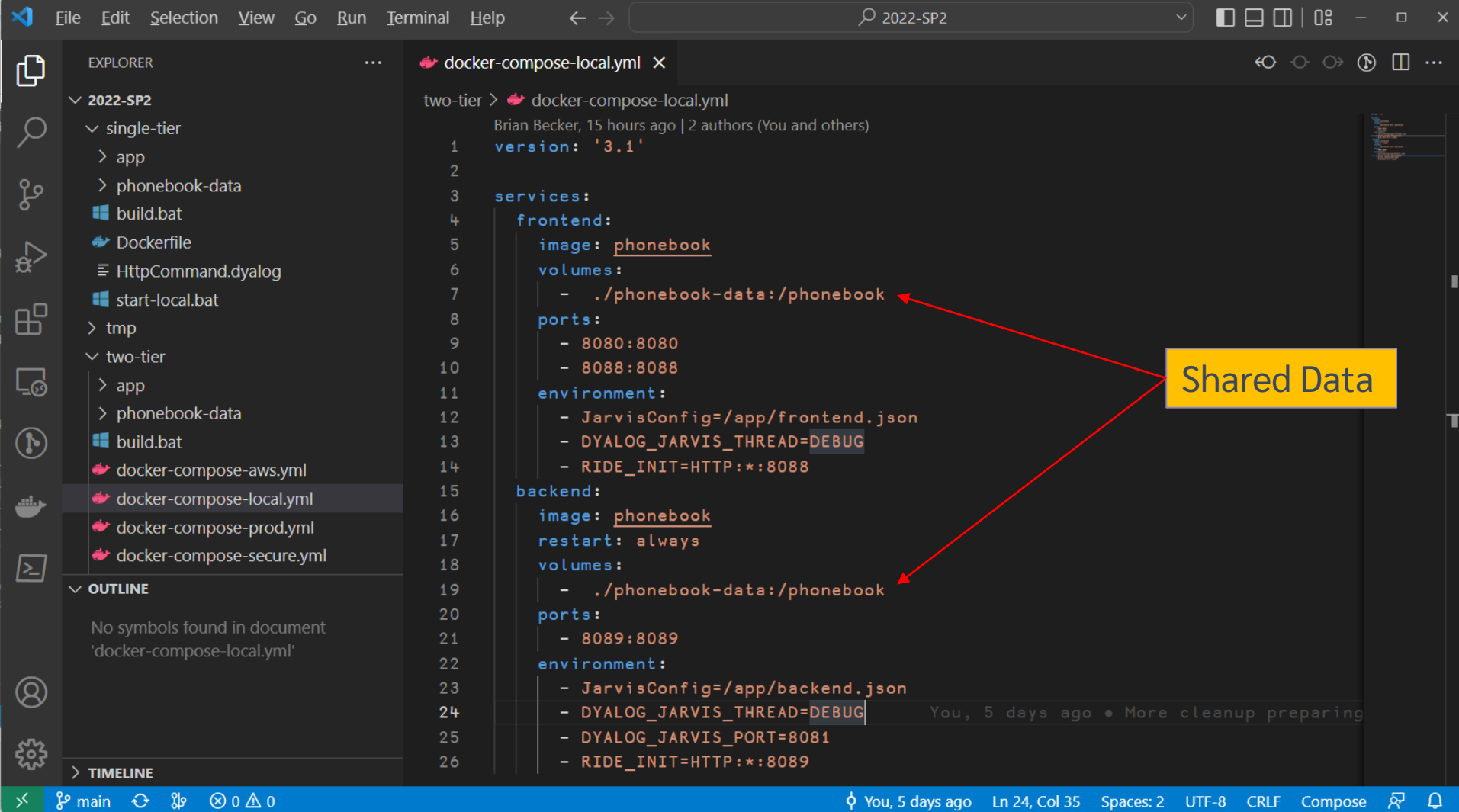

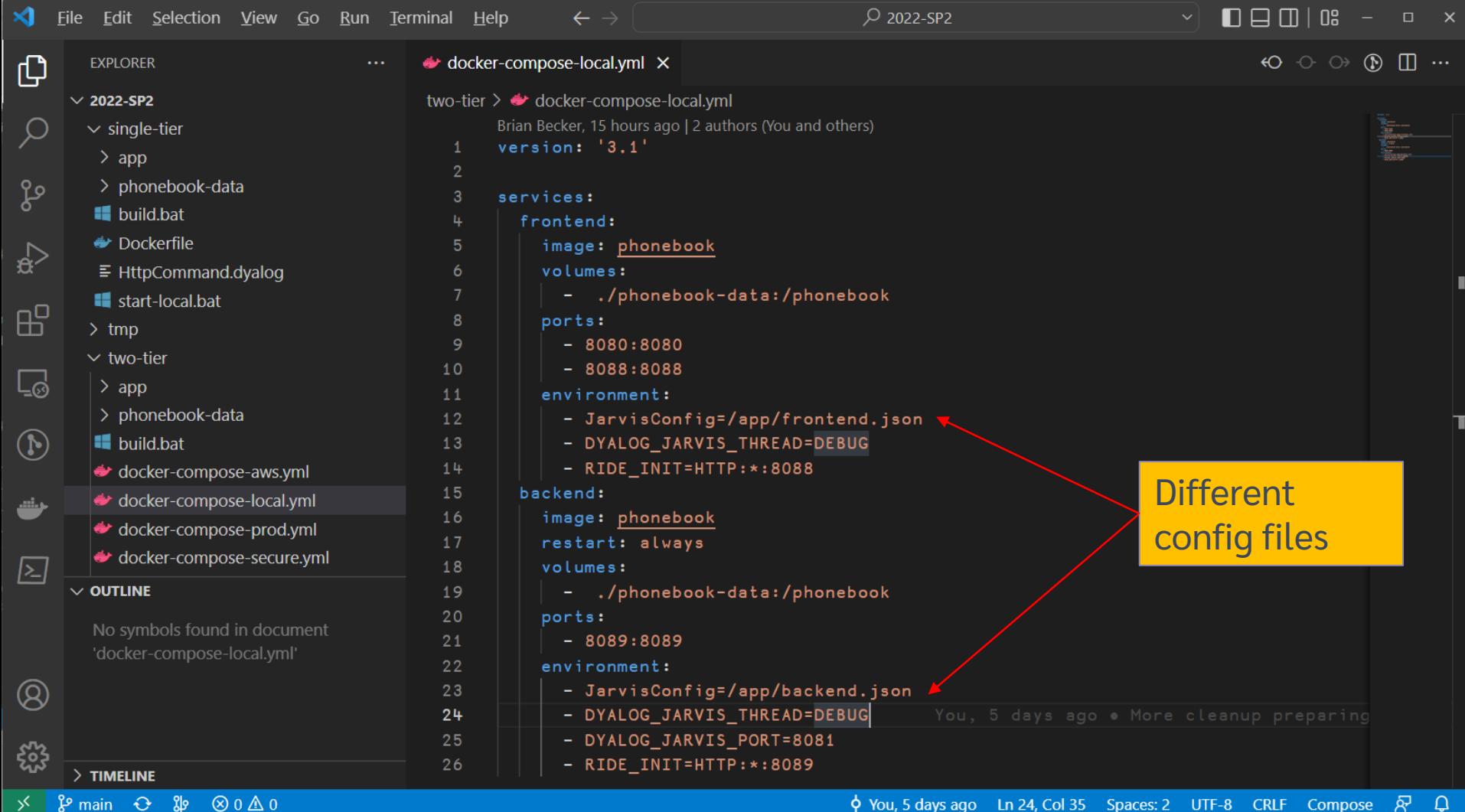

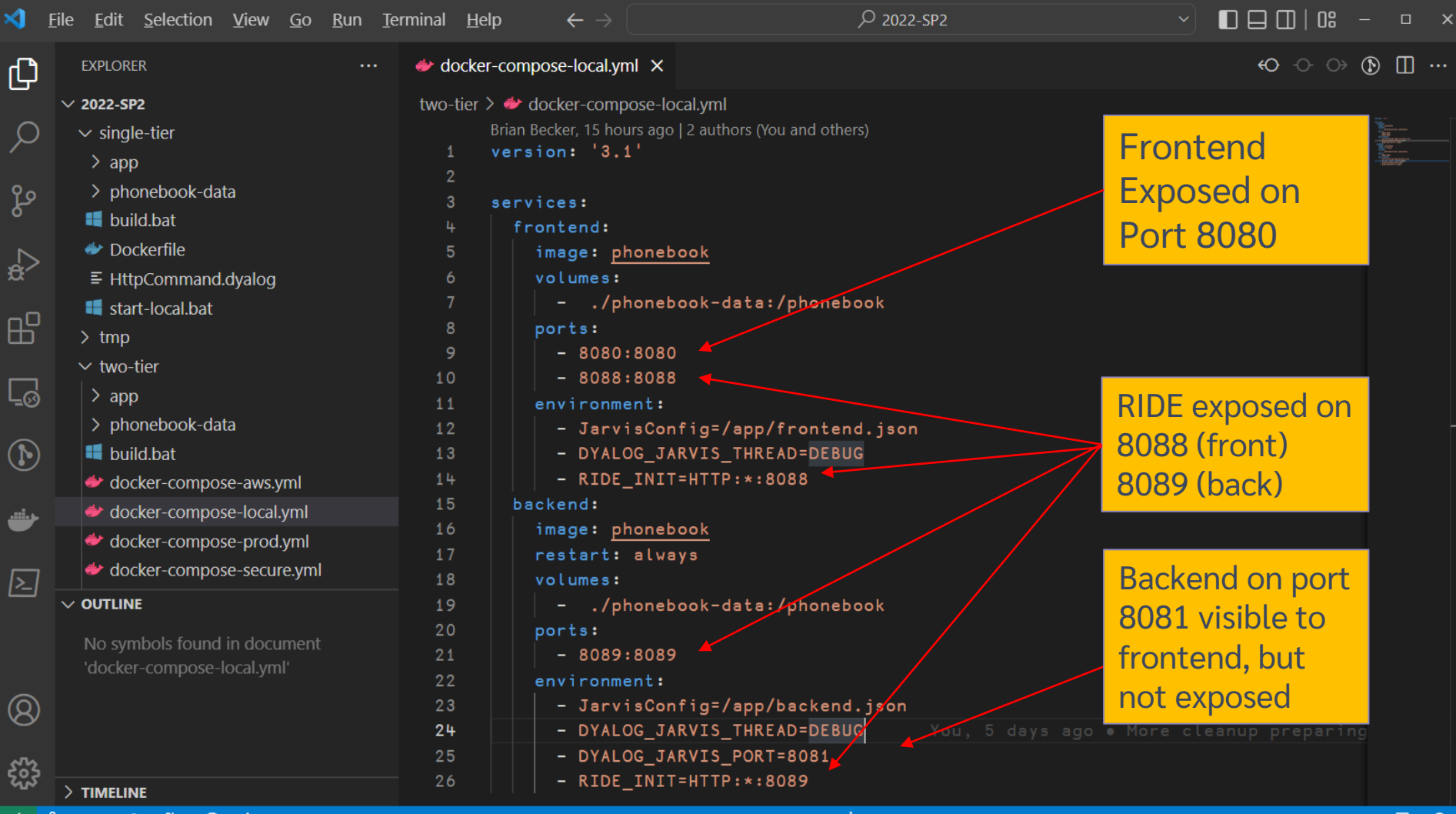

## Our first "docker compose"

We will issue the command:

docker compose –p phonebook –f docker-compose-local.aws up

-p: Sets the project name. It is important to use this each time so your commands apply to the same stack. If you forget, it may start or stop the wrong stack (default is the current folder name).

-f: selects the docker-compose file (defaults to docker-compose.yml)

**DO NOT forget –p and –f each time or you will regret it!**

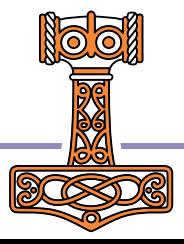

**BET** Command Prompt - docker compose -p phonebook -f docker-compose-local.yml up

#### C:\devt\2022-SP2\single-tier>cd ..\two-tier

C:\devt\2022-SP2\two-tier>docker compose -p phonebook -f docker-compose-local.yml up

- Container phonebook-backend-1 Recreated
- Container phonebook-frontend-1 Recreated

Attaching to phonebook-backend-1, phonebook-frontend-1

phonebook-frontend-1 bhonebook-frontend-1 phonebook-backend-1 phonebook-frontend-1 phonebook-backend-1 phonebook-frontend-1 phonebook-backend-1 phonebook-frontend-1 bhonebook-backend-1 phonebook-frontend-1 phonebook-backend-1 phonebook-frontend-1 bhonebook-backend-1 phonebook-frontend-1 phonebook-backend-1 phonebook-frontend-1 bhonebook-backend-1 bhonebook-backend-1 bhonebook-backend-1 phonebook-backend-1 phonebook-frontend-1 bhonebook-backend-1

 $\sqrt{1 - \sqrt{1 - 1}}$ https://www.dyalog.com

#### https://www.dyalog.com

Dyalog APL/S-64 Version 18.2.45405 Serial number: UNREGISTERED - not for commercial use Dyalog APL/S-64 Version 18.2.45405 phonebook-frontend-1 | Serial number: UNREGISTERED – not for commercial use<br>phonebook-backend-1 | | Dyalog is free for non-commercial use but is not free software. |

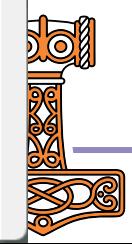

#### $\Box$

 $0.2s$  $0.2s$ 

 $\times$ 

Command Prompt - docker compose -p phonebook -f docker-d

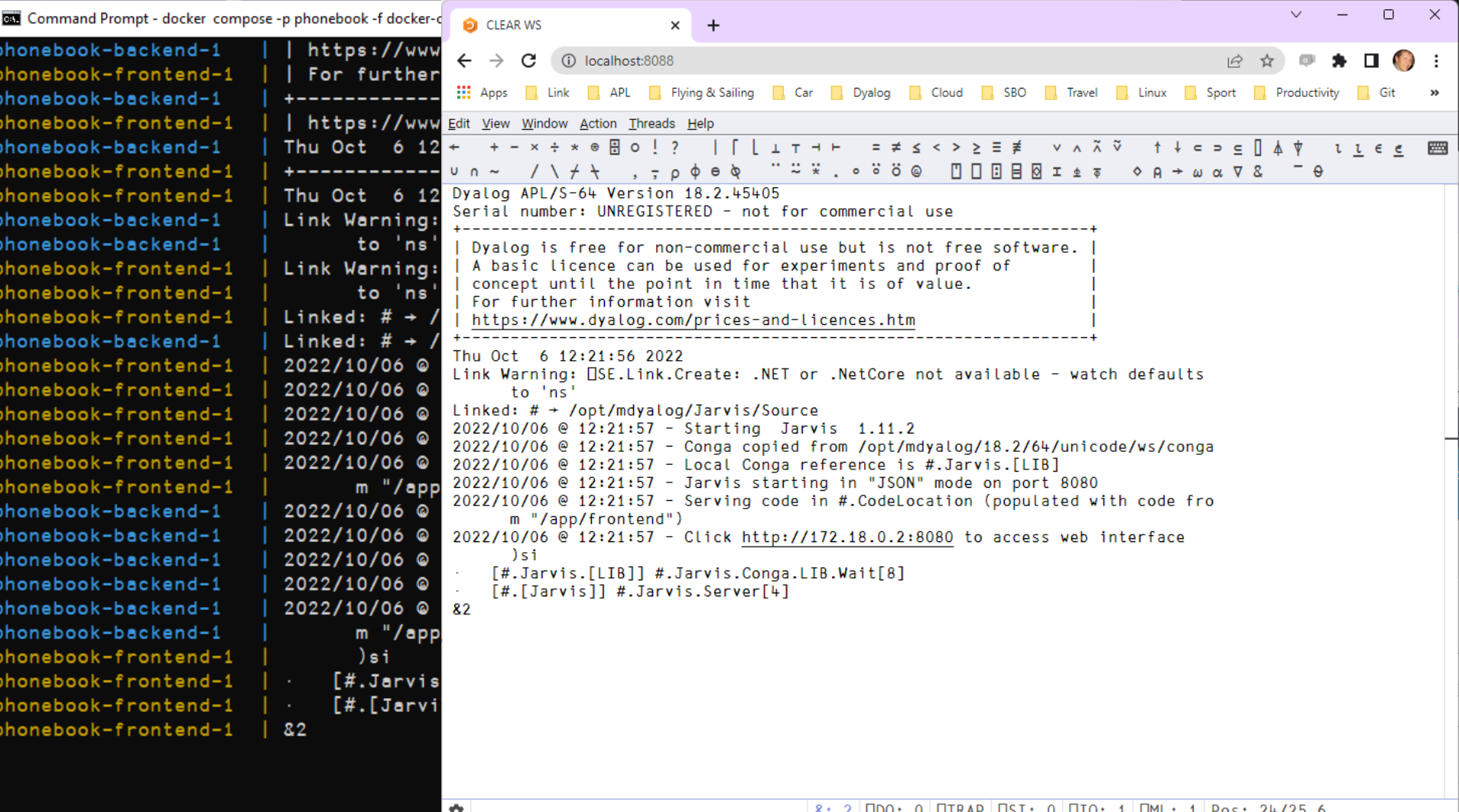

## Ctrl-C to stop

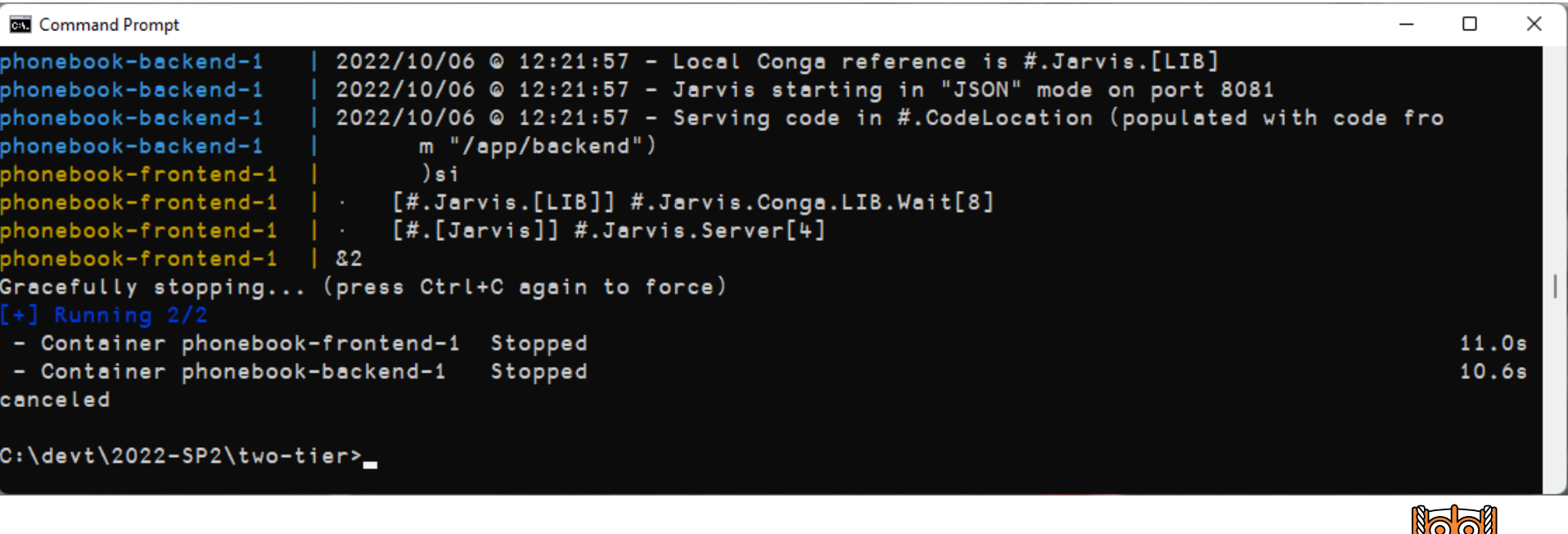

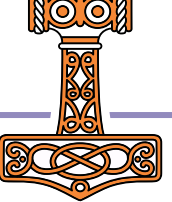

## Split into Front and Back Ends

We'll call this "Two-Tier"

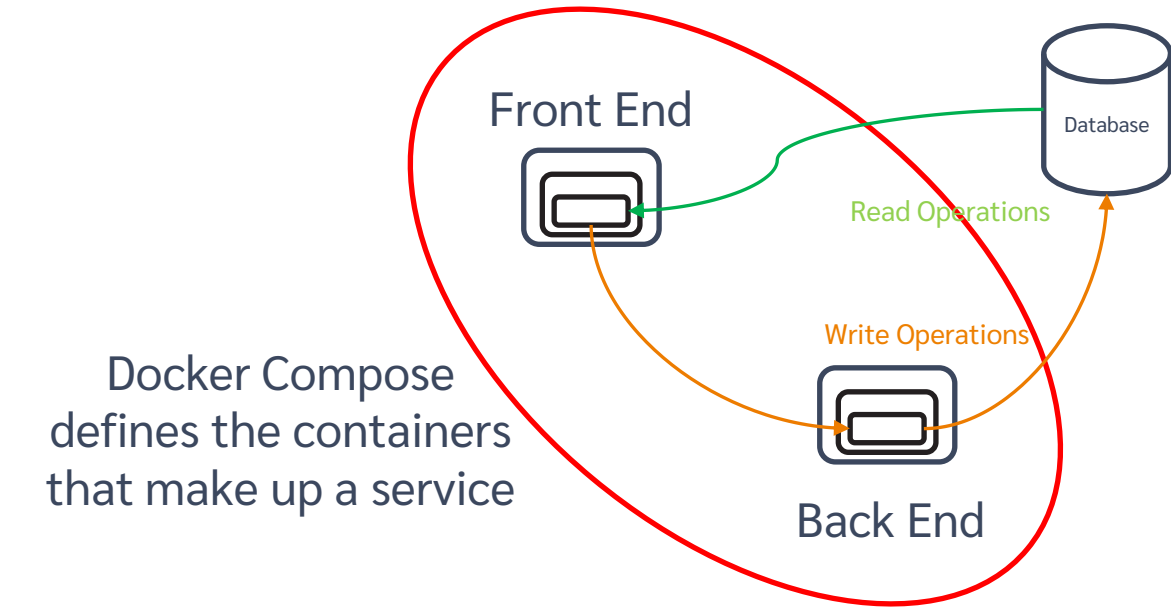

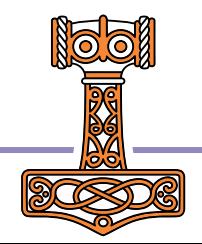

## Exercise 3 Local Docker Compose

- Start docker desktop
- **•** Do a "docker compose up" using -f docker-compose-local.yml To select the right docker-compose file
- Make a request
- Debug with RIDE
- Advanced: Check that you can make a request to backend:8081 from a RIDE session to the frontend, but NOT from the outside (port 8081)
- See what happens if you )OFF from RIDE

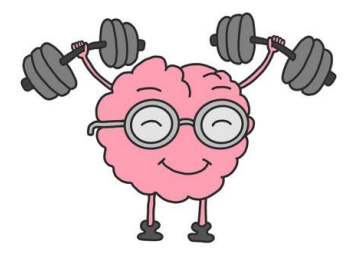

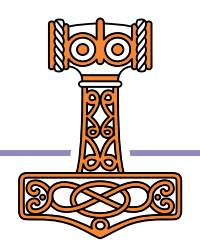

## Head for the Clouds

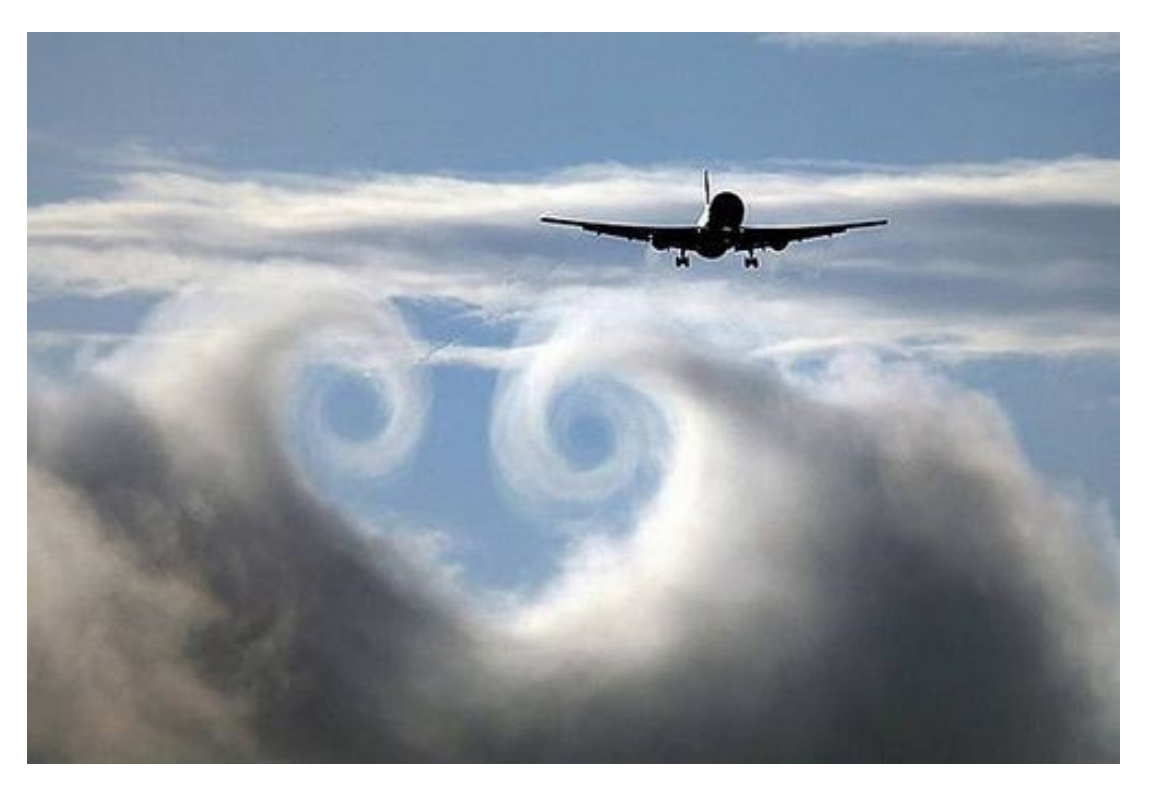

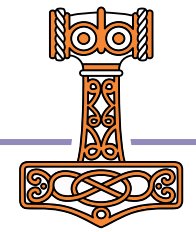

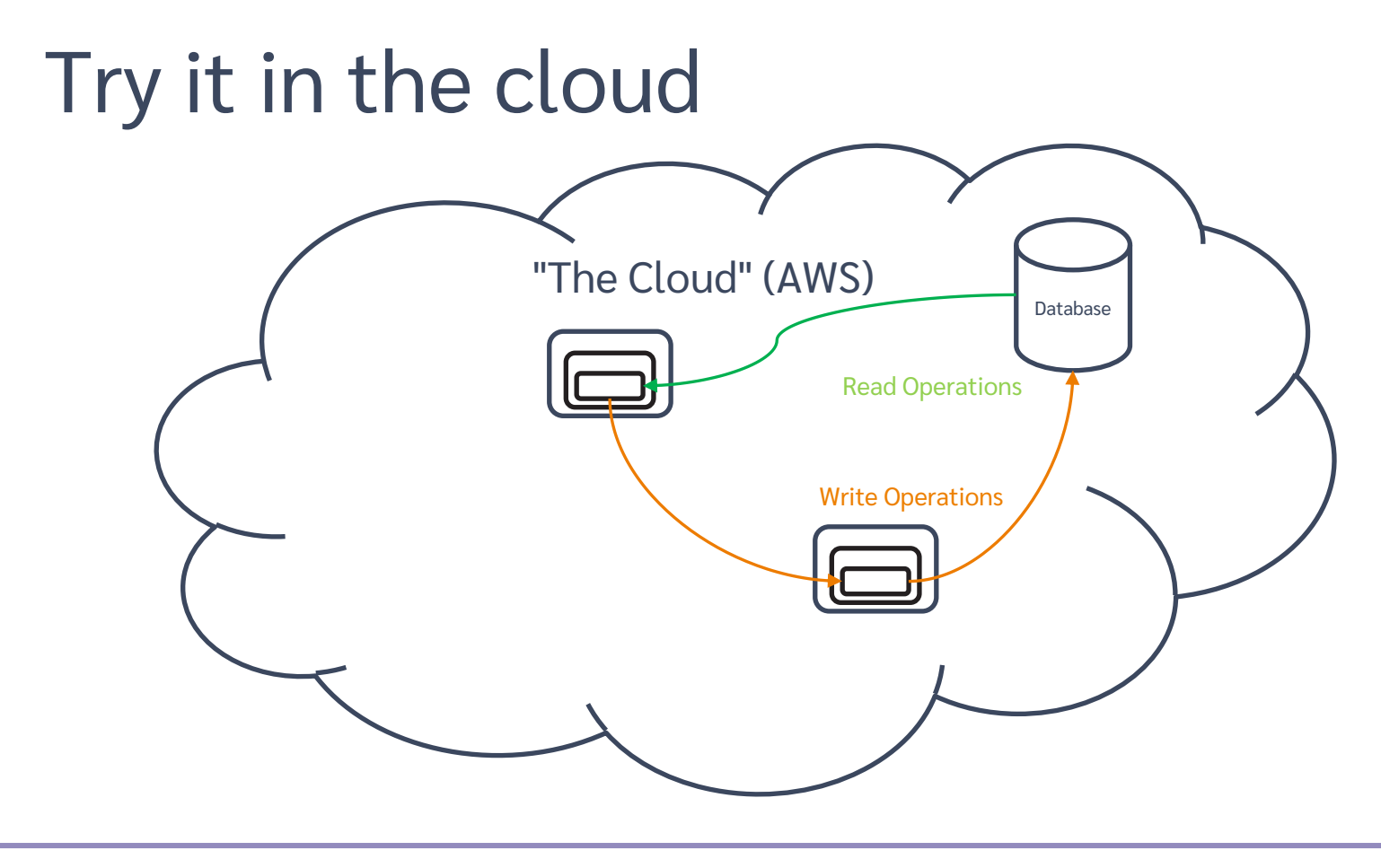

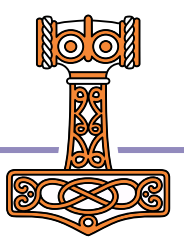

## AWS Configuration

1) Create AWS user (you should have done this already)

NB: We recommend and have been testing with eu-west-3 (Paris) as the default region

- 2) Create IAM user
- 3) Download credentials / tokens
- 4) Install AWS CLI & configure to use tokens
- 5) Push images to Amazon Container Registry

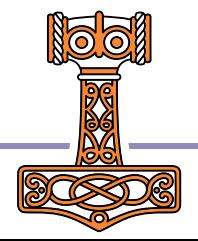

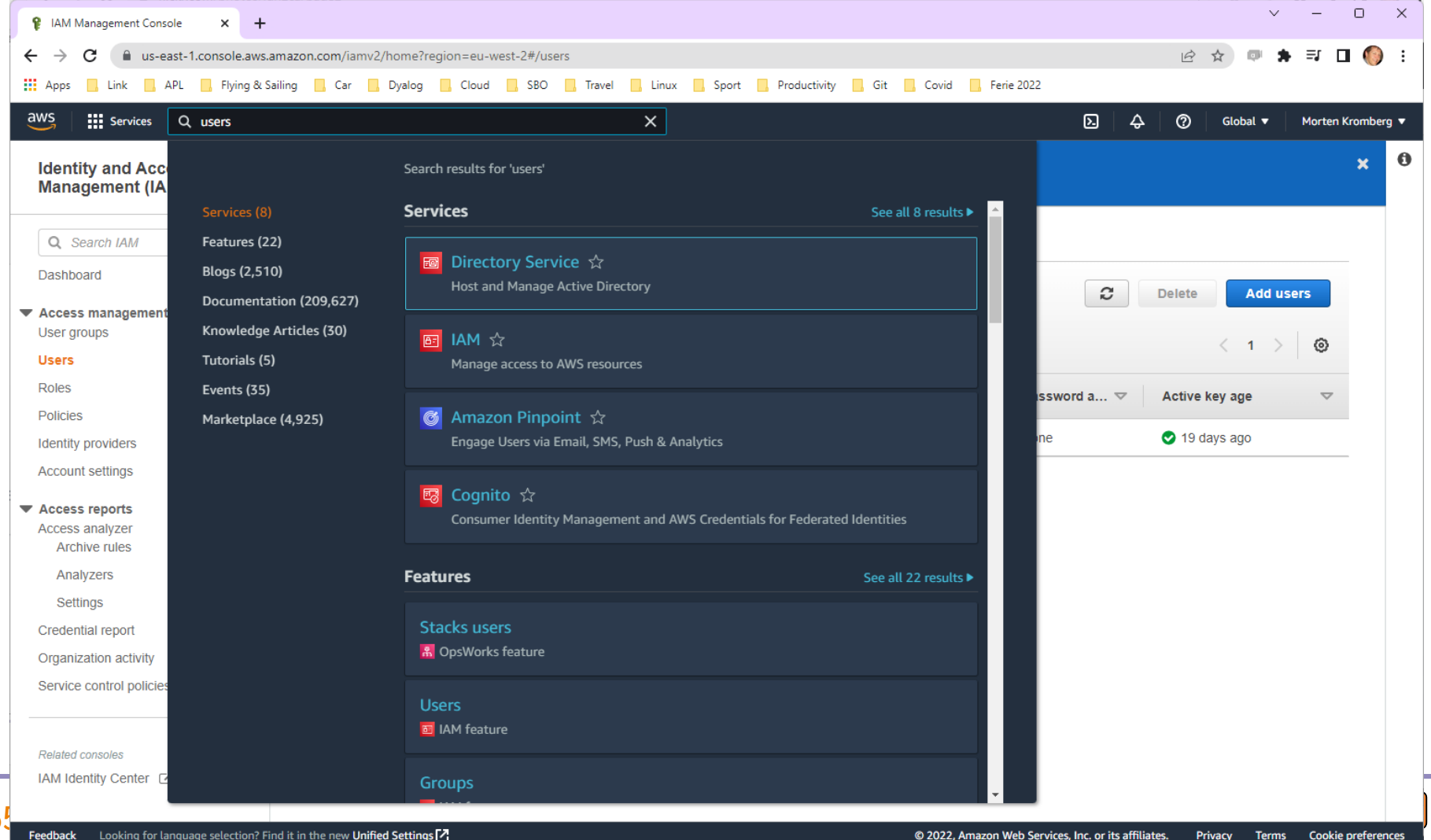

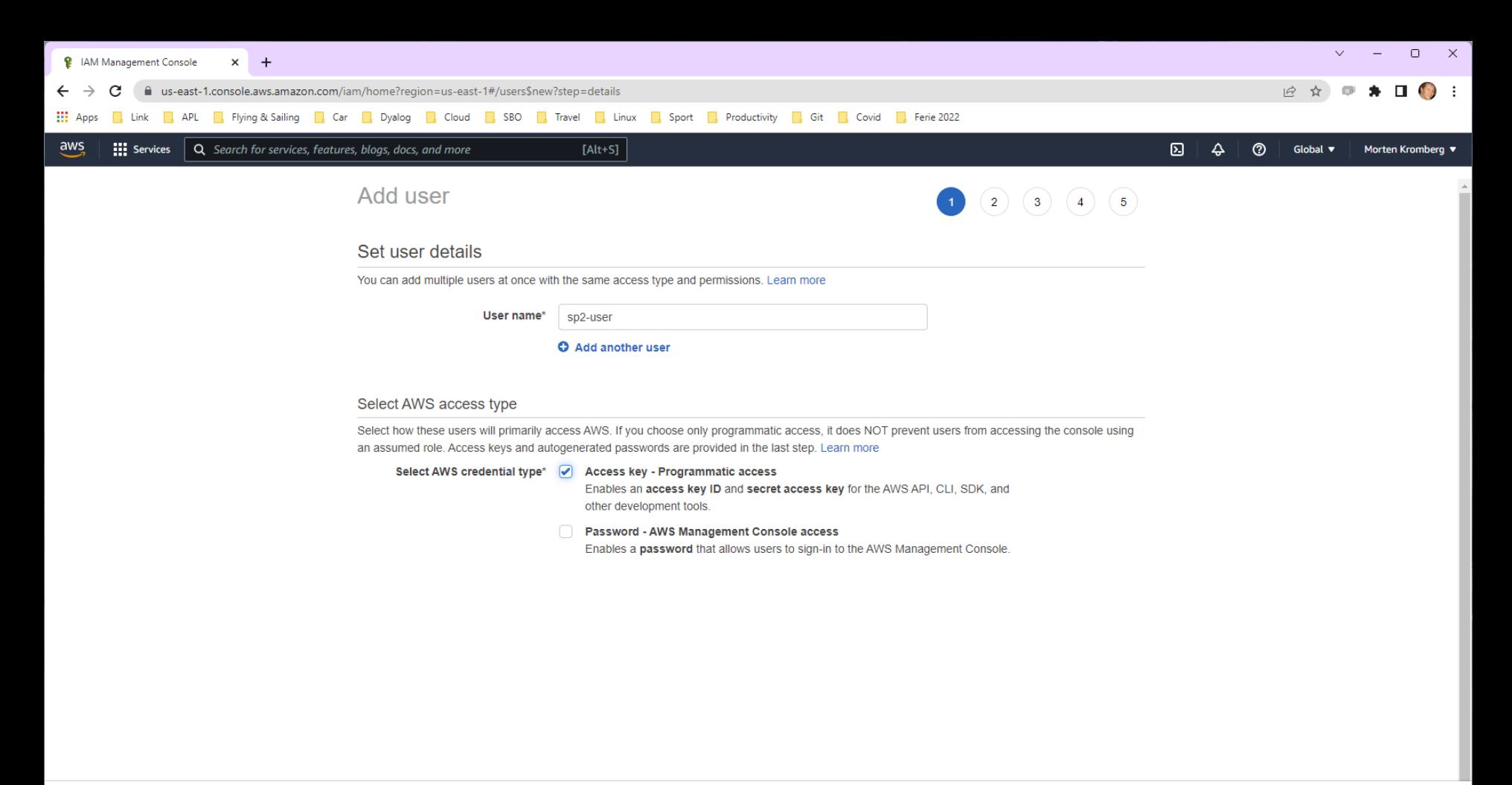

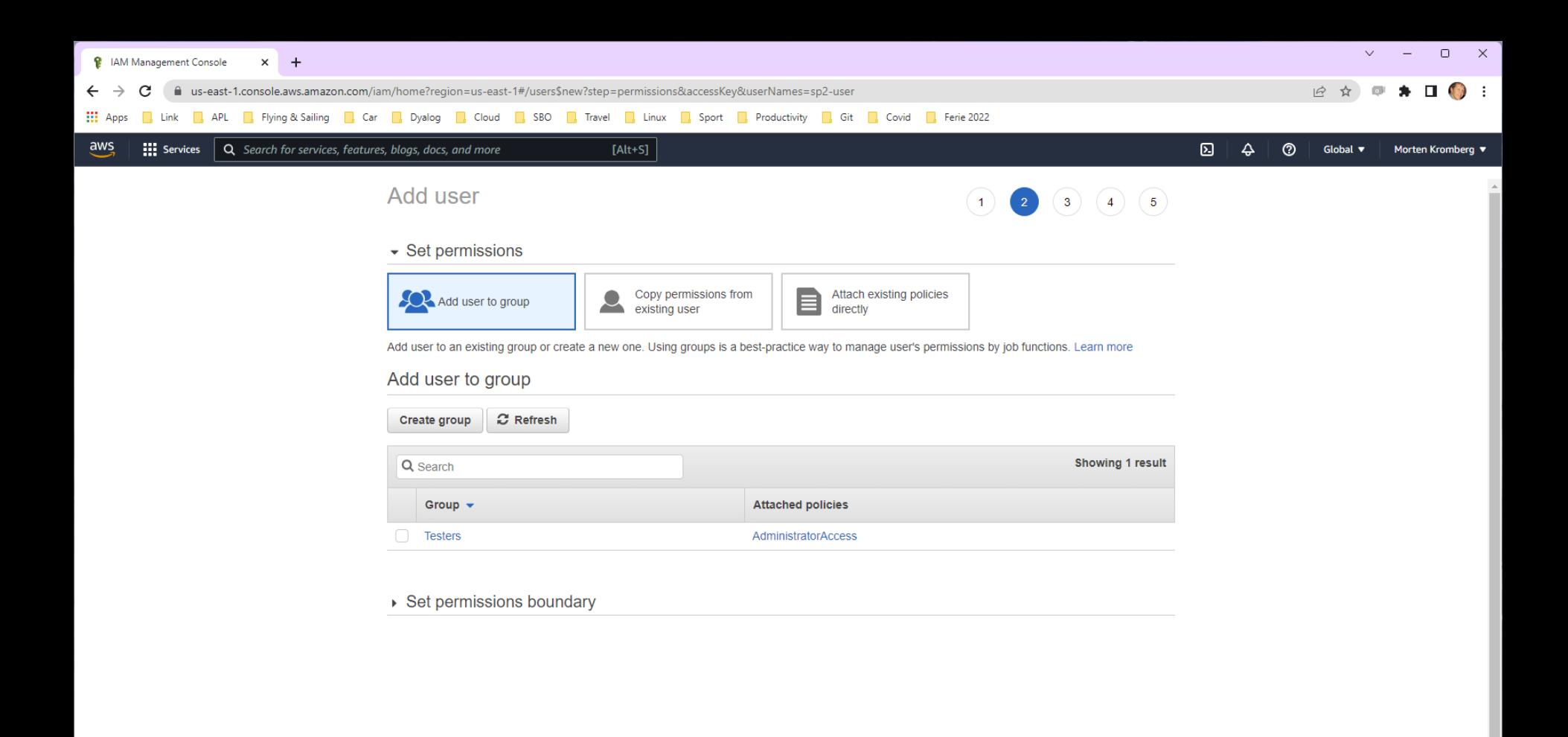

Next: Tags

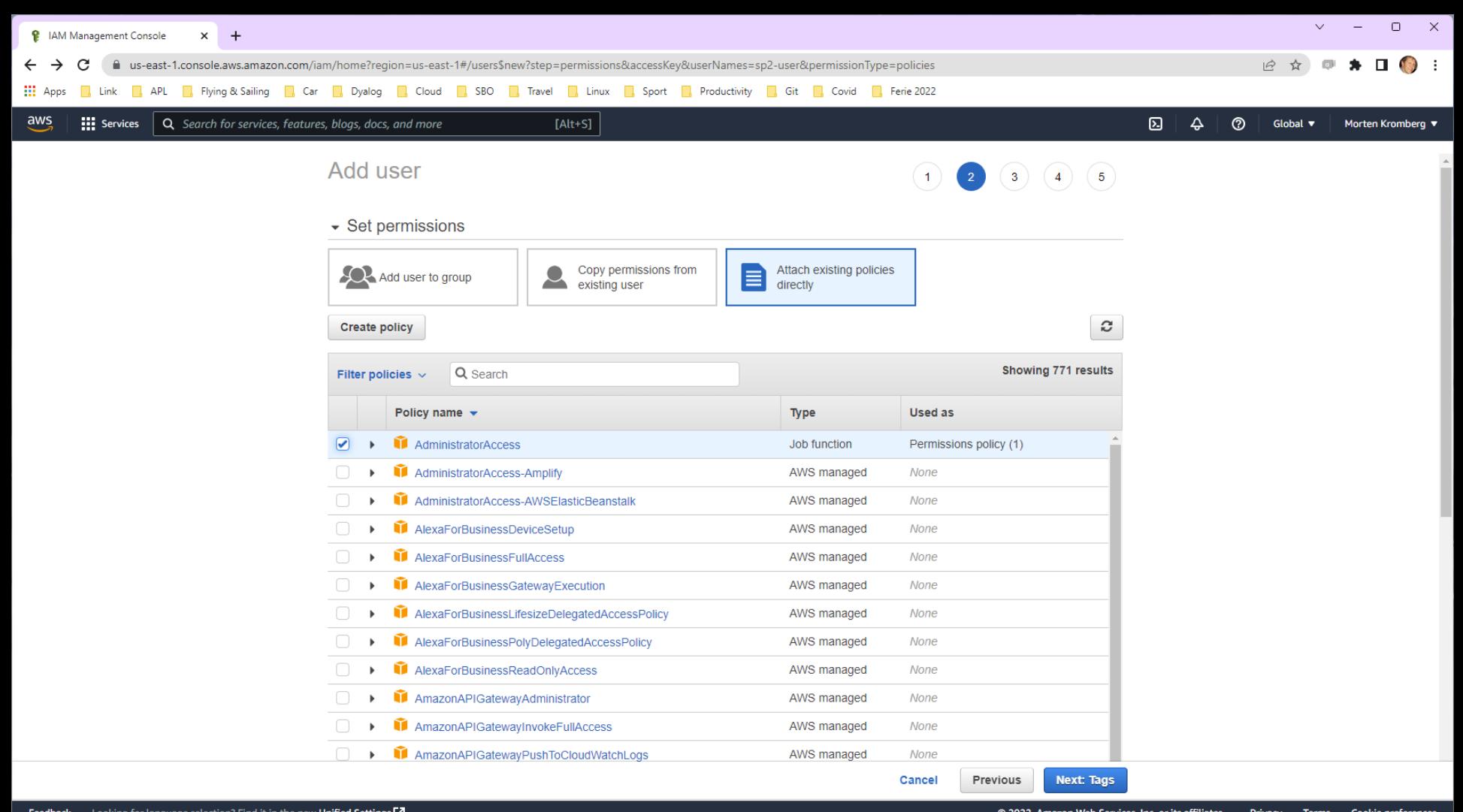

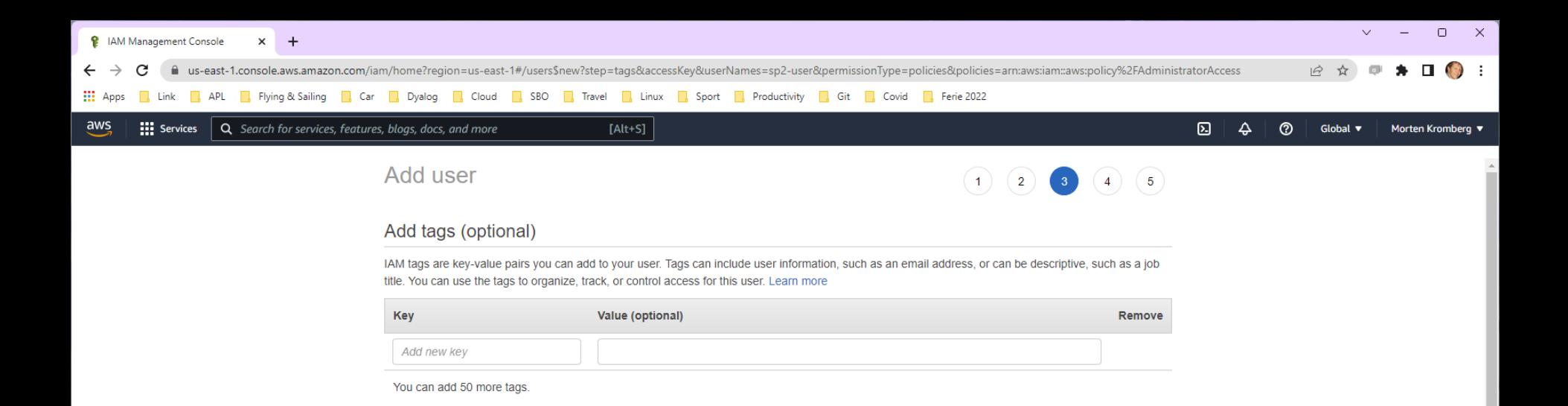

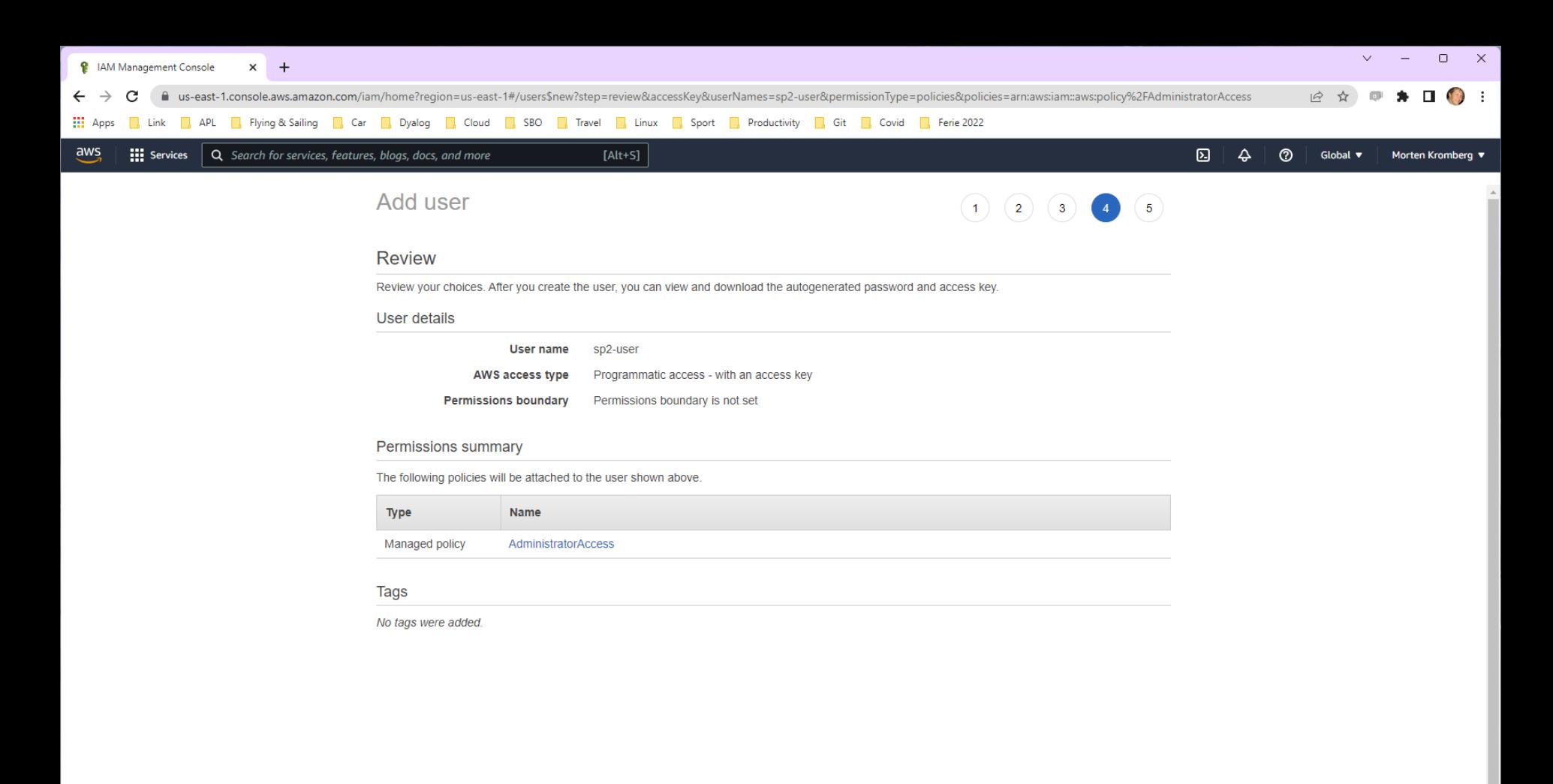

Cancel Previous **Create user** 

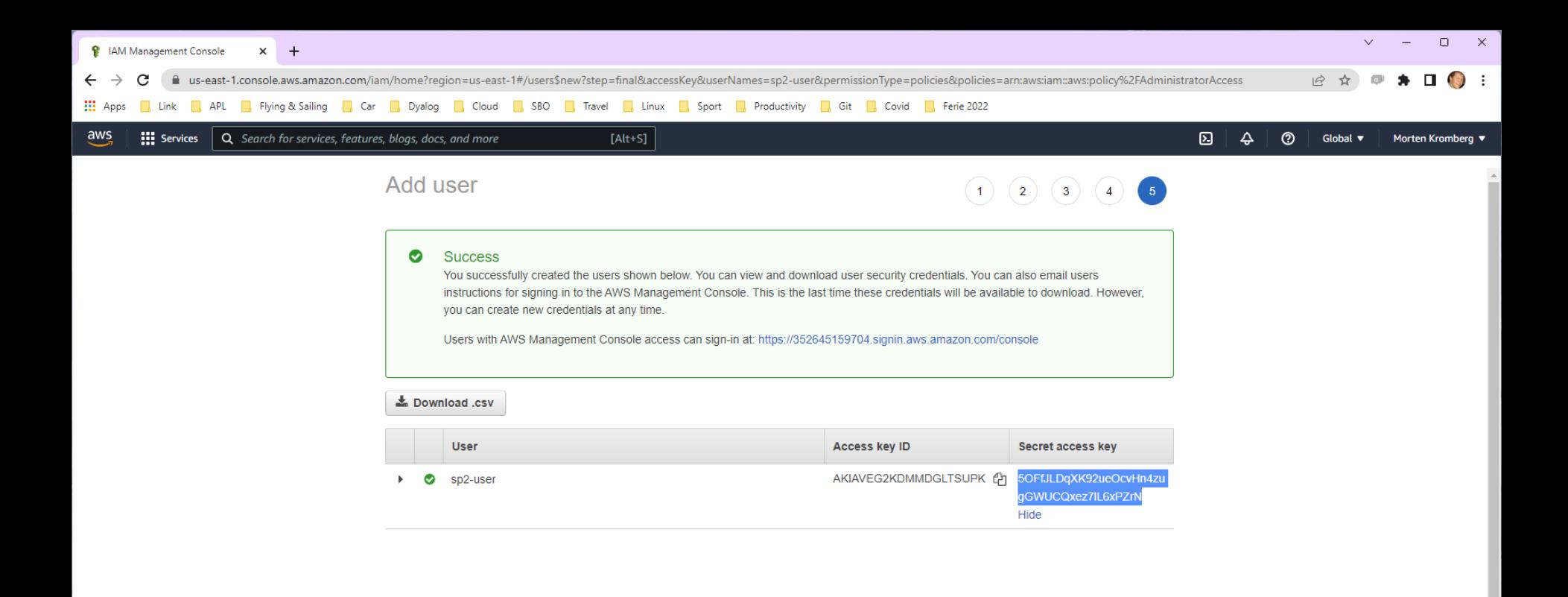
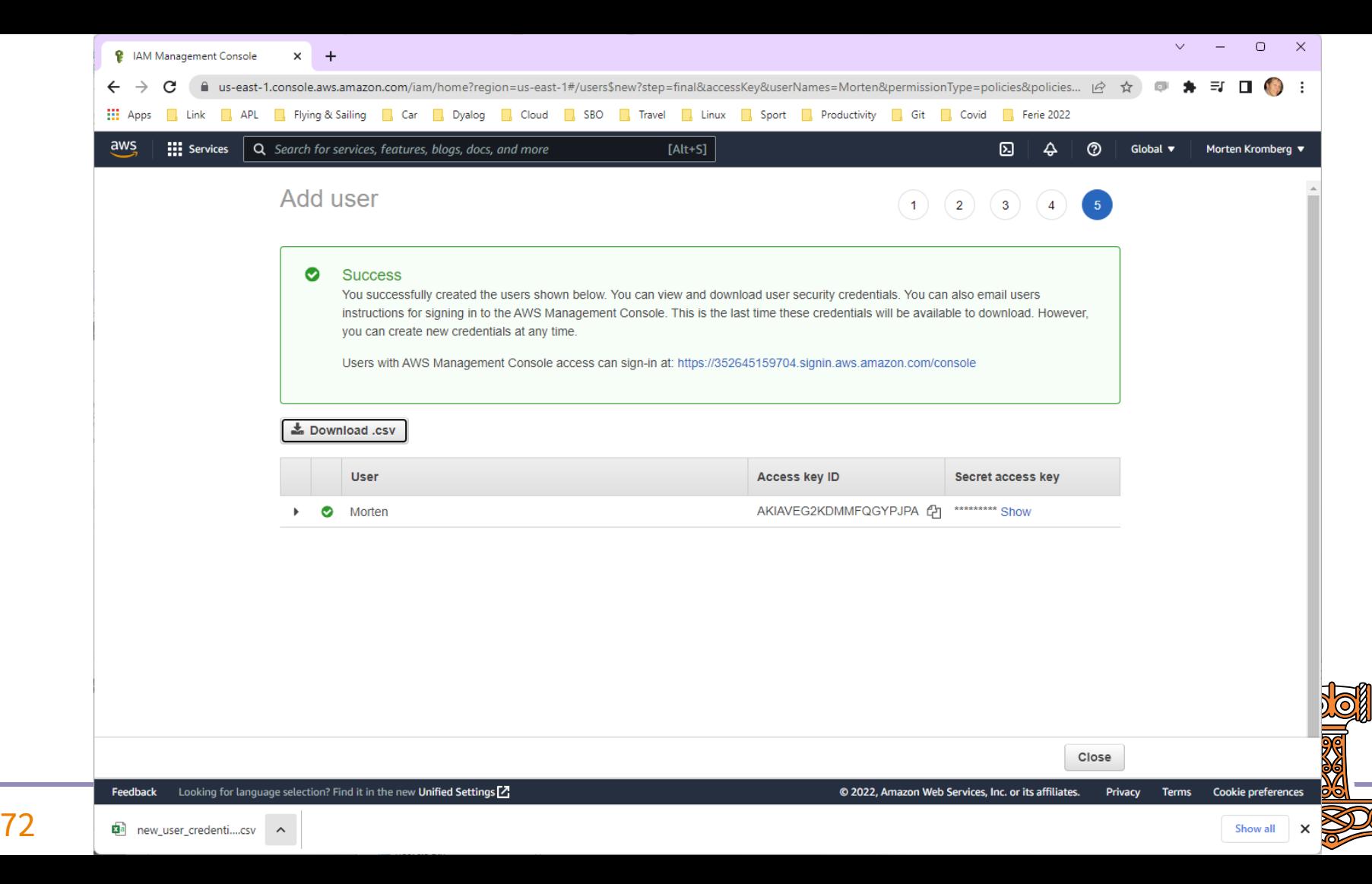

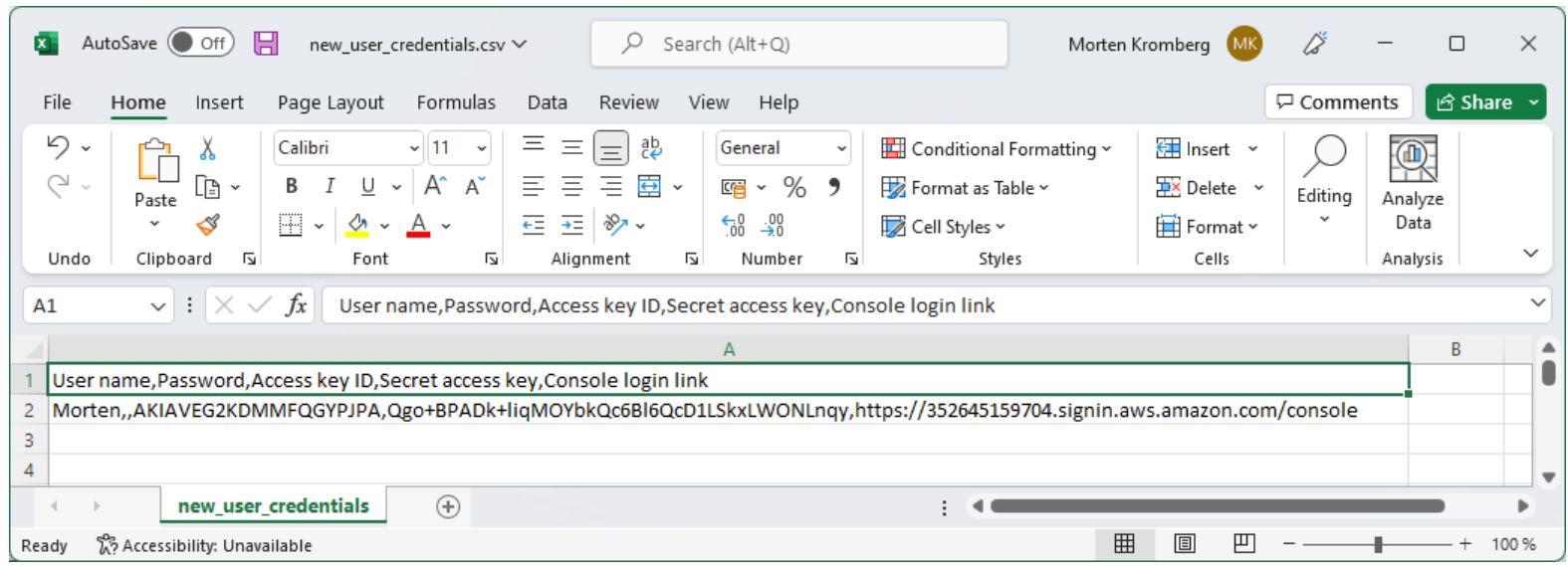

#### (these credentials are no longer valid  $\circledcirc$ )

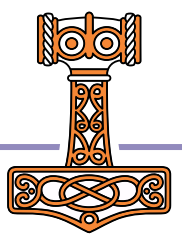

# AWS CLI Setup

We need to:

- Install the Amazon Web Services Command Line Interface
- Configure it to use our new User Credentials

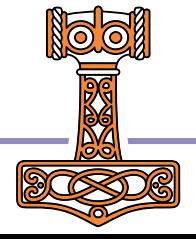

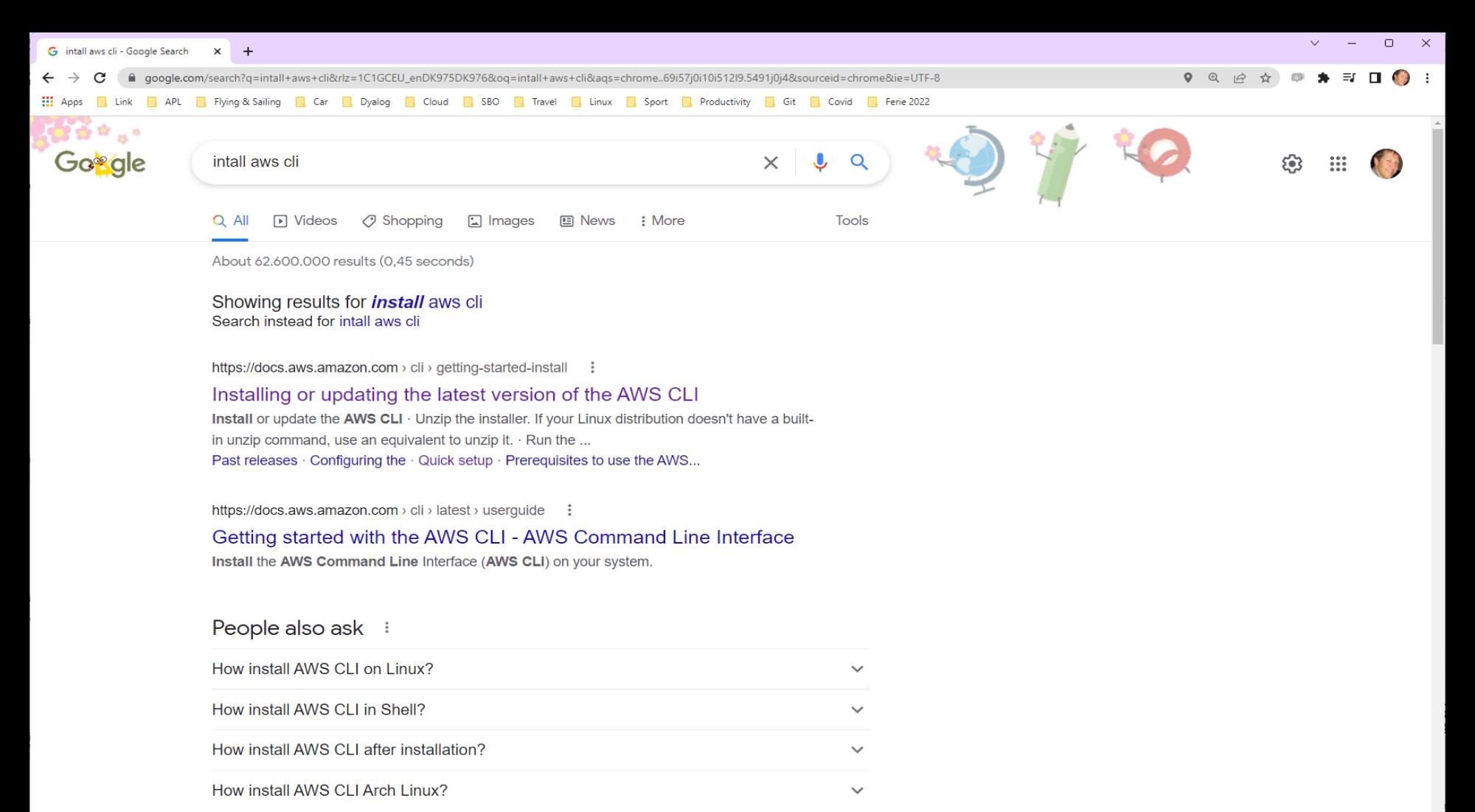

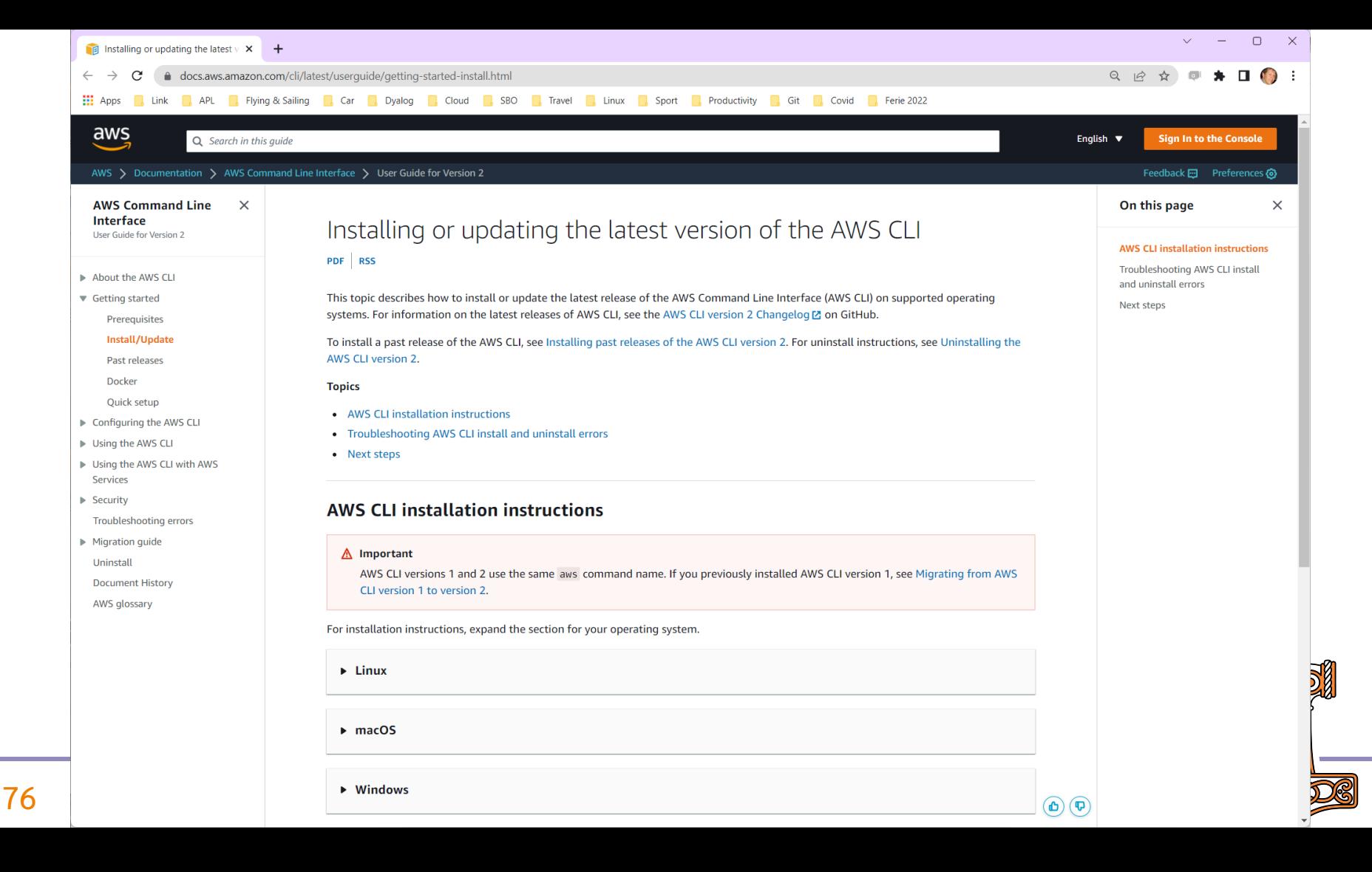

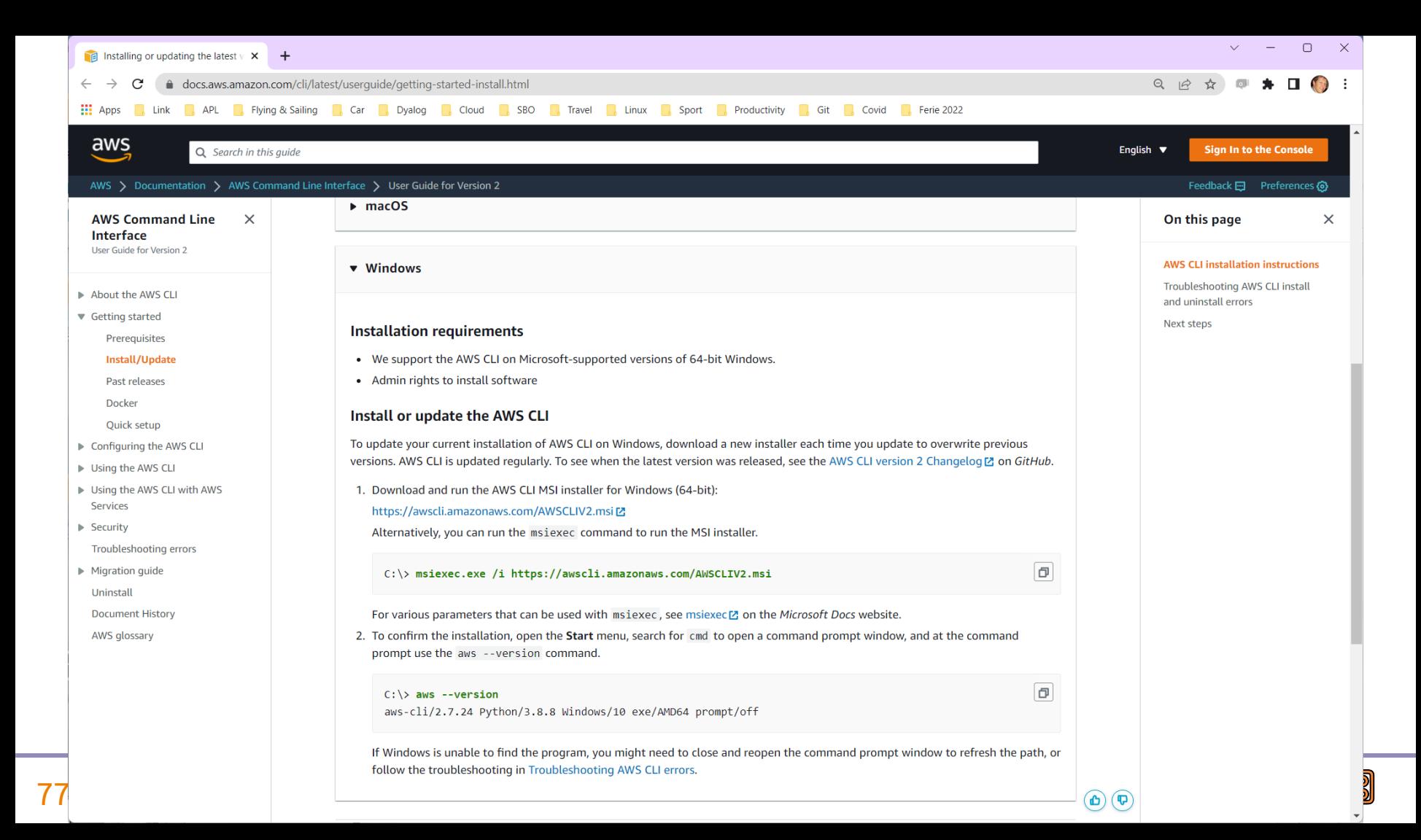

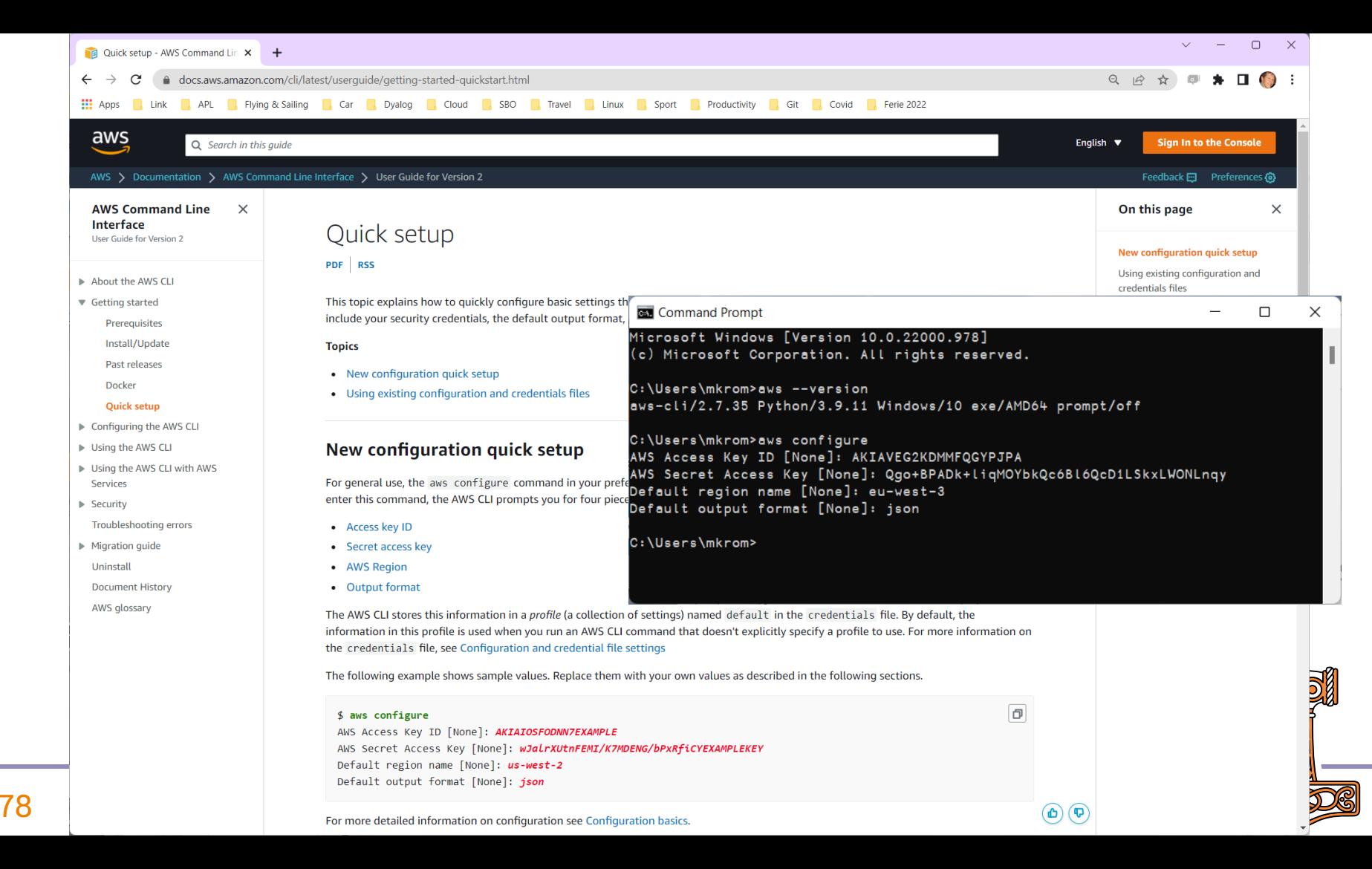

# Docker ECS integration

- Docker Compose can be connected to the Amazon Elastic Container Service
	- Integration also exists for Microsoft Azure and perhaps other providers
- We need to create a "docker context"
- When we select the ECS context, commands like "docker compose … up" will use ECS to run our containers

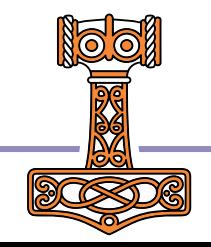

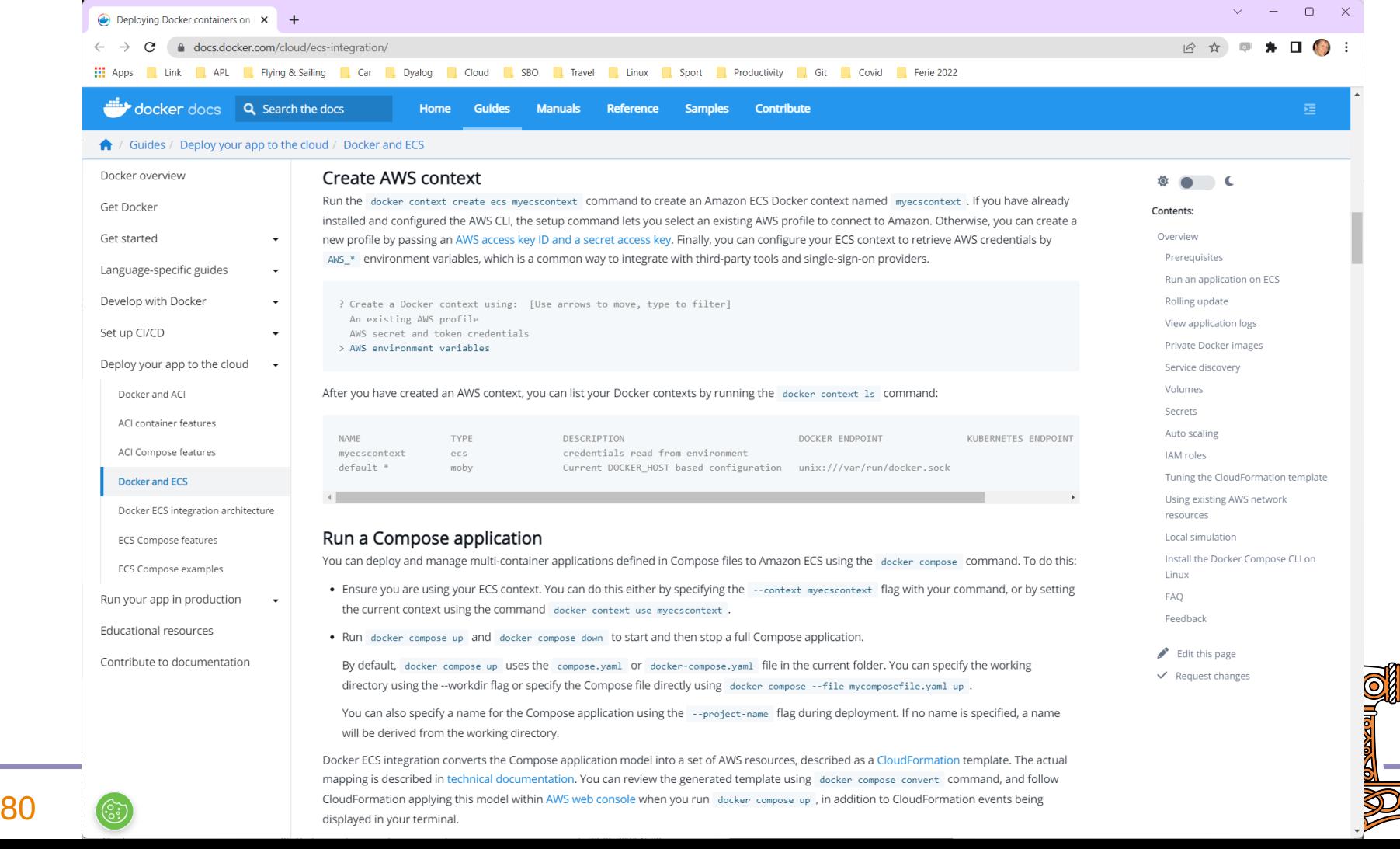

r.

a sa

 $\Delta \sim 10^4$ 

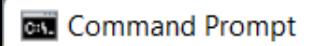

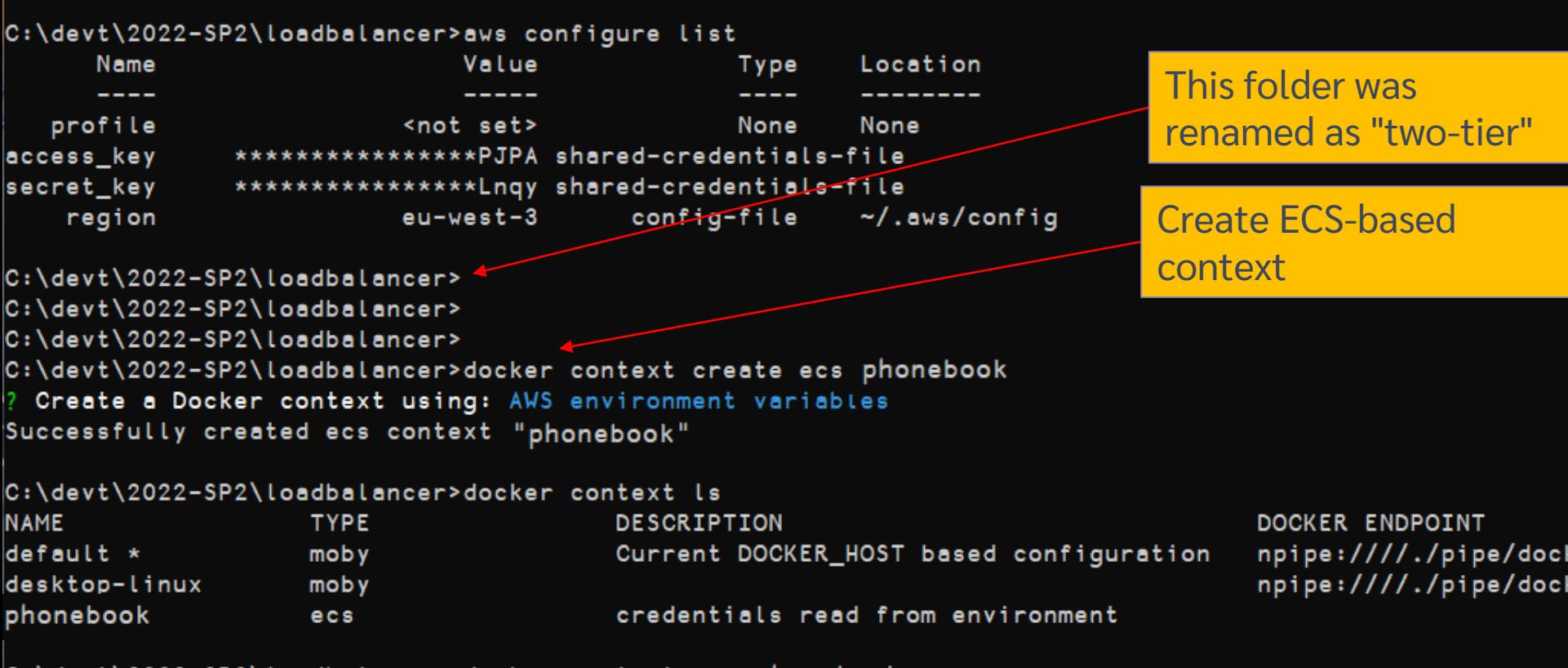

C:\devt\2022-SP2\loadbalancer>docker context use phonebook phonebook

C:\devt\2022-SP2\loadbalancer>

Switch to ECS-based context

# Upload Image

- In order to use our container from AWS we need to store it either in DockerHub or the Amazon Elastic Container Registry
	- Other registries exist but we have not tested them
- We will use ECR since we already have a user id on AWS

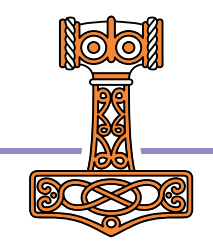

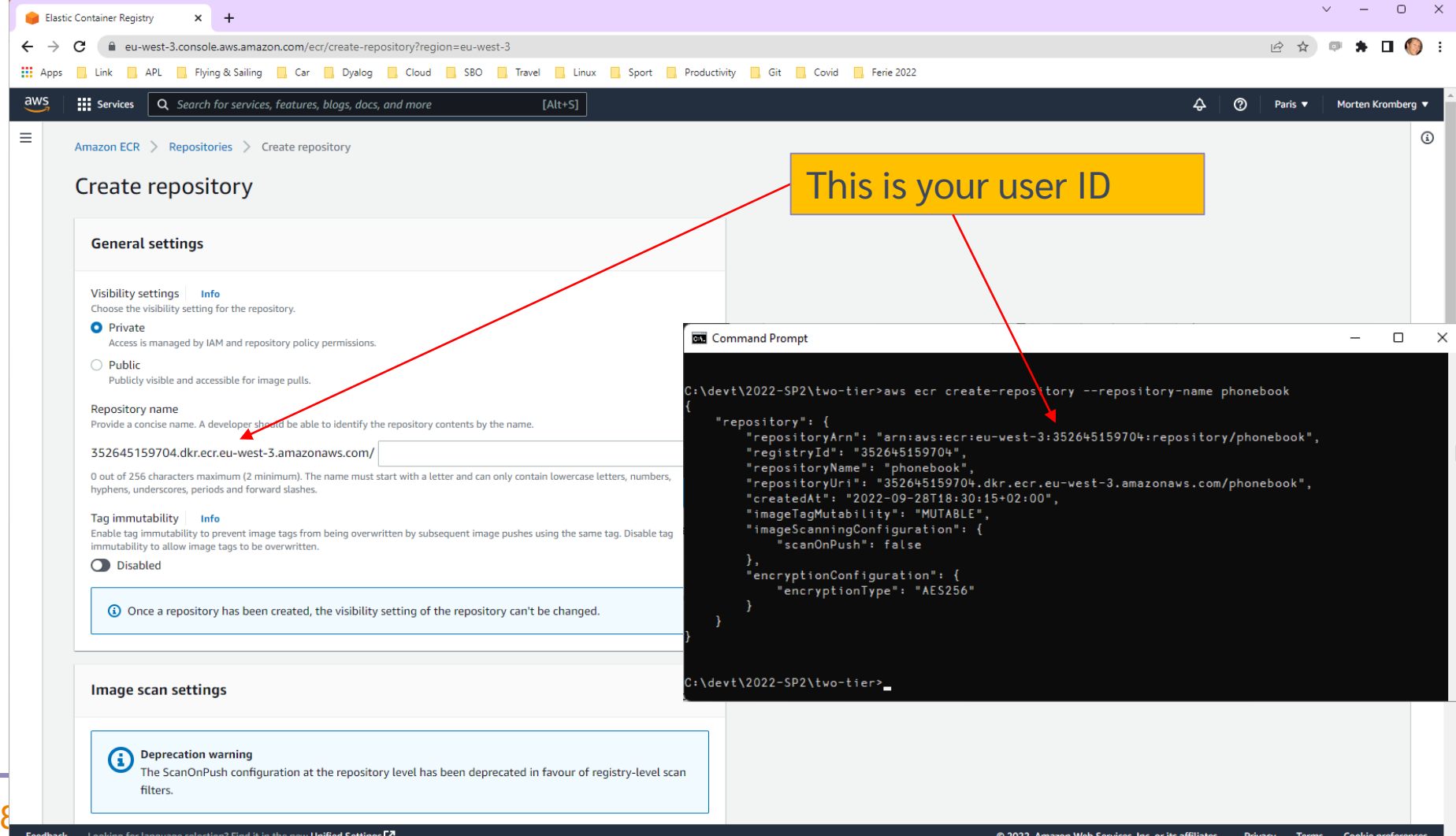

#### Your user ID goes here

C:\devt\2022-SP2\two-tier>aws ecr get-login-password | docker login --username AWS --password-stdin 352645159704.dkr.ecr.eu-west-3.amazonaws.com Login Succeeded

```
C:\devt\2022-SP2\two-tier>docker context use default
```
- C:\devt\2022-SP2\two-tier>docker build –t phonebook .
- C:\devt\2022-SP2\two-tier>docker tag phonebook 352645159704.dkr.ecr.eu-west-3.amazonaws.com/phonebook

C:\devt\2022-SP2\two-tier>docker push 352645159704.dkr.ecr.eu-west-3.amazonaws.com/phonebook Using default tag: latest The push refers to repository [352645159704.dkr.ecr.eu-west-3.amazonaws.com/phonebook] 5f70bf18a086: Pushed 56547f2ee3b0: Pushed …blablabla… eb0d9da5f23f: Pushed 09ebdb357ed5: Pushed latest: digest: sha256:8e98fe2b7827ce2f1be123f567ca7be2d62985587228ddb4a390c5dfb02609e5 size: 3236

C:\devt\2022-SP2\two-tier>

(You can edit & run push.bat instead of typing the last command above)

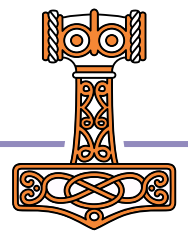

#### 84 **Deploying Services**

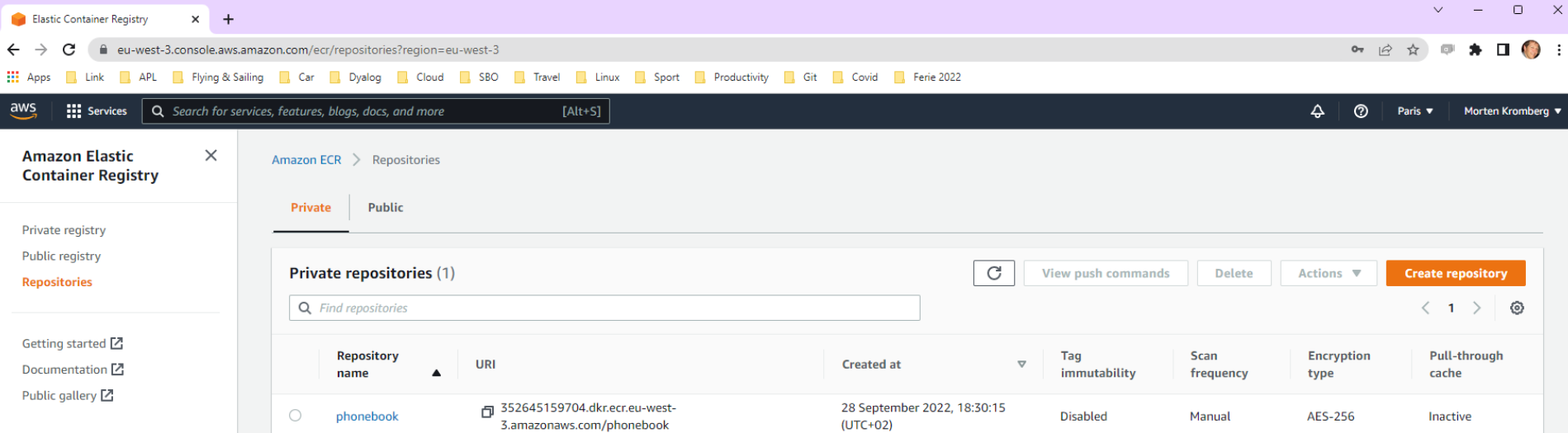

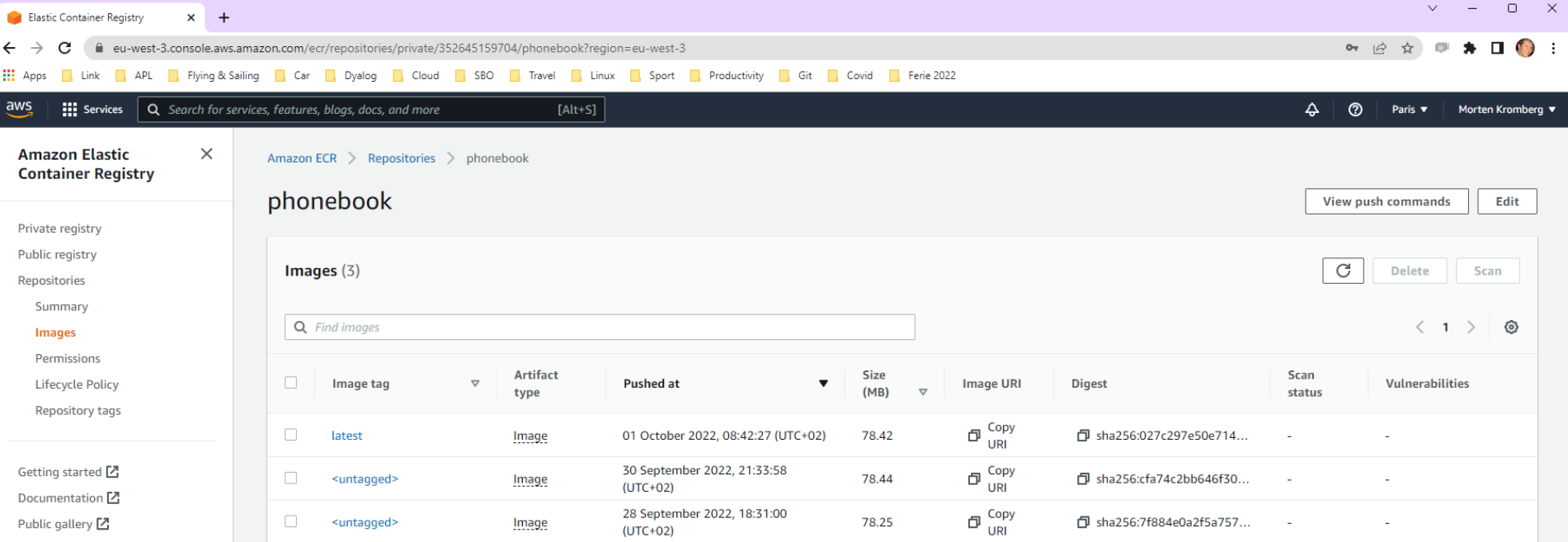

## Ready for take-off?

- Edit docker-compose-aws.yml
	- **•** Edit image names to refer to YOUR image

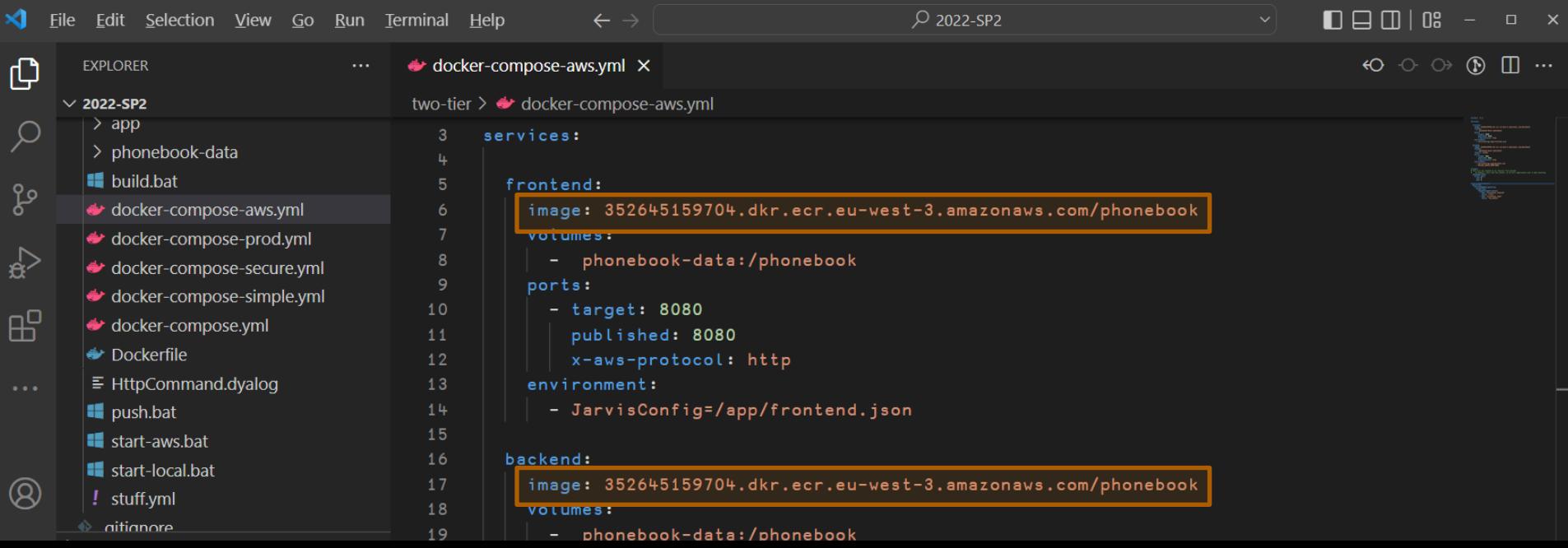

C:> docker context use phonebook

C:> docker compose –p phonebook –f docker-compose-aws.yml up

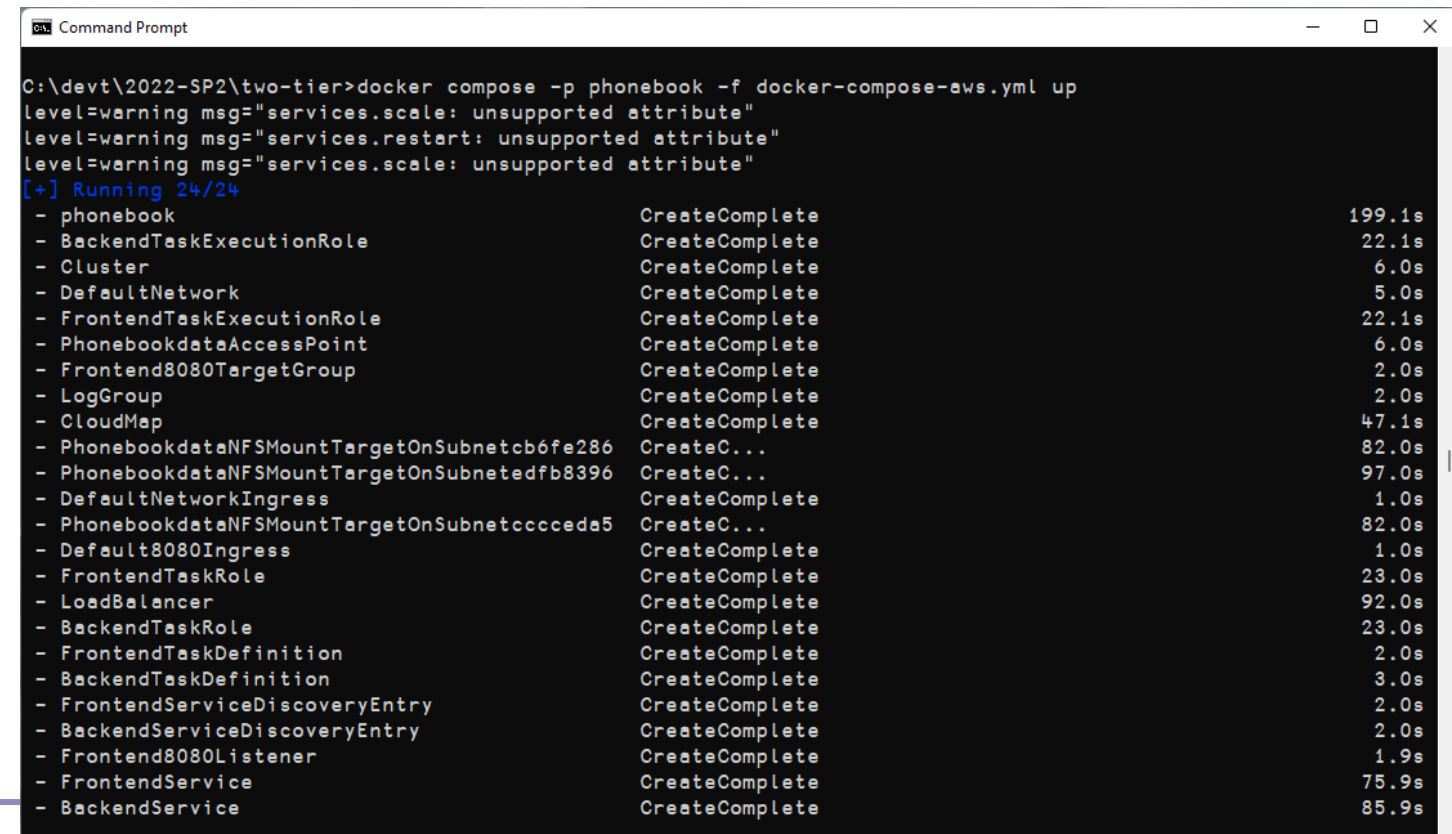

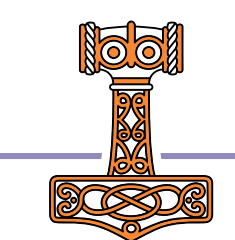

 $88$  C:\devt\2022-SP2\two-tier>

# So what just happened??!!

A "CloudFormation Stack" was created… It contains "Elastic" components that reproduce the networking and process management that docker compose was doing locally

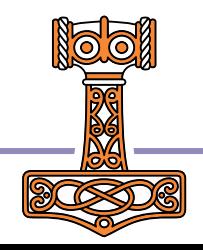

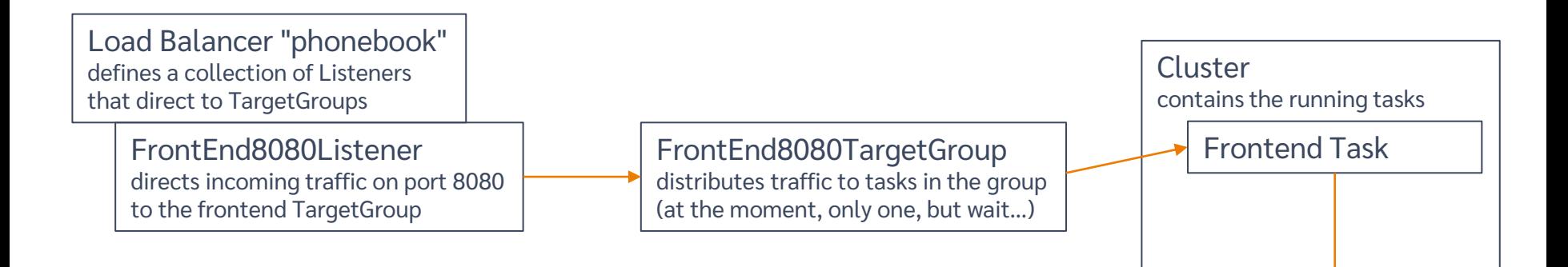

Plus: CloudMap, DefaultNetwork, LogGroup, Roles, "Ingresses" for each Listener, "ServiceDiscoveryEntry" and "TaskExecutionRoles" for each TargetGroup, "NFSMountTargets" on each subnet in the region

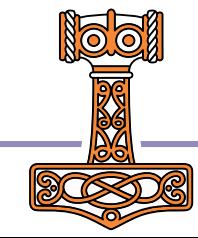

Backend Task visible to frontend but not exposed to internet

#### **90** Deploying Services

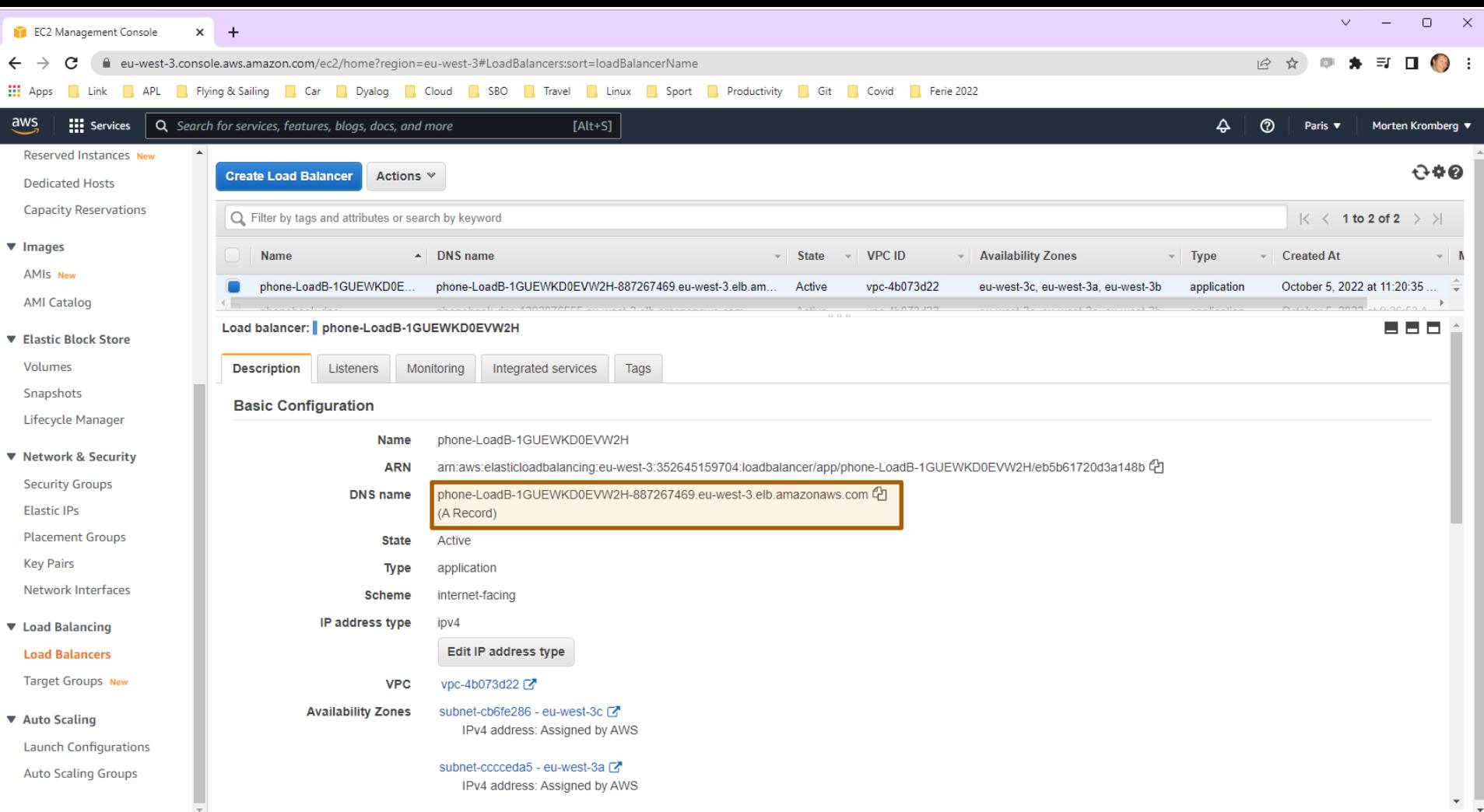

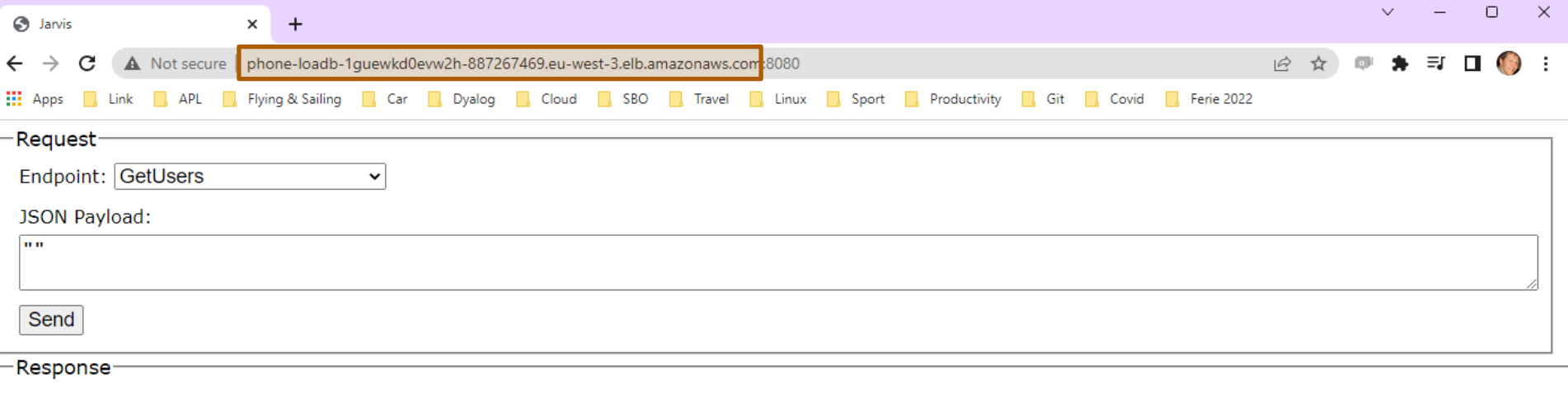

{"msg":"","payload":[{"login":"myuserid","password":"\*\*\*","updatedAt":"2022-sep-28 @ 22:52:11"},{"login":"donald","password":"\*\*\*","update

92 Deploying Services

### Let's take a look

(screen shots of selected artefacts)

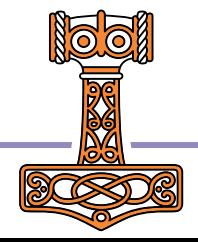

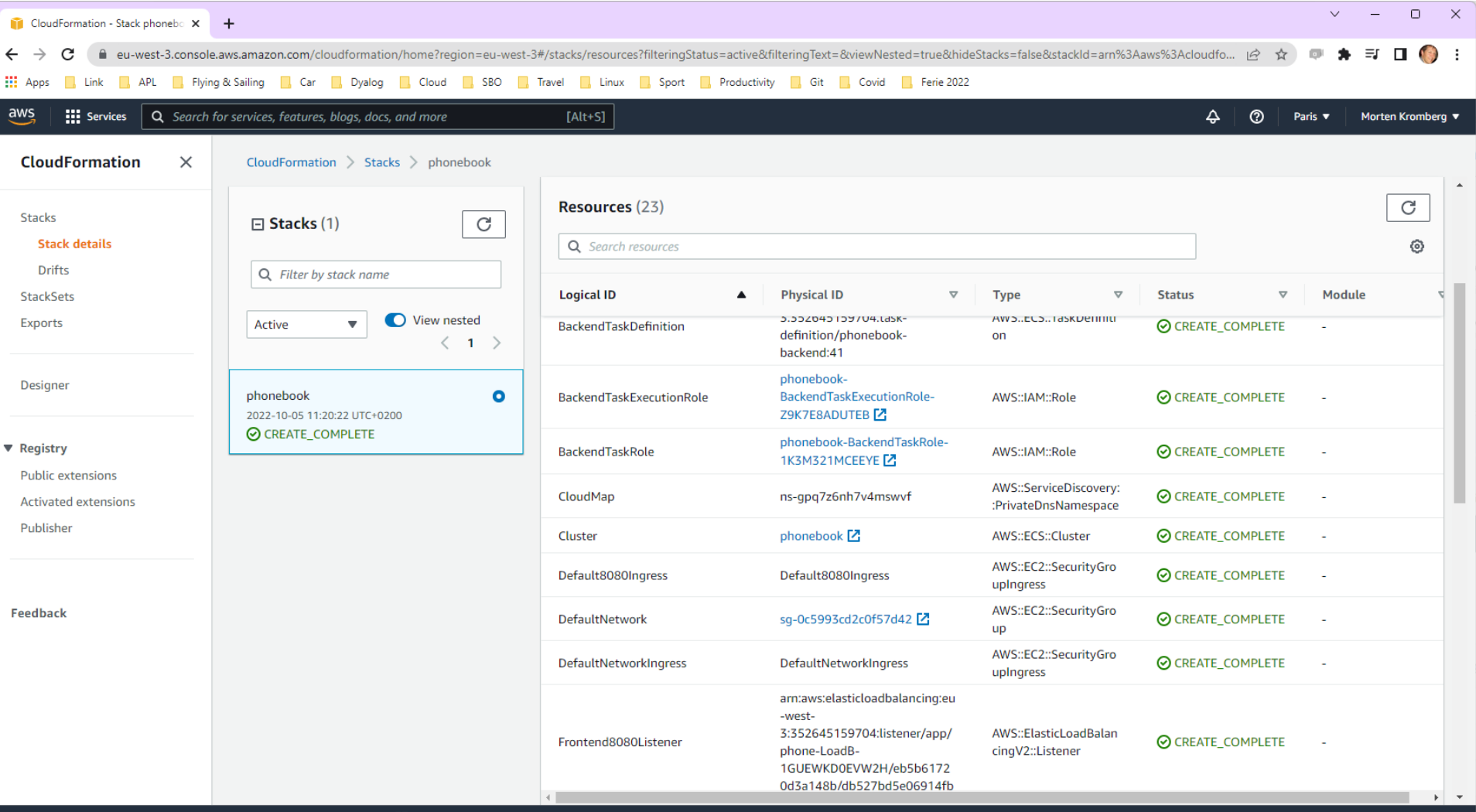

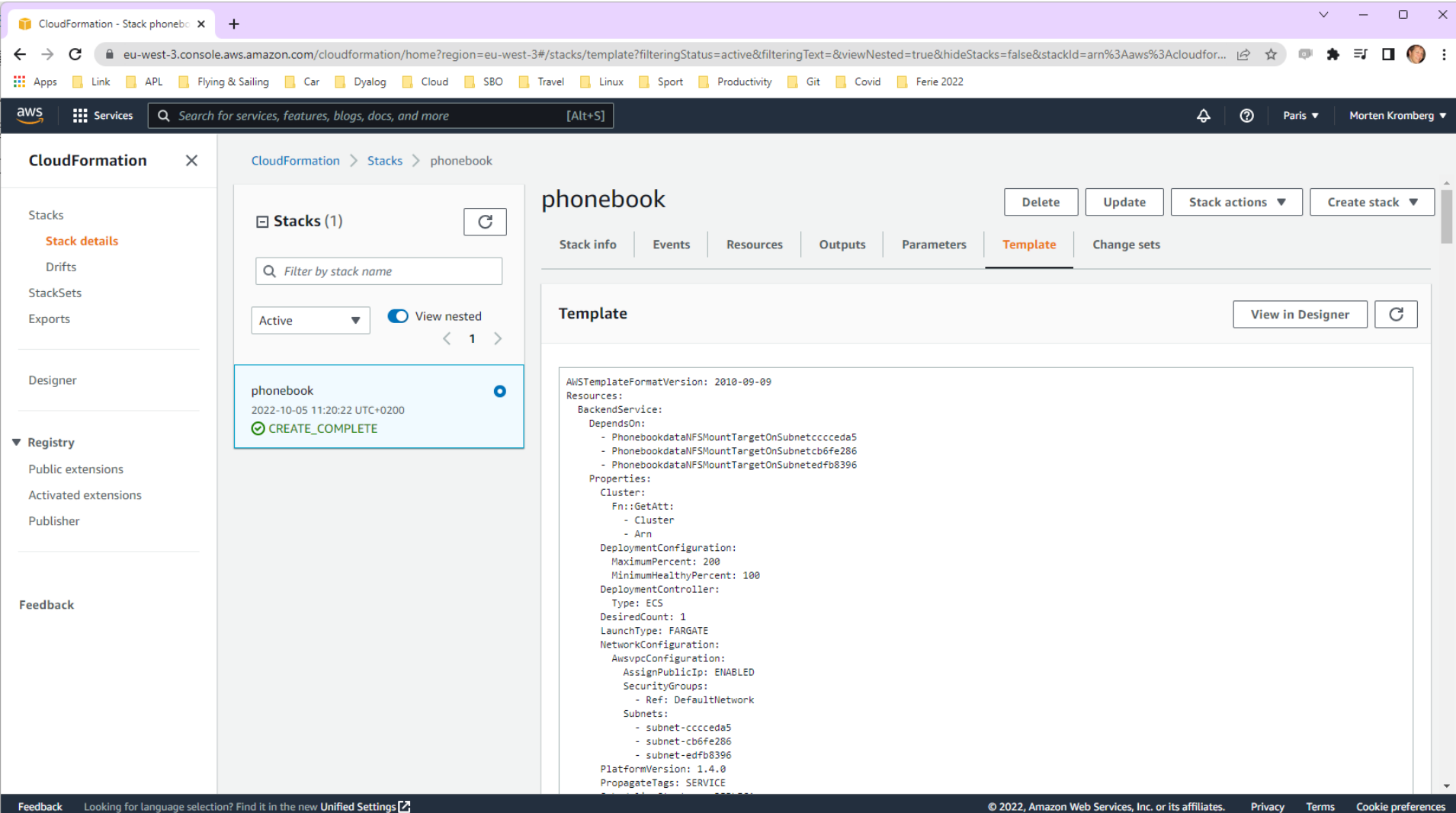

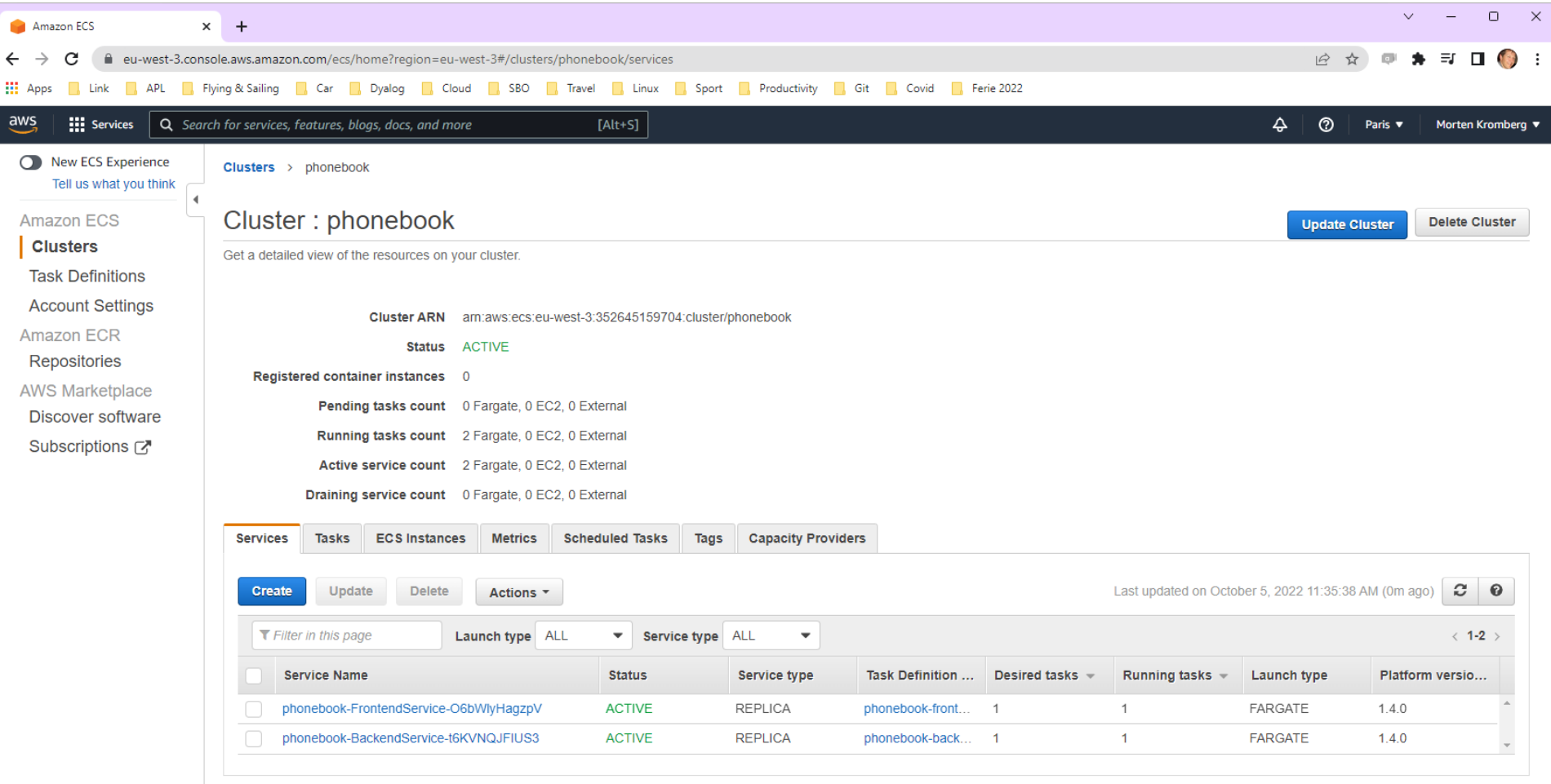

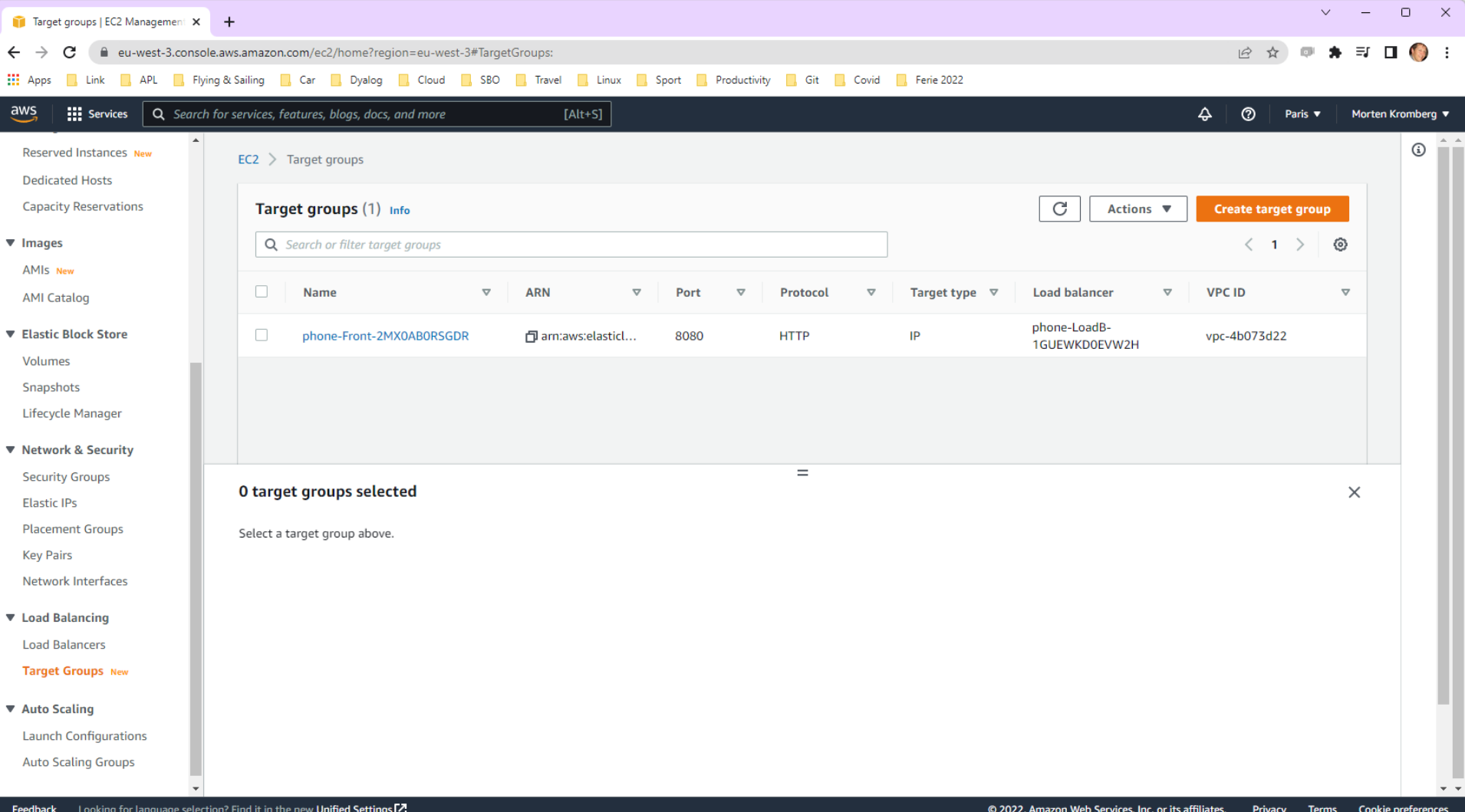

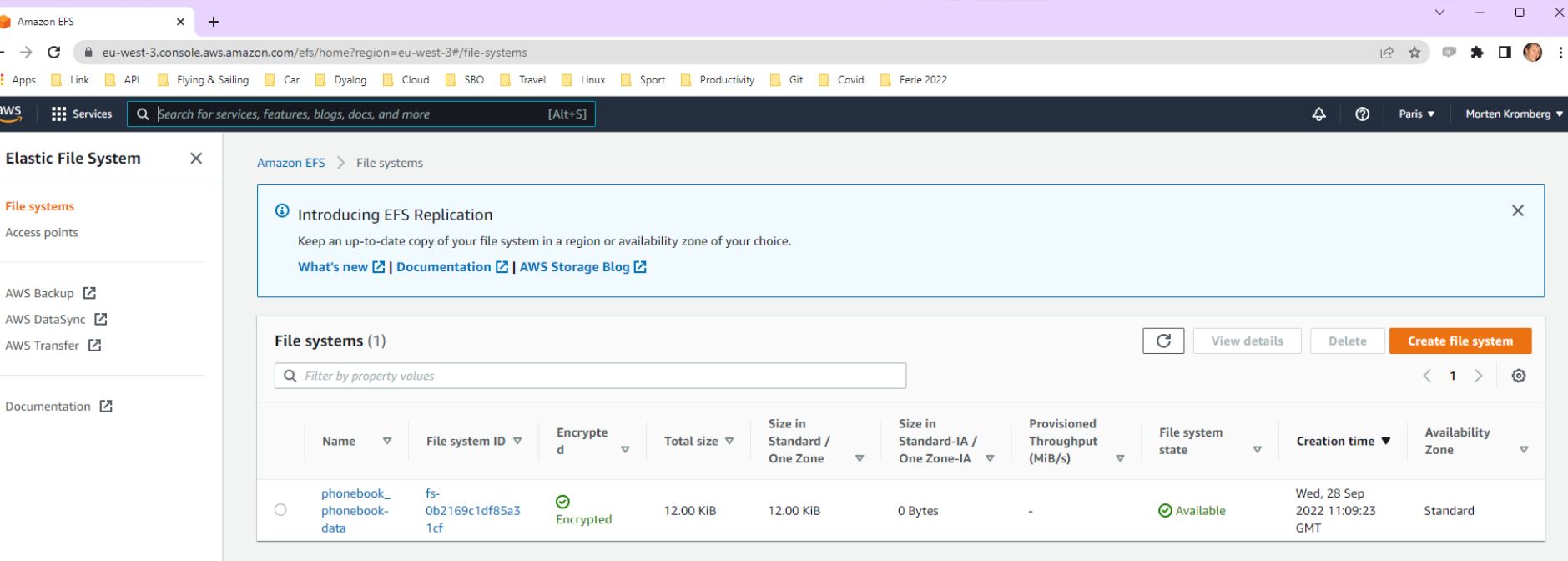

accompany of the security of the security of  $\frac{1}{2}$  in the syml file An Elastic (what else) File System was automatically created due to the volumes: statement

### We can see them all here…

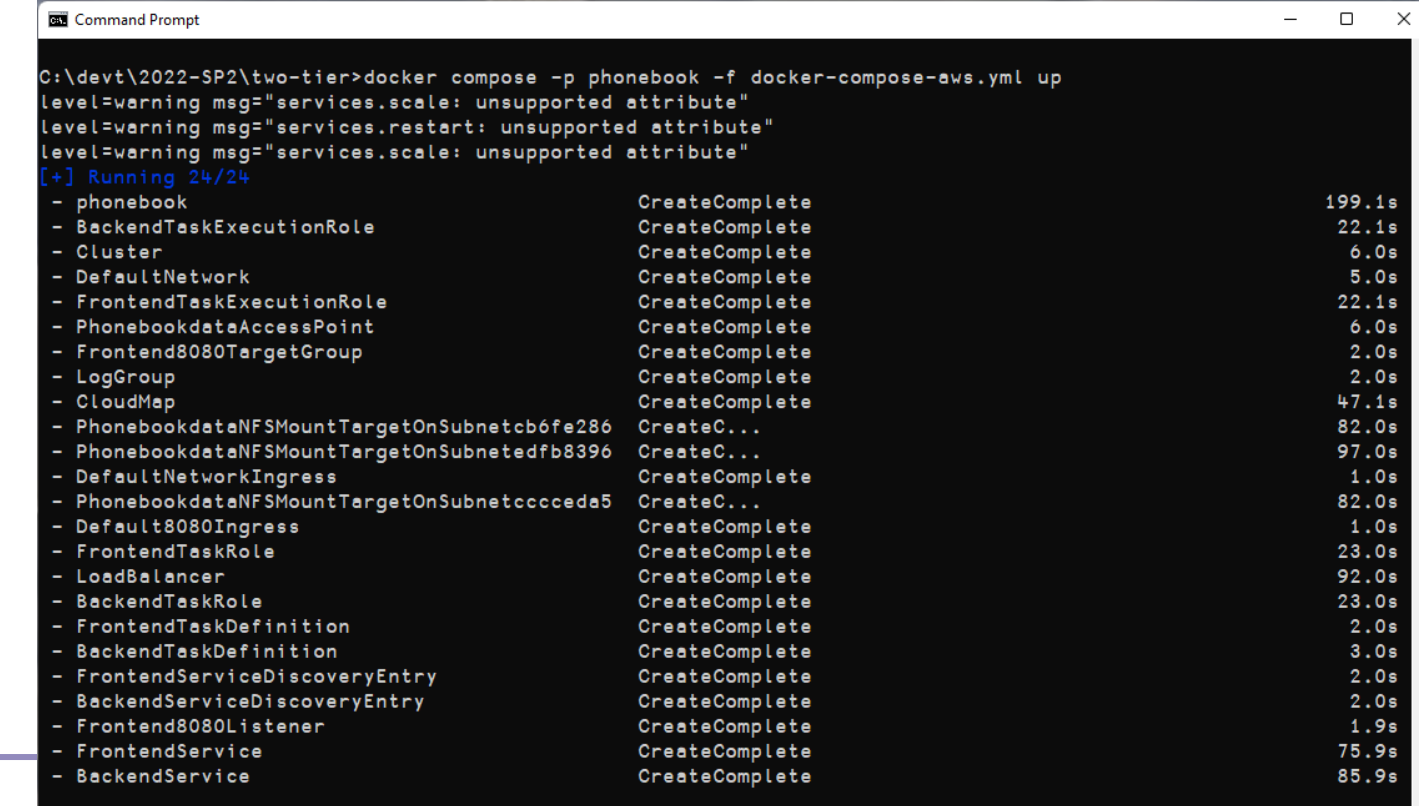

 $99$  C:\devt\2022-SP2\two-tier>\_

### docker compose … convert

docker compose … convert >file.yml

… will create the CloudFormation YML for you to view (and edit, once you do another week of reading)

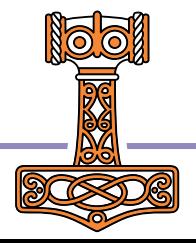

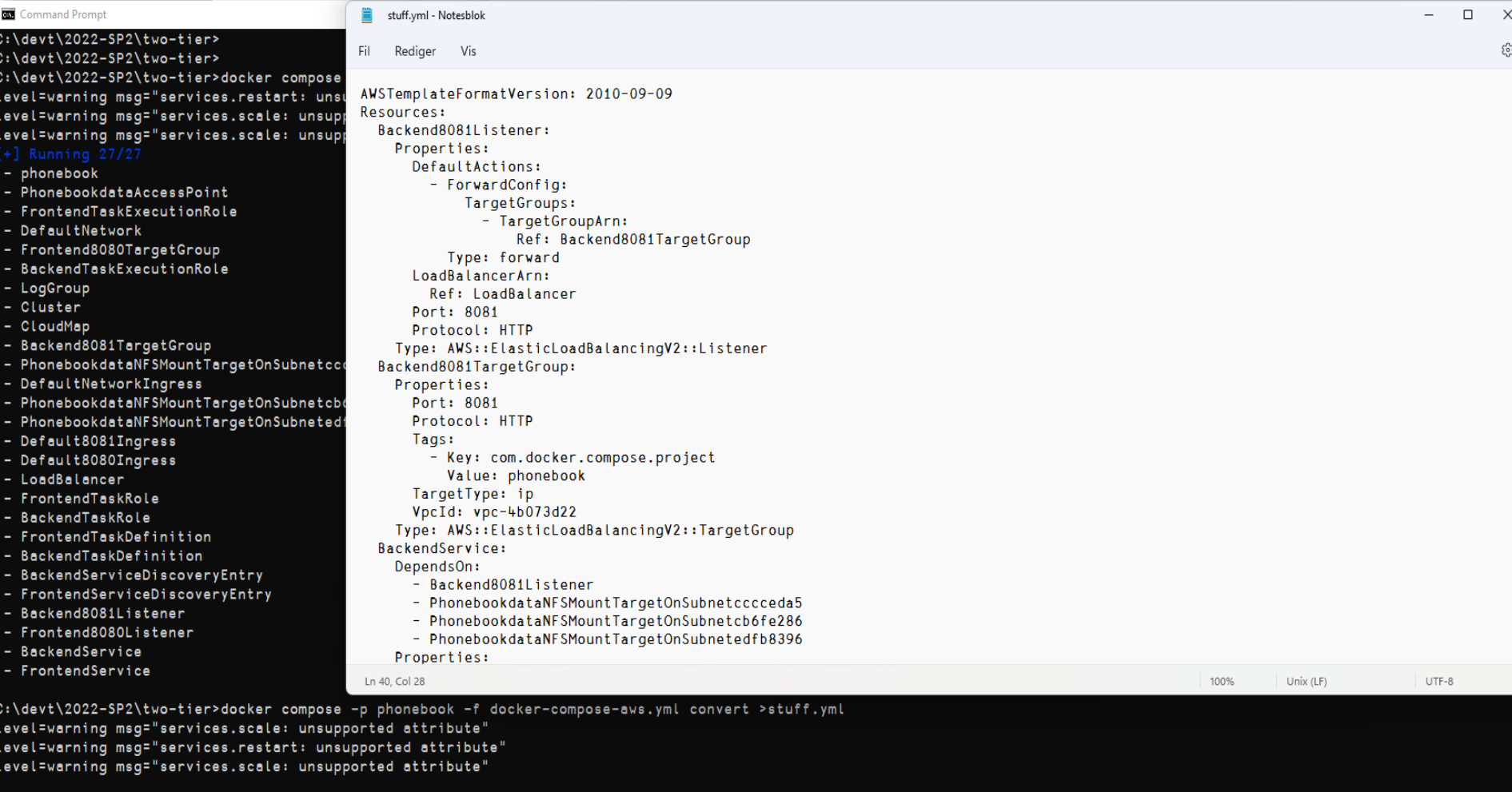

 $\times$  $\mathbb{S}^3$ 

C:\devt\2022-SP2\two-tier>notepad stuff.yml<br>C:\devt\2022-SP2\two-tier>

# Tidying up a bit

- So far, we have been using two YML files
	- docker-compose-local.yml
	- docker-compose-aws.yml

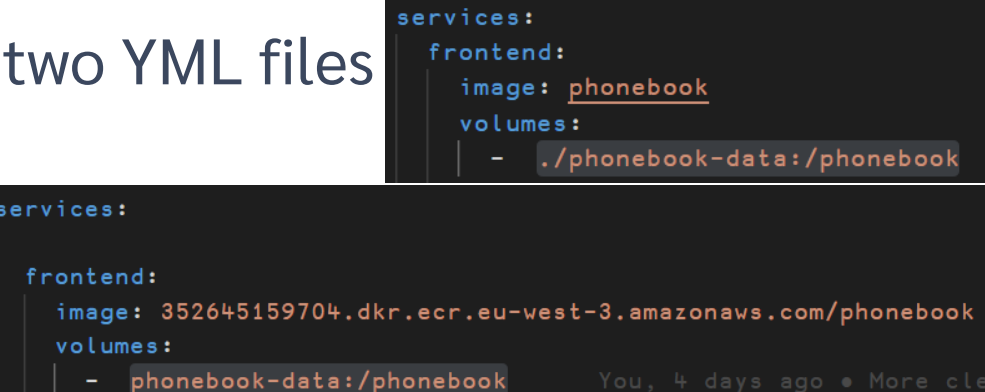

 It would be easier to maintain a single YML file

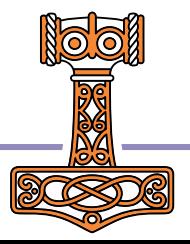

### One .YML File  $\rightarrow$  two .BAT files

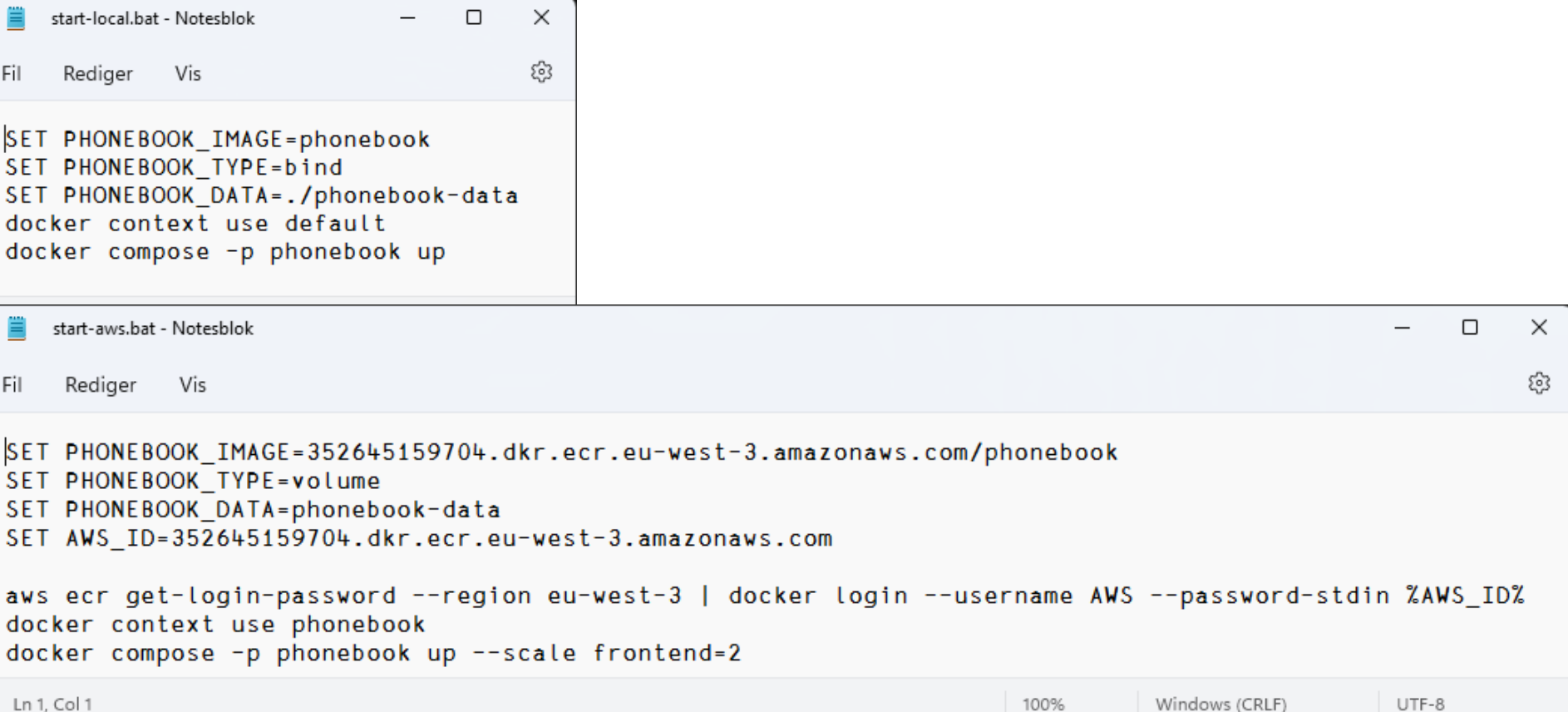

UTF-8

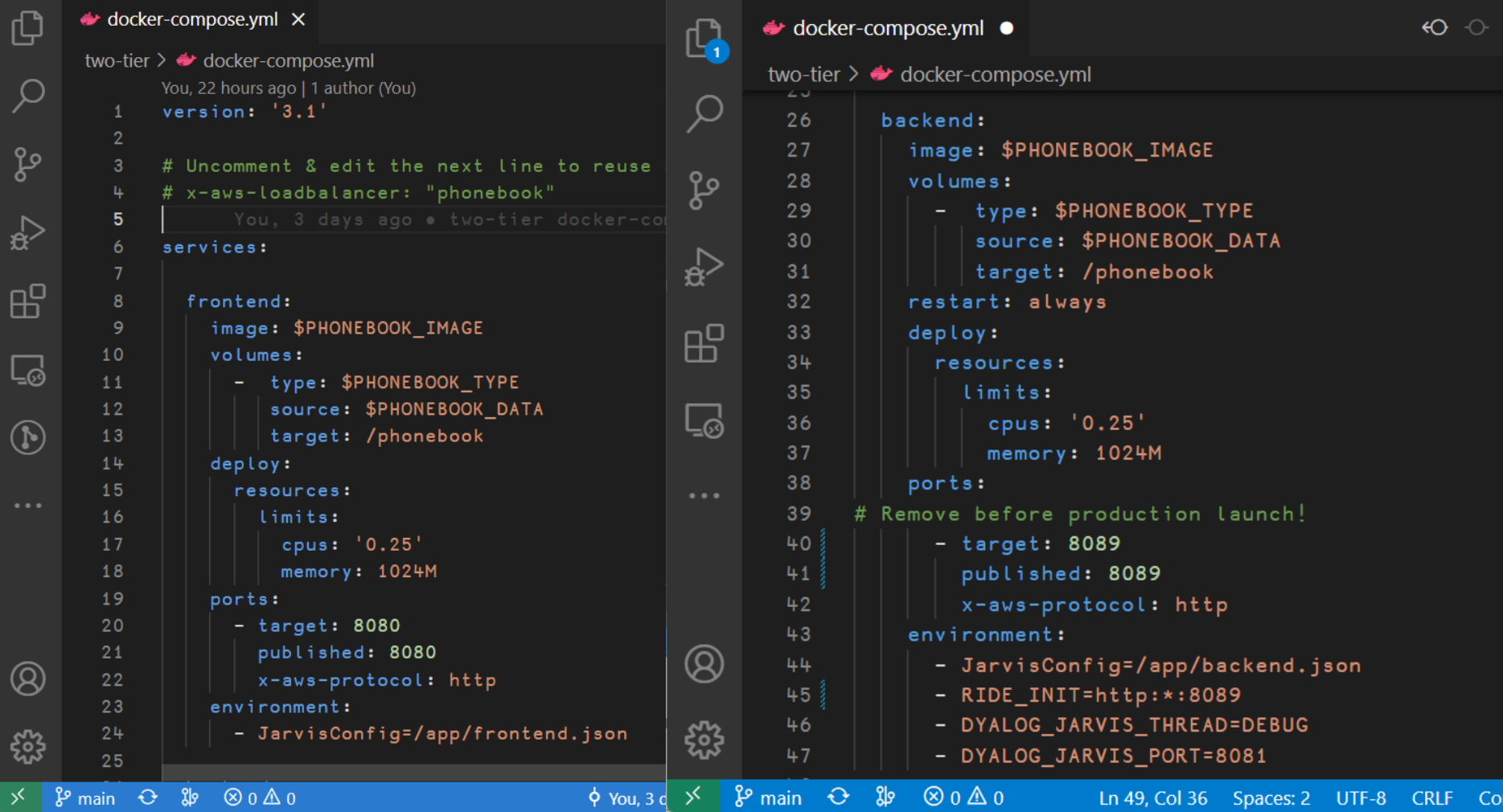

vers

 $s$ er

ျွေး  $\otimes$  0  $\triangle$  0 Ln 49, Col 36 Spaces: 2 UTF-8 **CRLF** Compo

 $\Box \Box \Box \Box \Box$ 

 $\leftrightarrow$ 

# CloudFormation "Overlays"

- AWS ECS has features that docker-compose does not support directly
- We can add "overlays" that will modify the CloudFormation before it is uploaded

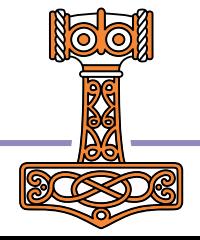

 $\leftarrow$   $\rightarrow$ 

 $O$  2022-SP2

 $\Box \Box \Box \Box \Box$ 

 $\begin{picture}(150,10) \put(0,0){\dashbox{0.5}(10,0){ }} \put(150,0){\circle*{1}} \put(150,0){\circle*{1}} \put(150,0){\circle*{1}} \put(150,0){\circle*{1}} \put(150,0){\circle*{1}} \put(150,0){\circle*{1}} \put(150,0){\circle*{1}} \put(150,0){\circle*{1}} \put(150,0){\circle*{1}} \put(150,0){\circle*{1}} \put(150,0){\circle*{1}} \put(150,0){\circle*{1}} \put(150,$ 

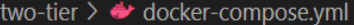

docker-compose.yml •

 $\mathbb{G}$ 

 $\varphi$ 

ပို့

 $\leq$ 

 $\Box$ 

 $\odot$ 

 $\circledR$ 

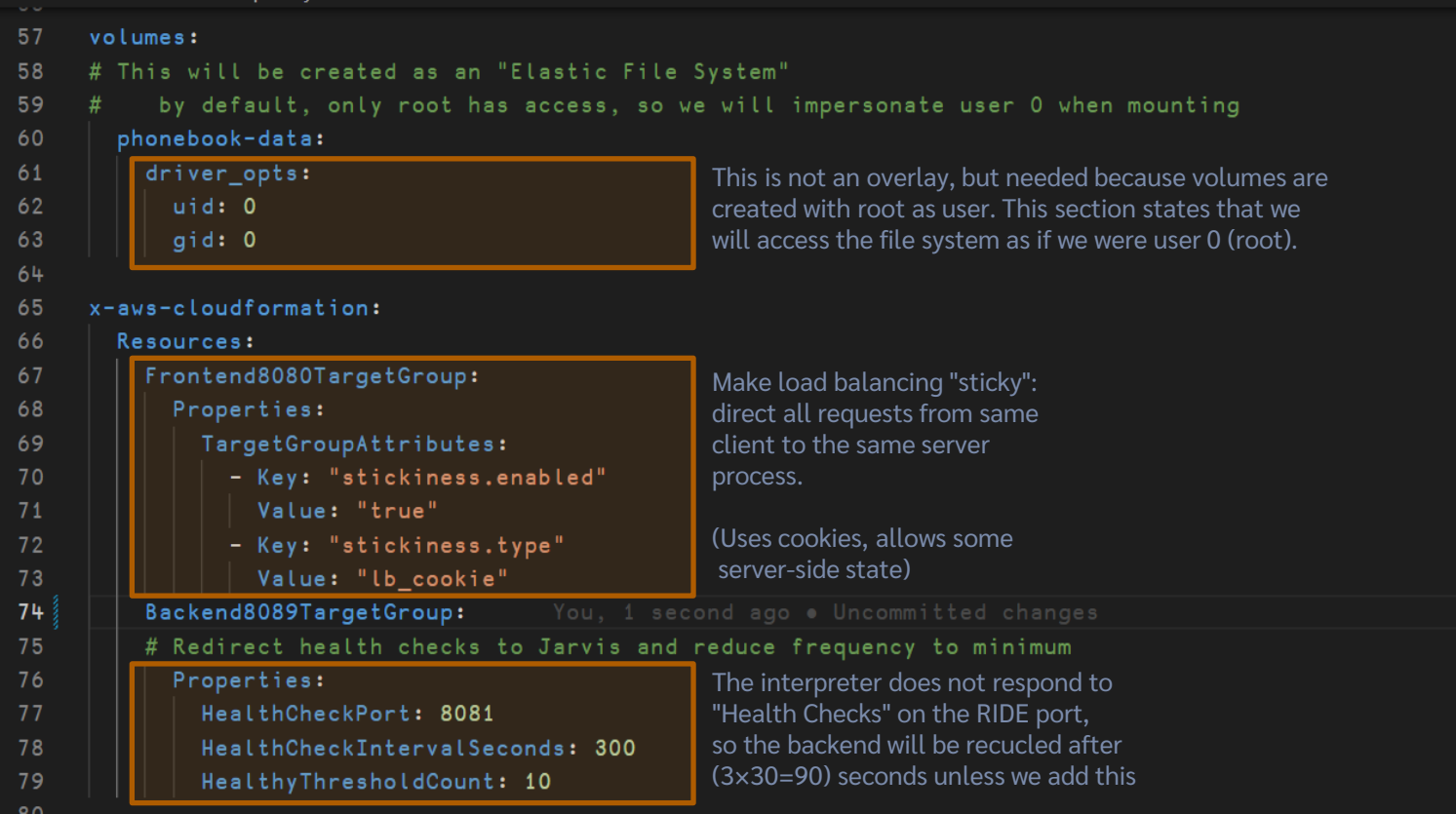

#### ter and the services of the services of the services of the services of the services of the services of the services of the services of the services of the services of the services of the services of the services of the se

# Using your own Domain Name

- At the moment, everything is re-created on each "docker compose … up"
- The DNS address is different each time
- To resolve this, we must use the same "Load Balancer" each time
- **If we create a load balancer, we can** instruct docker compose to use it…
# Creating a Permanent Load Balancer

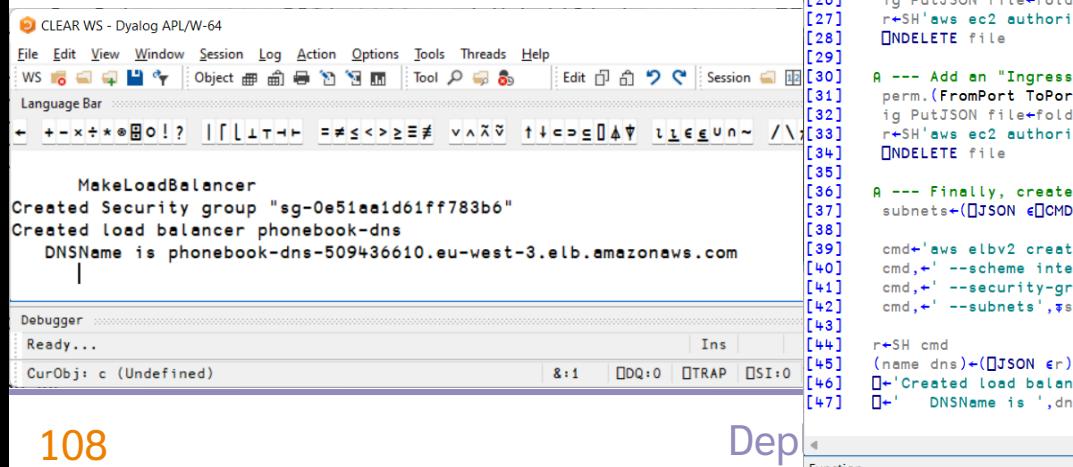

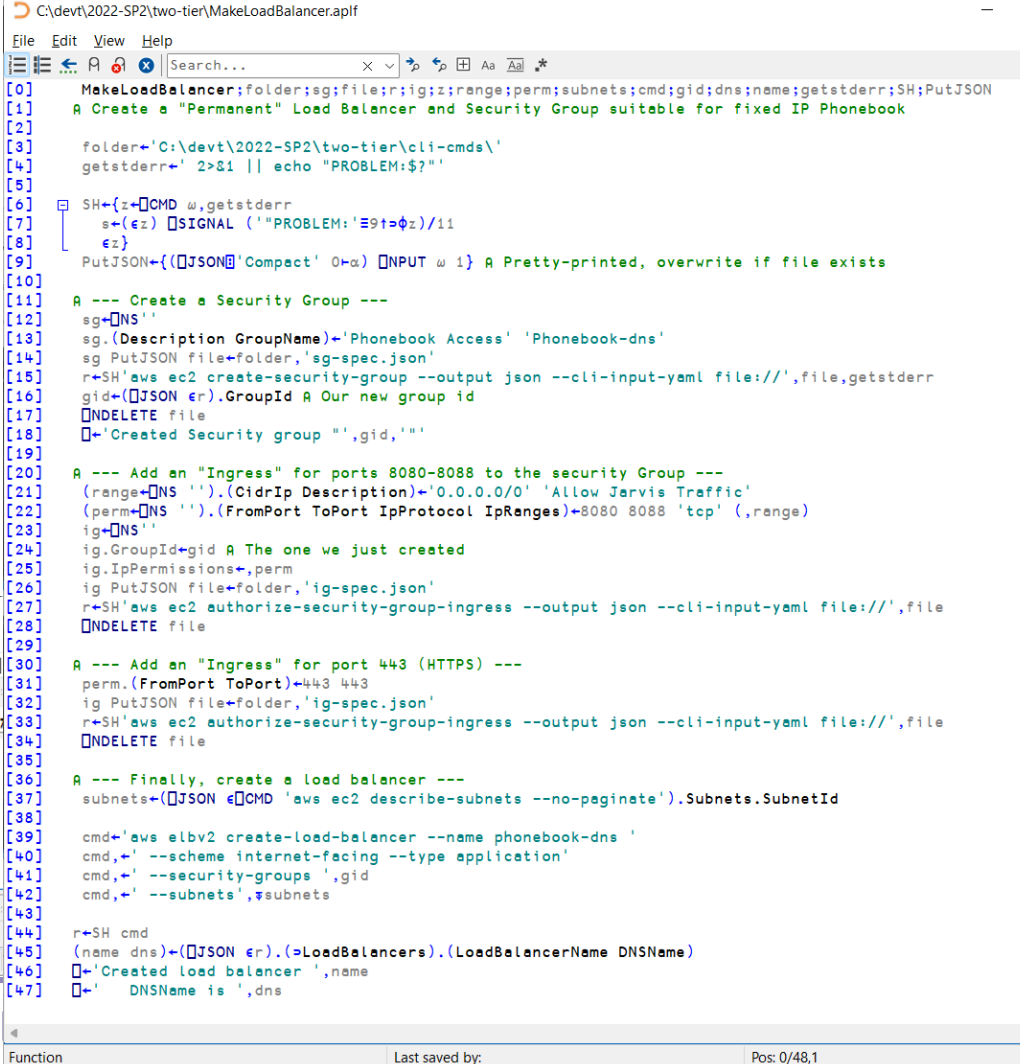

 $\Box$ 

 $\times$ 

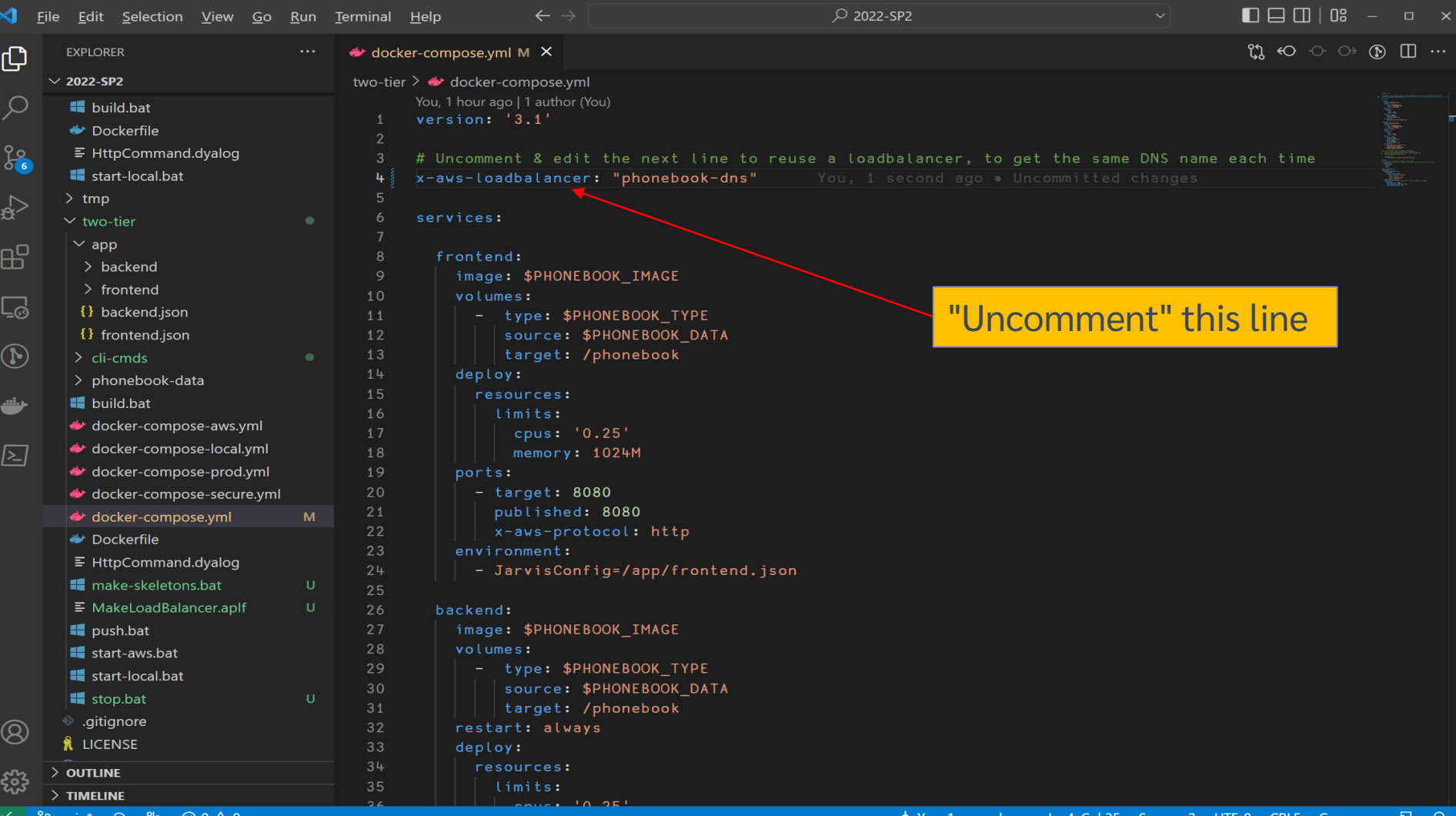

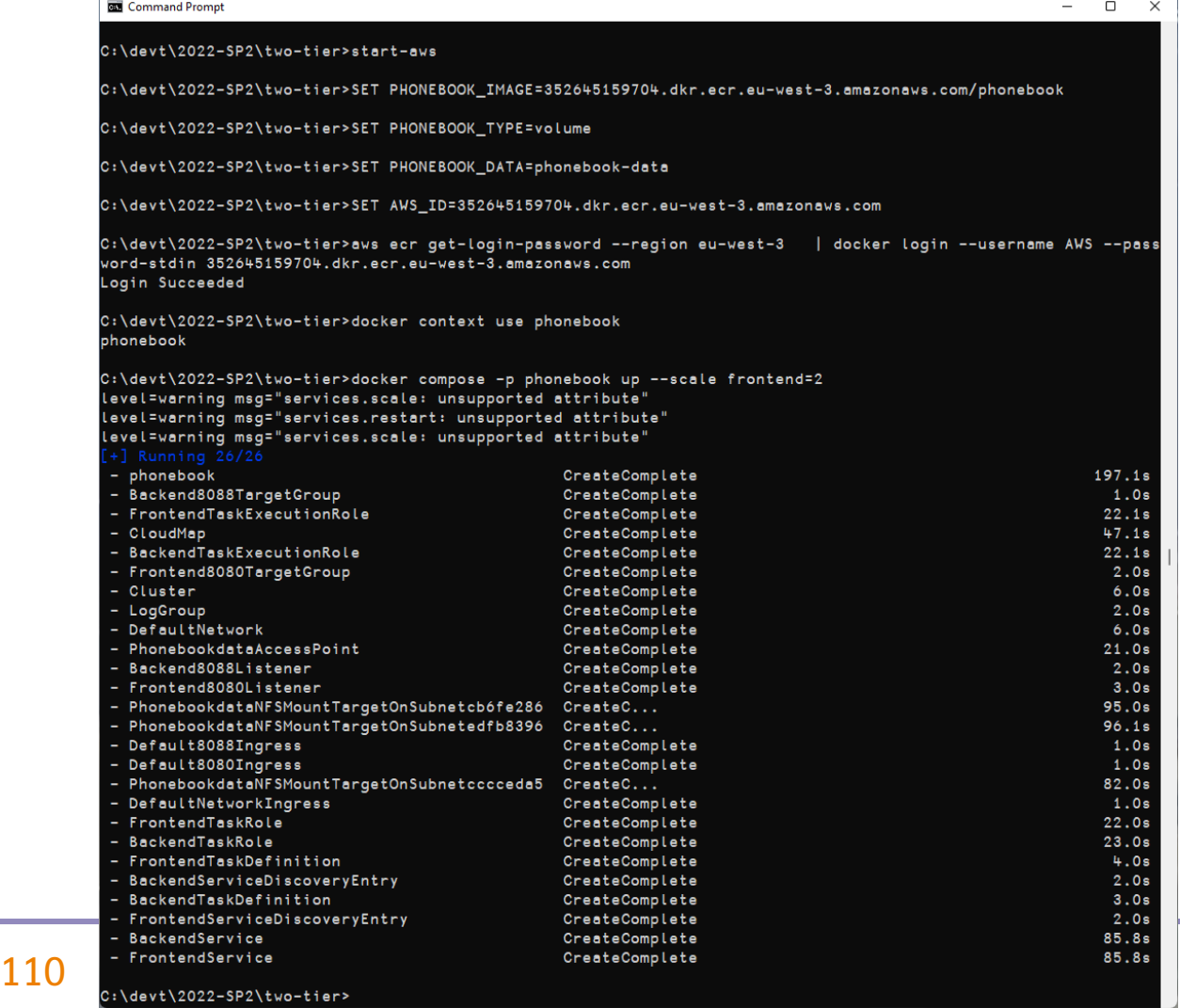

п.

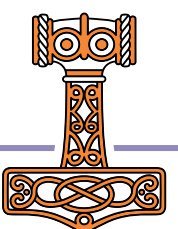

## Scaling the Frontend

- The --scale switch instructs docker compose to run a specific number of copies of a service
- The docker compose command can be repeated to change the scale **while the system is running**

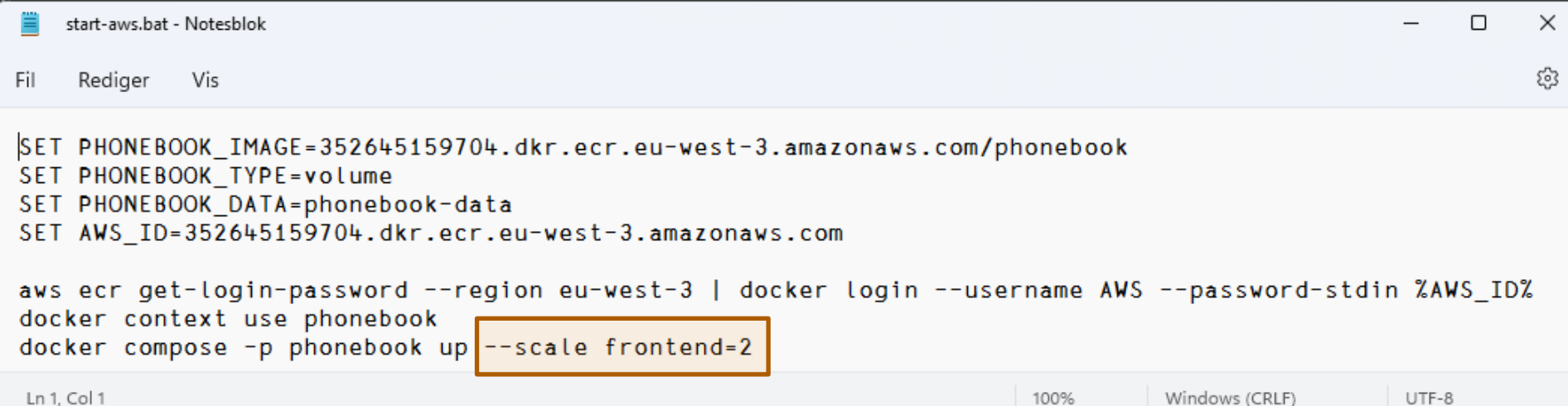

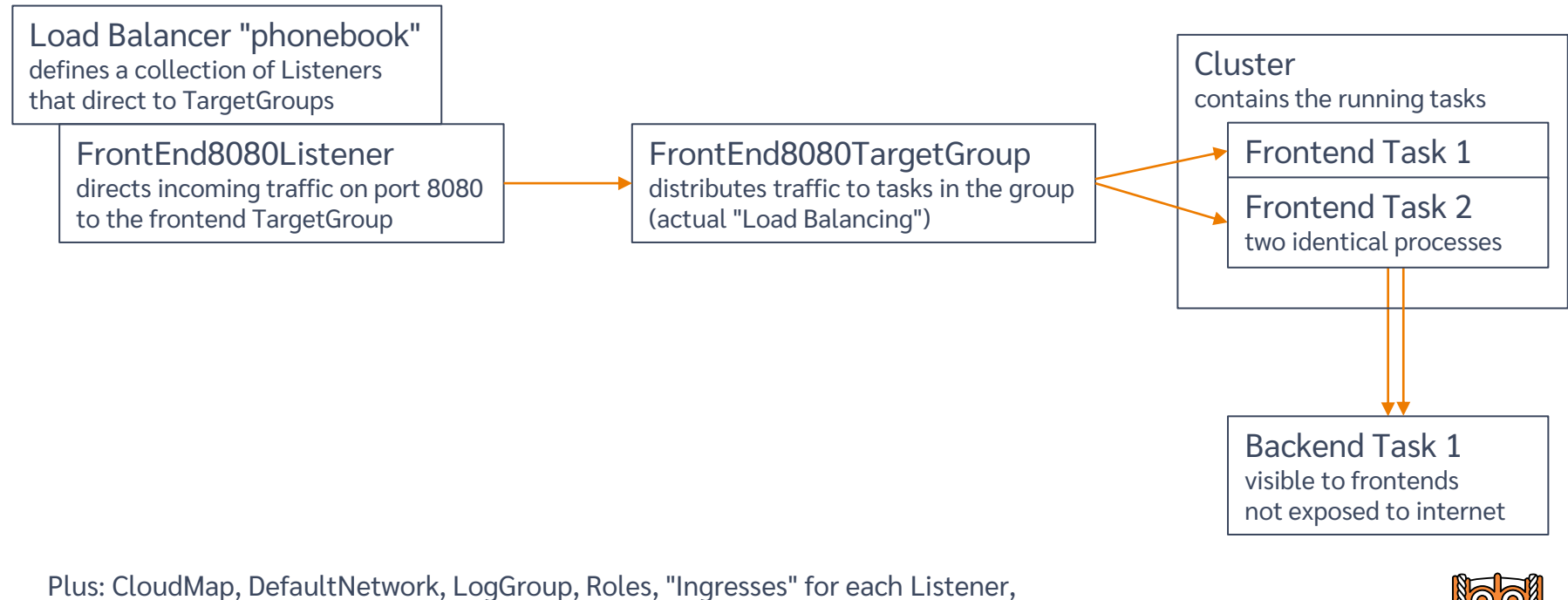

"ServiceDiscoveryEntry" and "TaskExecutionRoles" for each TargetGroup, "NFSMountTargets" on each subnet in the region

# Load balance it "The Cloud" (AWS) Database Read Operations **Load Balancer** Load BalancerWrite Operations

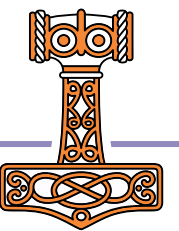

## Sticky Sessions

 Remember that, thanks to the sticky session overlay, each client will always be directed to the same frontend process

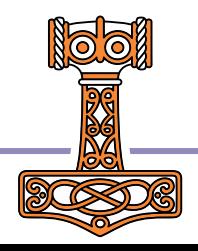

## Set up Domain Redirection

- So, now our address is the same each time, but [http://phone-loadb-1guewkd0evw2h-887267469.eu-west-3.elb.amazonaws.com](http://phone-loadb-1guewkd0evw2h-887267469.eu-west-3.elb.amazonaws.com/) …is a bit of a mouthful
- How about phonebook.myco.com?
- This requires you to register your own domain, and have an ISP that allows you to do redirection
- Morten is using one.com

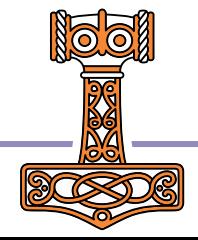

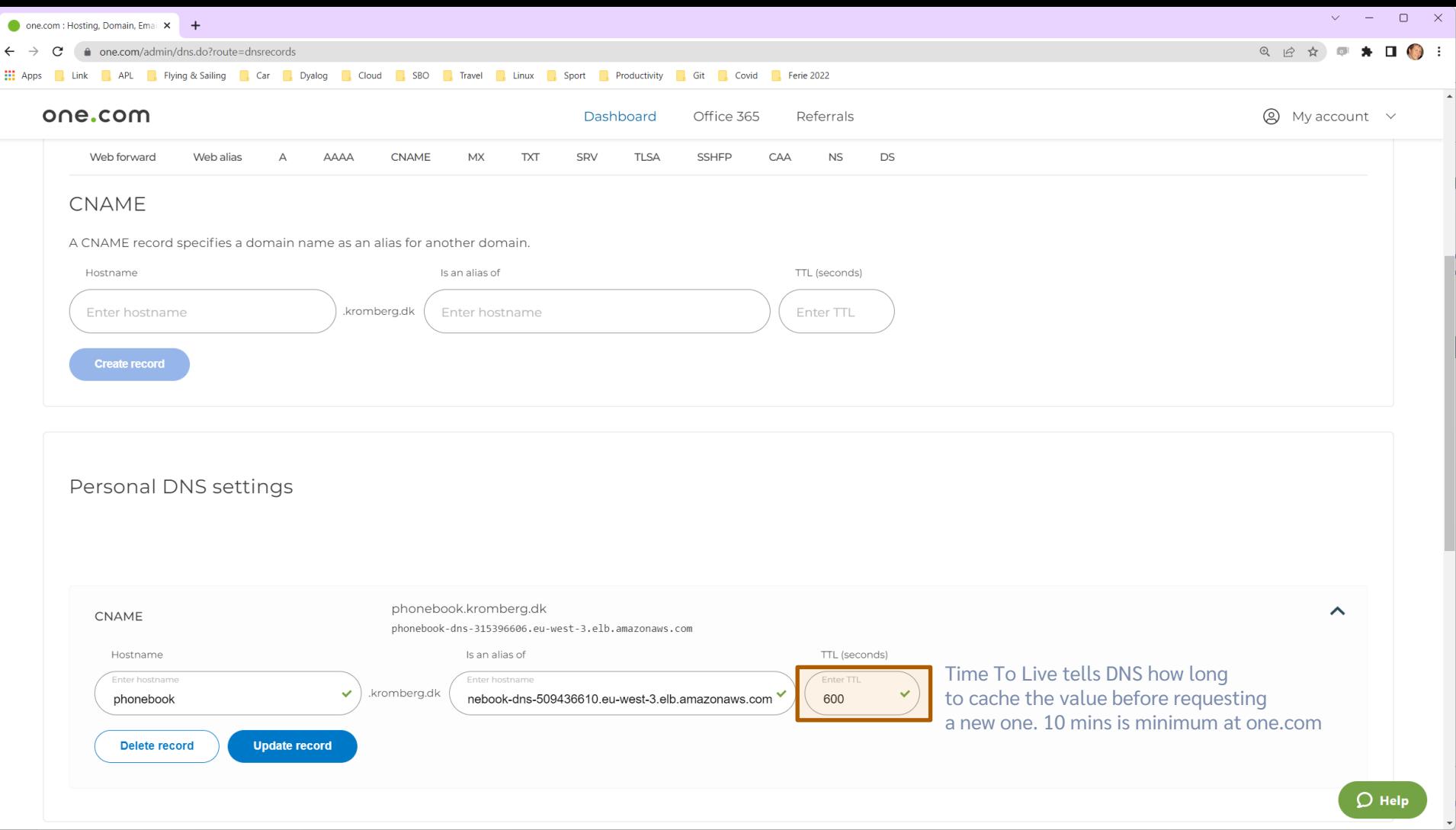

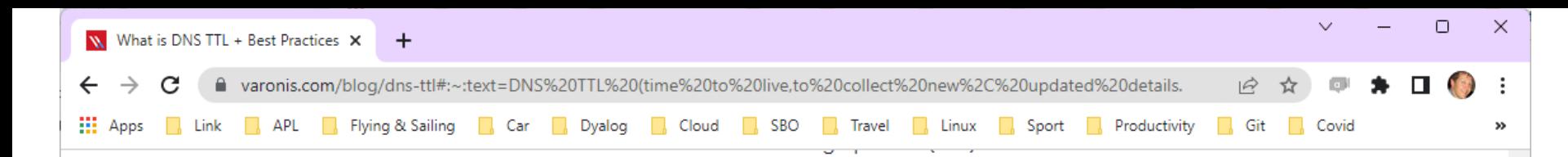

### We're Varonis.

We've been keeping the world's most valuable data out of enemy hands since 2005 with our marketleading data security platform.

### How it works  $\rightarrow$

### What are typical TTL times for DNS records?

TTL times are always represented in seconds; for example, 300 seconds equals 5 minutes to live. The following TTL times will give you a rough estimate of what typically is set in DNS configuration:

300 seconds = 5 minutes = "Very Short" - Websites within this timeframe use a low TTL focus to make fast changes but still can utilize some level of caching to help reduce resource consumption.

**3600 seconds = 1 hour = "Short"** – Websites within this timeframe use a low TTL focus to make fast changes but still can utilize some level of caching to help reduce resource consumption.

86400 seconds = 24 hours = "Long" - The opposite applies for websites using a 24 hour TTL as the focus shifts more towards a daily cache utilization.

604800 seconds = 7 days = "Very long" - Weekly TTLs are not as common, but may be used for sites that contain publish or reputable information that does not change all that often (ex. Library resources, reference sites, etc.)

### One Final Challenge

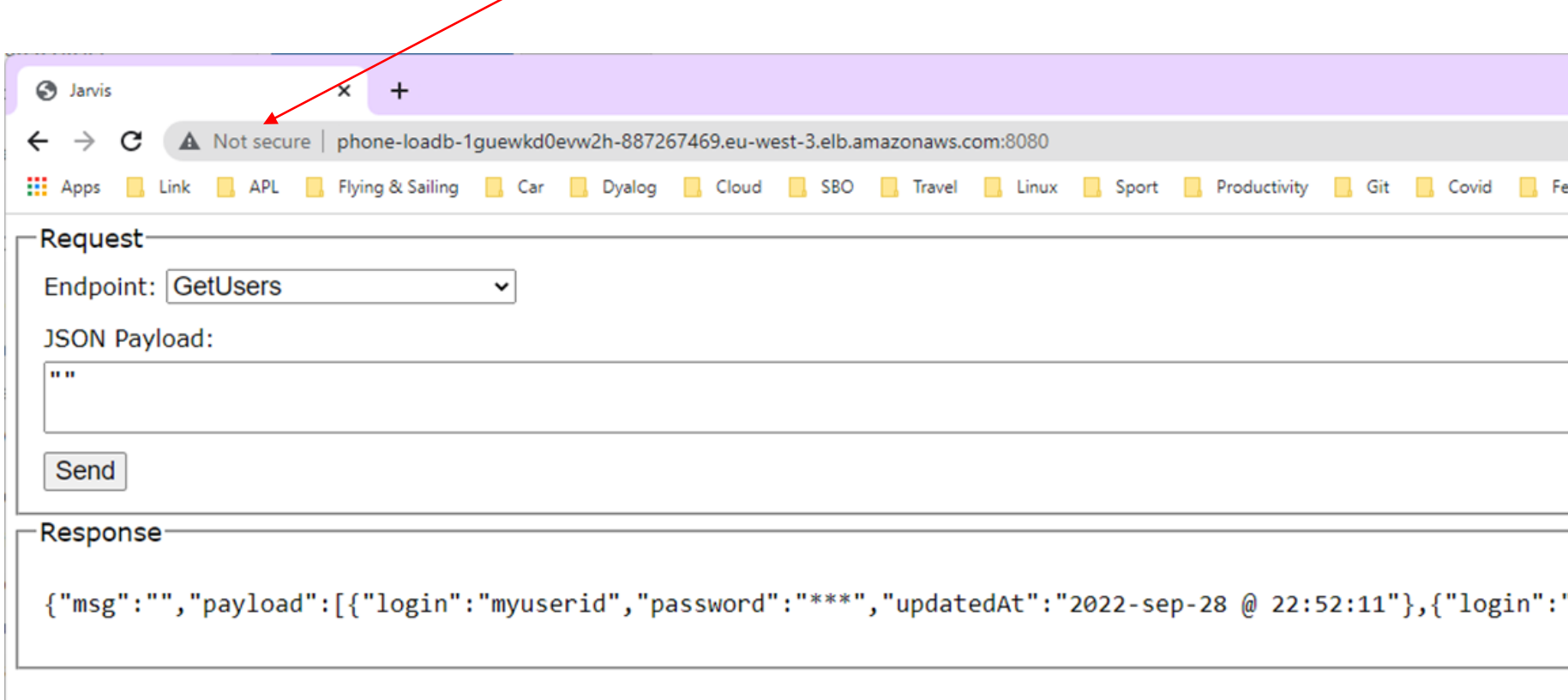

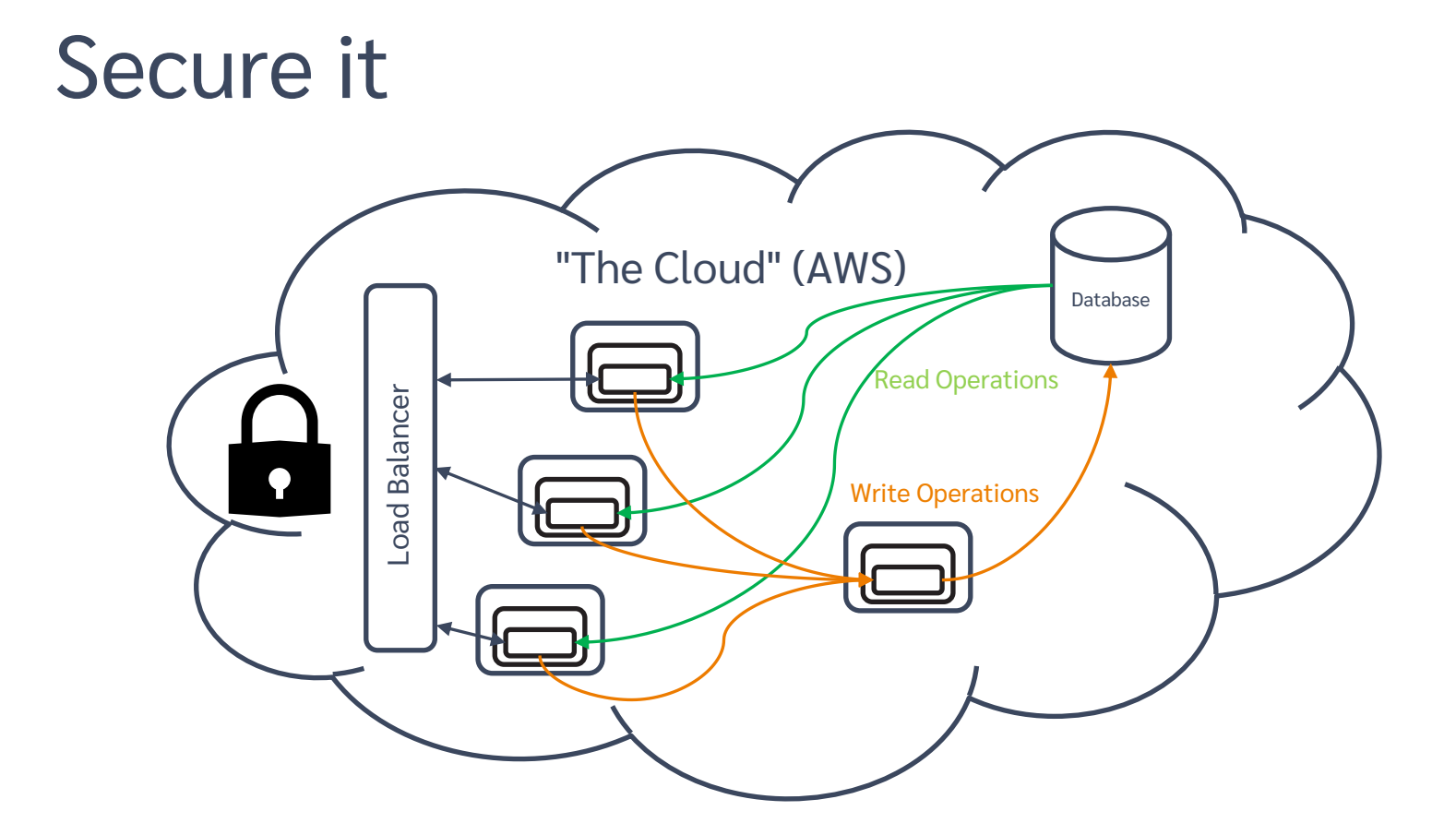

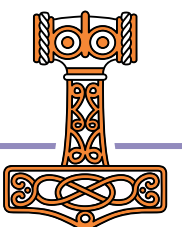

119 Deploying Services

# Securing the Service

Steps:

- Get hold of a certificate
	- We will get one from the AWS Certificate Manager
- ACM will ask us to add another CNAME redirection and test it to verify that we are in control of the domain
- Finally, we must add a listener on port 443 which redirects to 8080 (the frontend)

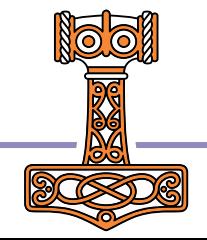

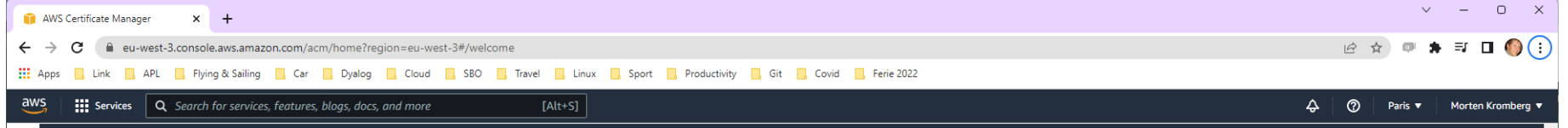

SECURITY, IDENTITY, & COMPLIANCE

### **AWS Certificate Manager**

### Easily provision, manage, deploy, and renew SSL/TLS certificates

### New ACM managed certificate

Request a public certificate from Amazon or a private certificate from your organization's certificate authority (CA).

#### **Request a certificate**

Import certificates that you obtained outside of AWS

Import a certificate

Create private certificate authority (CA) hierarchies for your organization.

Create a private CA Z

#### Pricing (US)

Public SSL/TLS certificates provisioned through AWS Certificate Manager are free. You pay only for the AWS resources you create to run your application. Learn more [2]

#### Getting started [Z]

**What is Certificate Manager?** 

Setting up

Security

Issuing and managing certificates

### How it works

- Request or import a TLS/SSL certificate you would like to use into your AWS account.
- 2 Validate domain ownership for your requested certificate using Domain Name System (DNS) or email validation to complete certificate issuance.
- (3) Use your newly issued or imported certificates in various AWS services like Elastic Load Balancing (ELB), Amazon CloudFront etc.

### Benefits and features

Free public certificates for ACM-integrated services<br>**121 Free public certificates for ACM-integrated services**<br>**121 Feedback** Looking for language selection? Find it in the new Unified Settings **17.** 

 $\equiv$ 

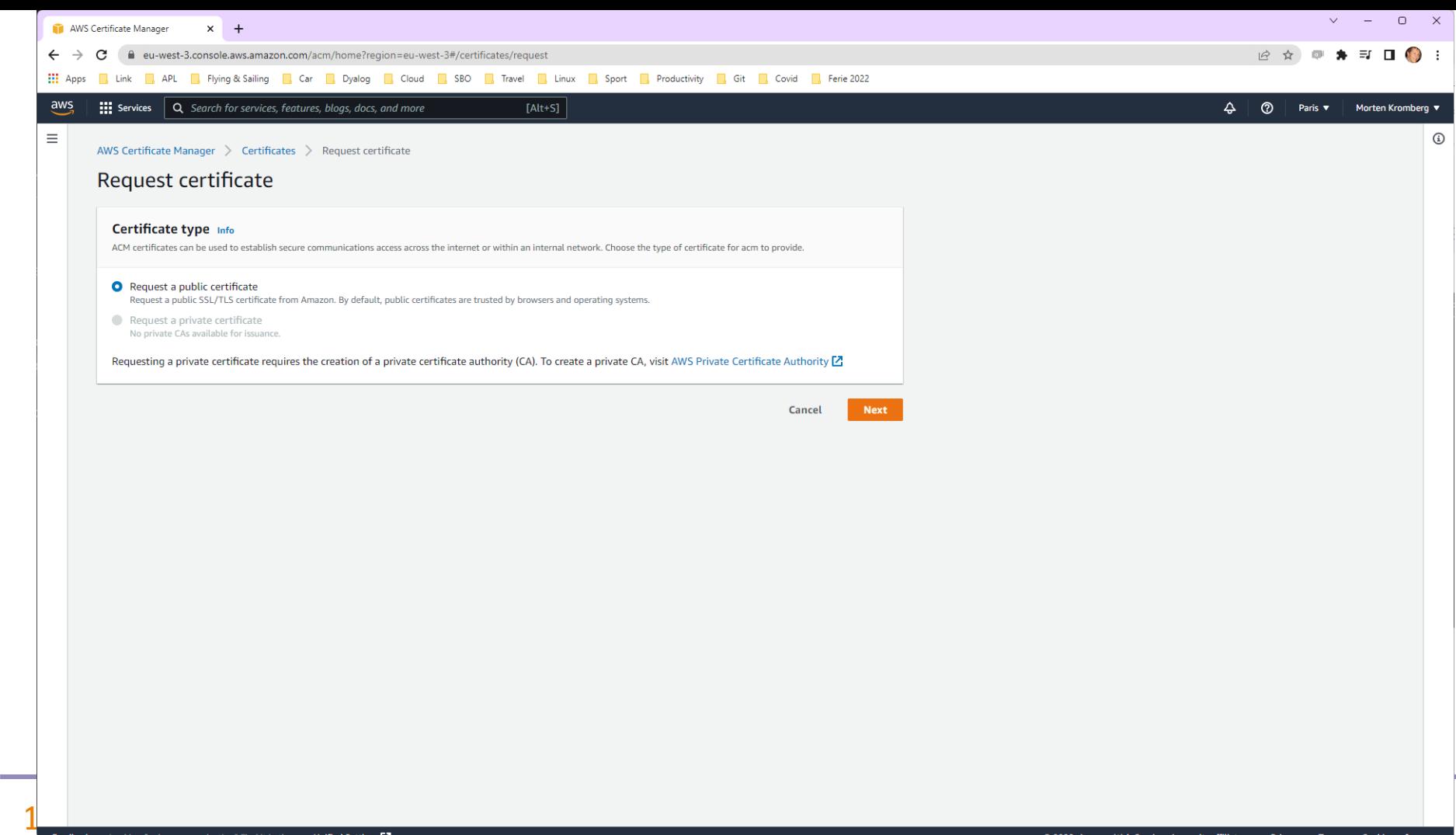

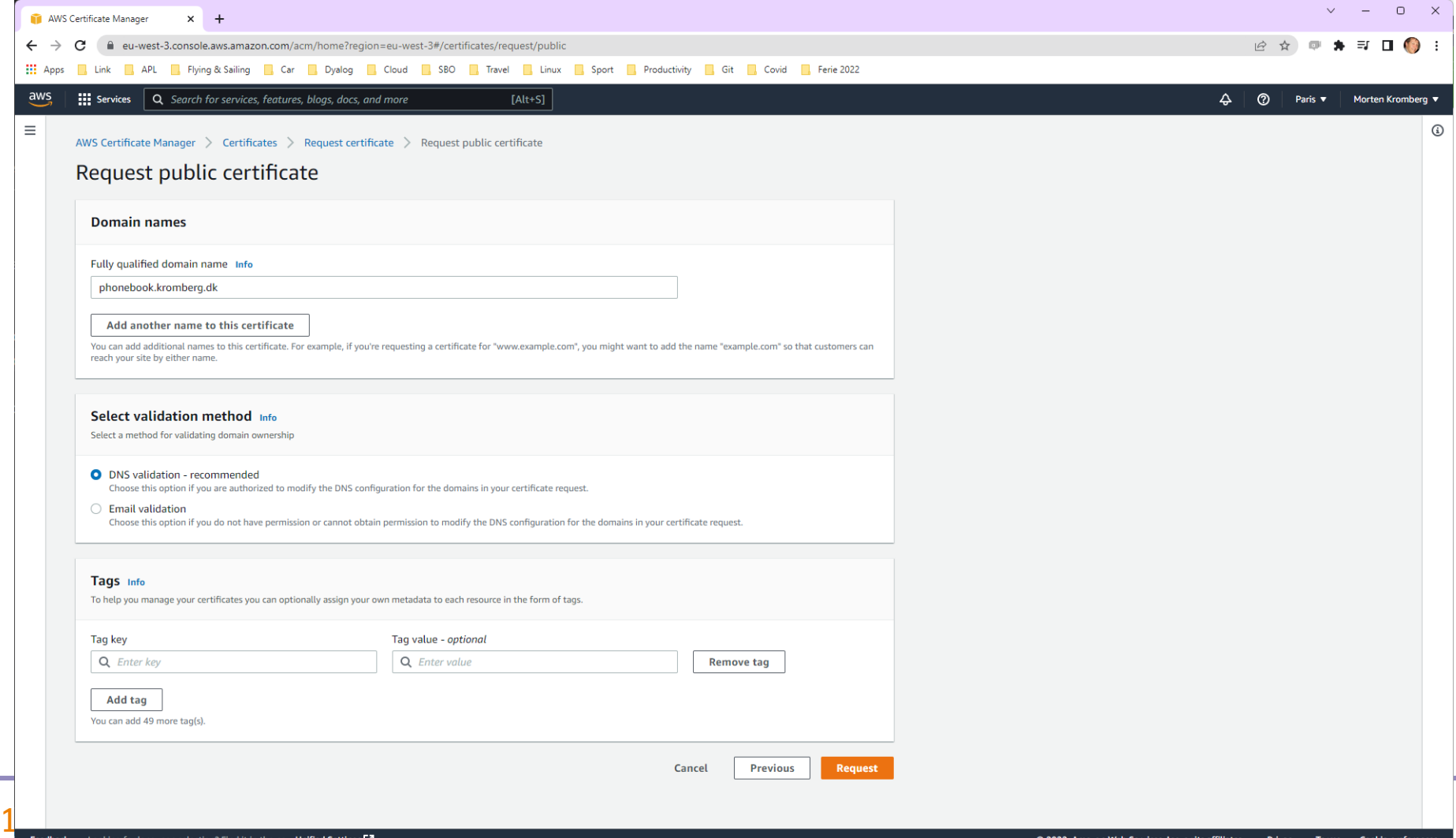

**Contract Contract** 

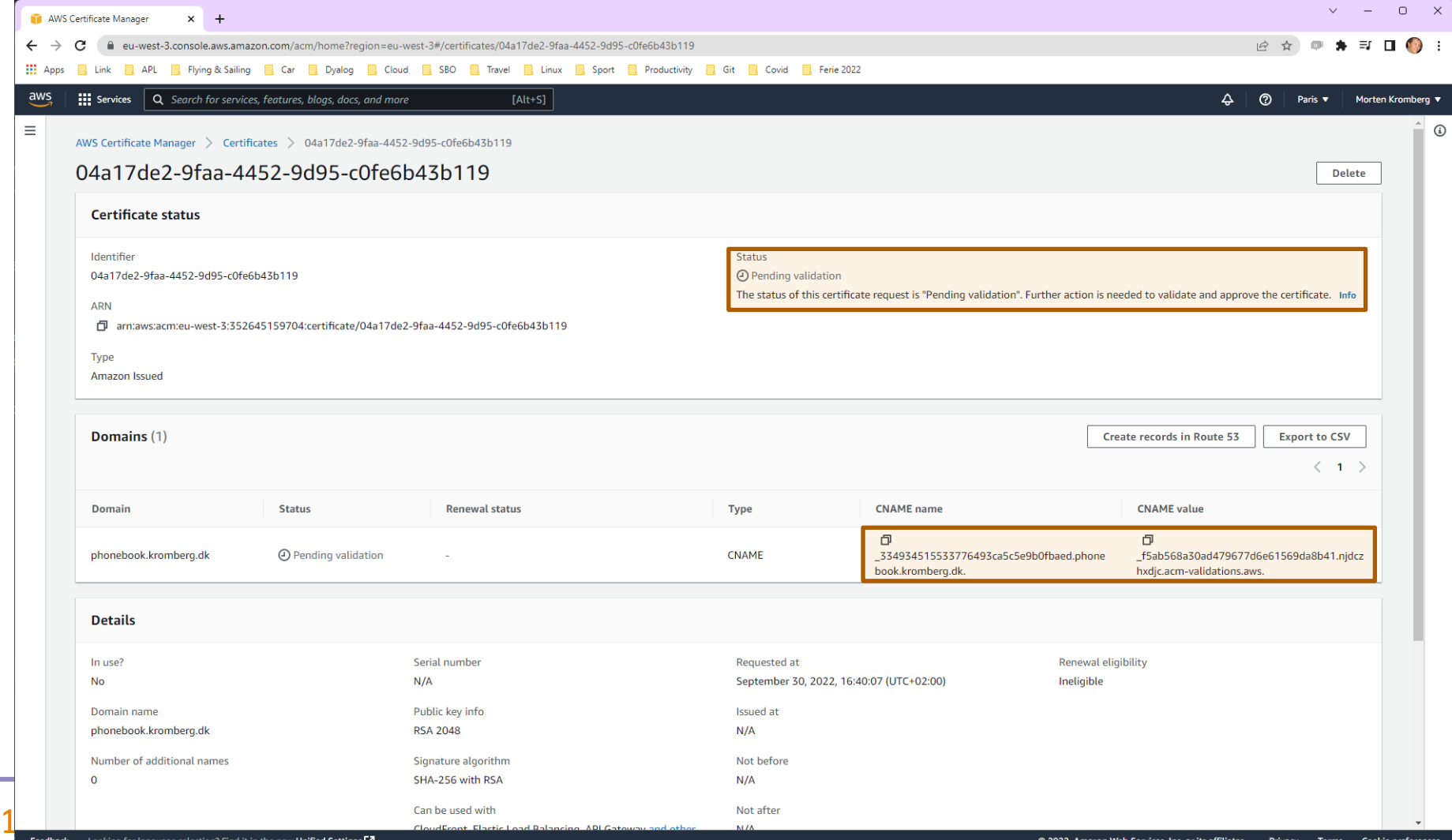

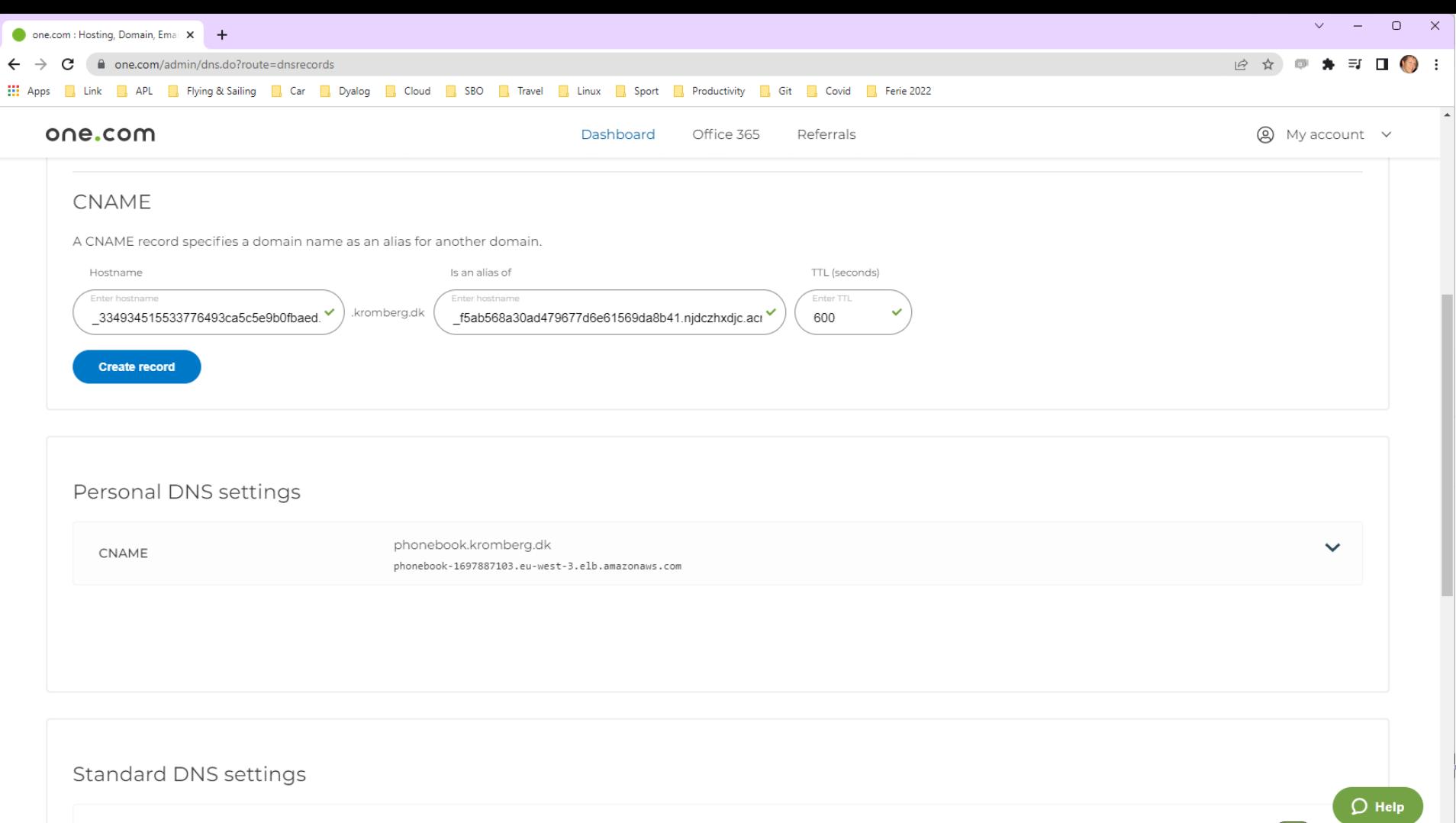

krombera dk

 $\Delta$ 

 $\bigcirc$  Help

 $\mathbf{v}$ 

D

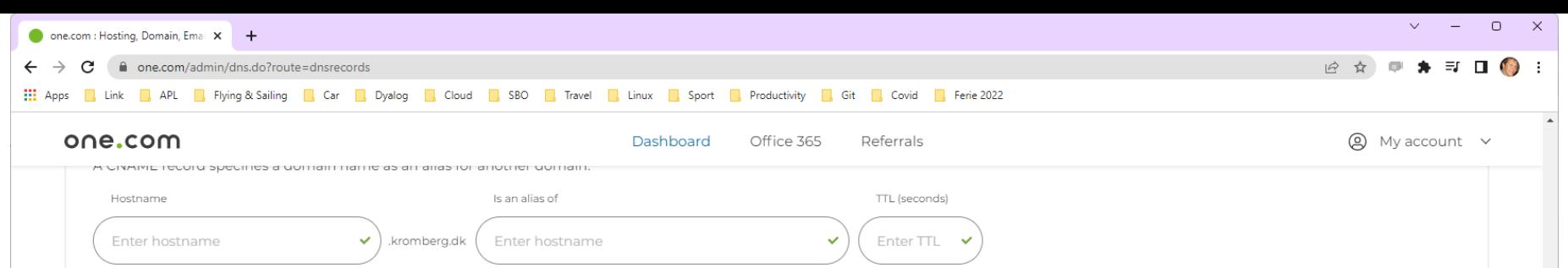

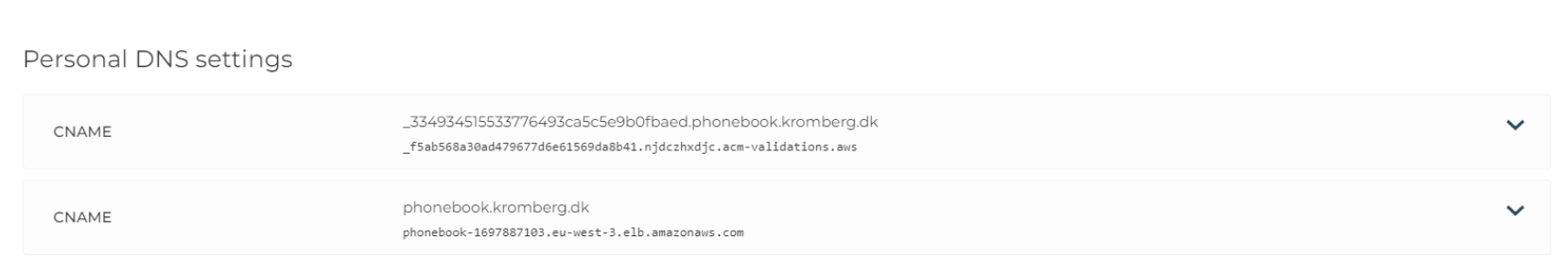

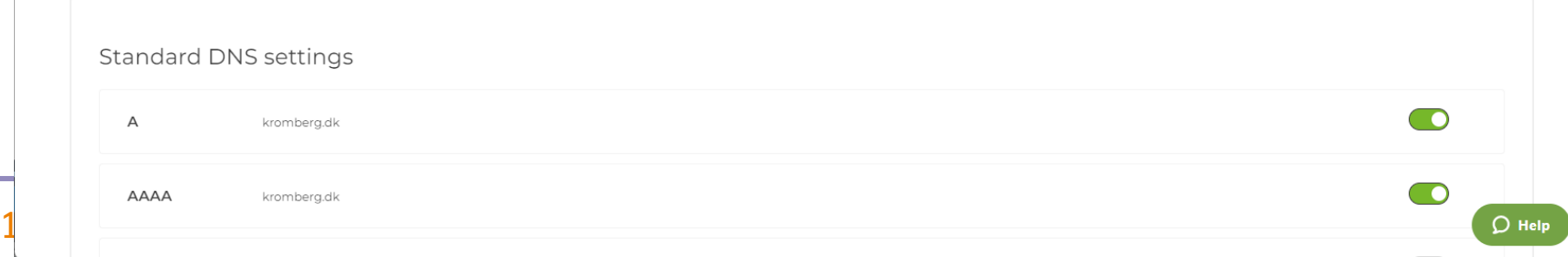

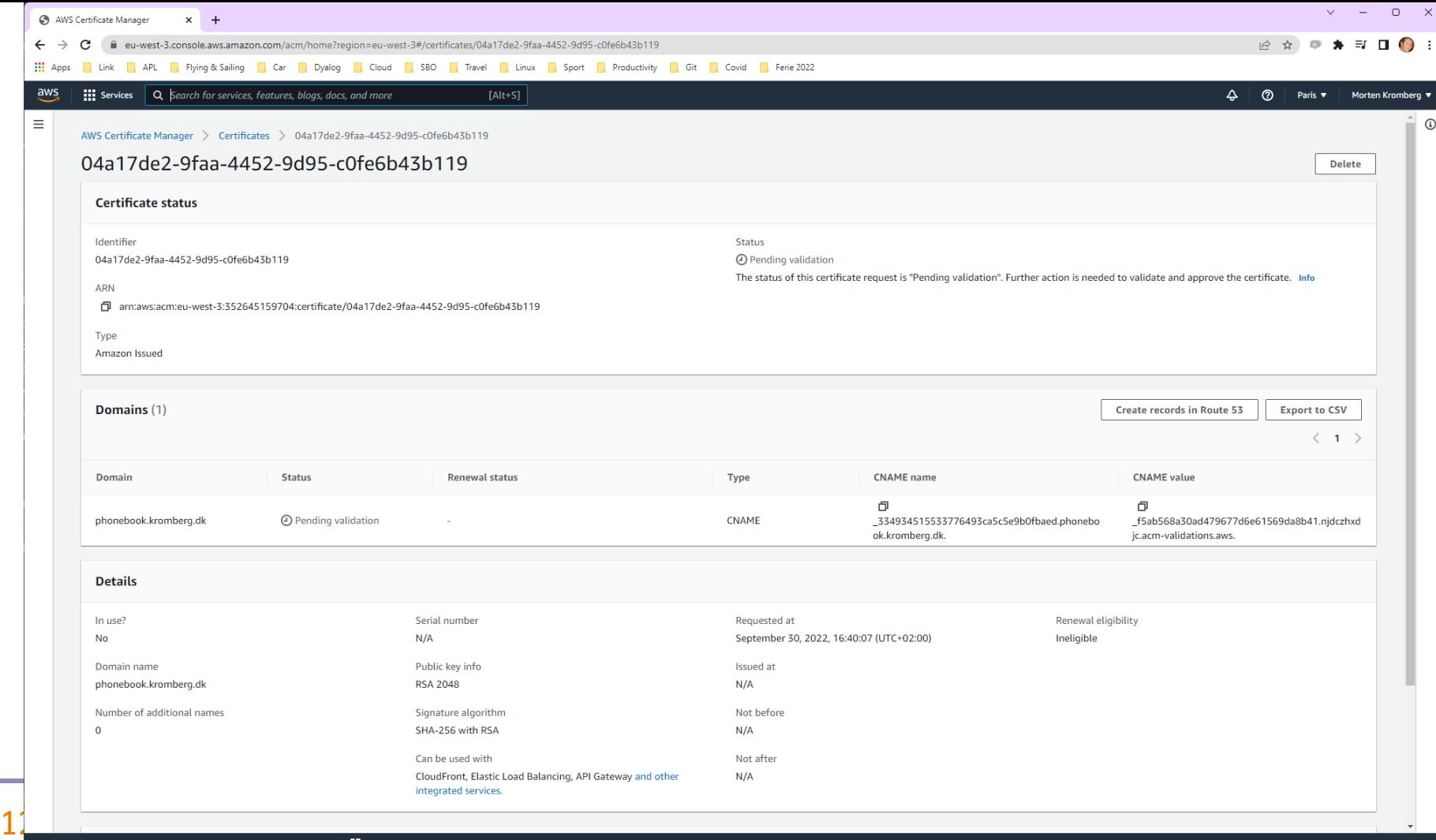

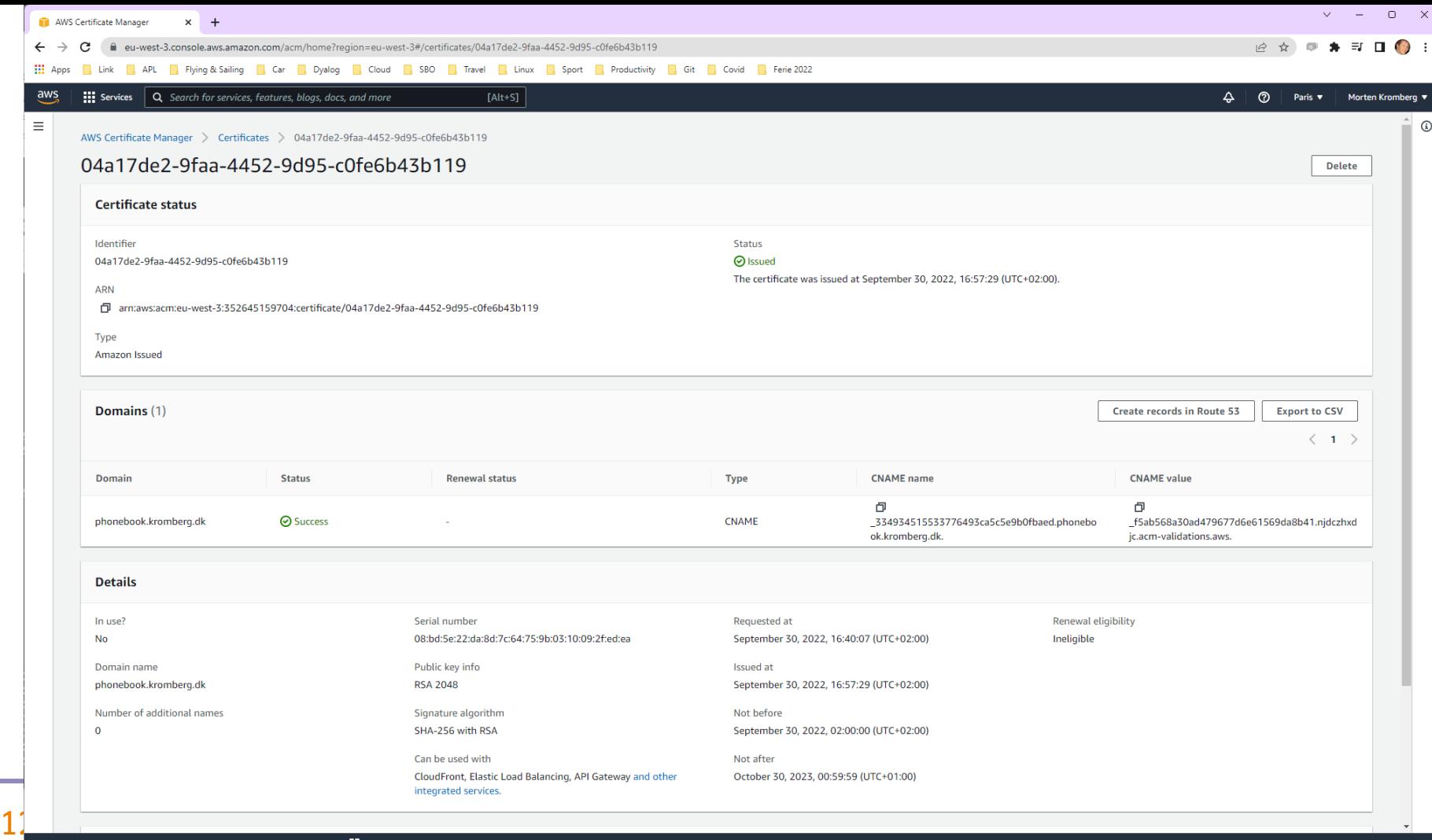

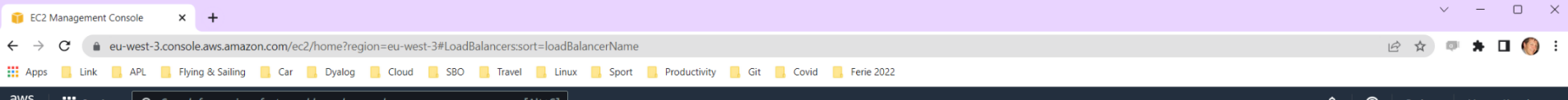

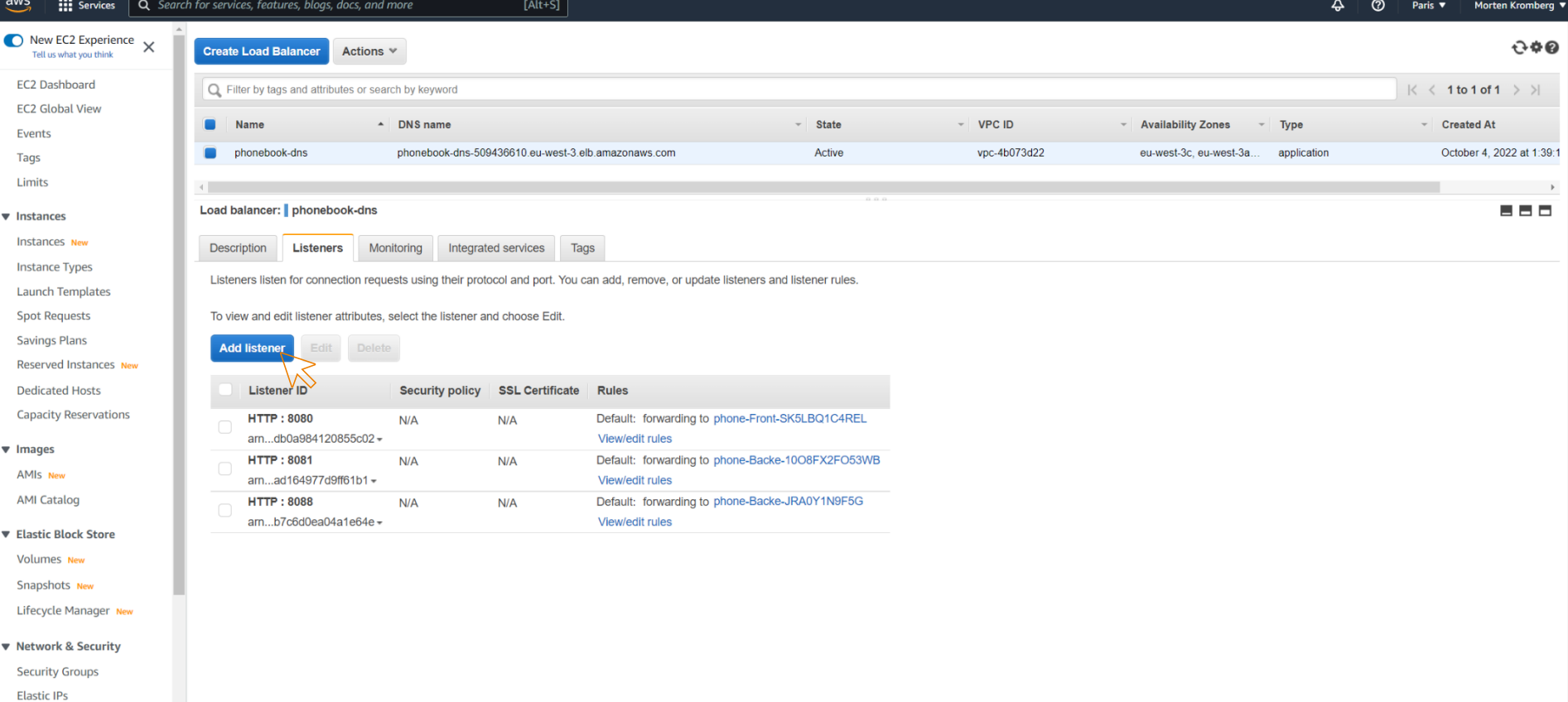

**Placement Groups** 

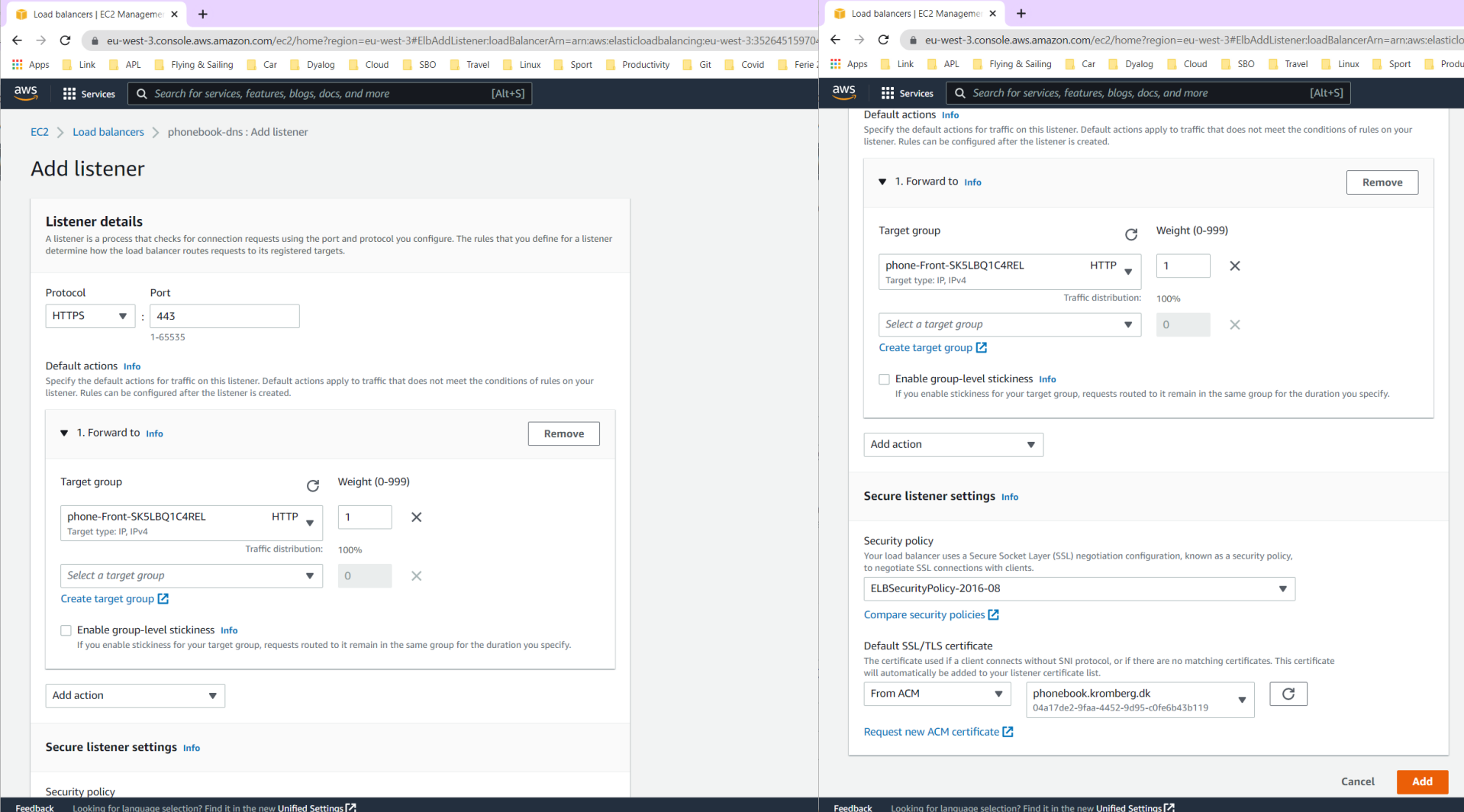

Produ

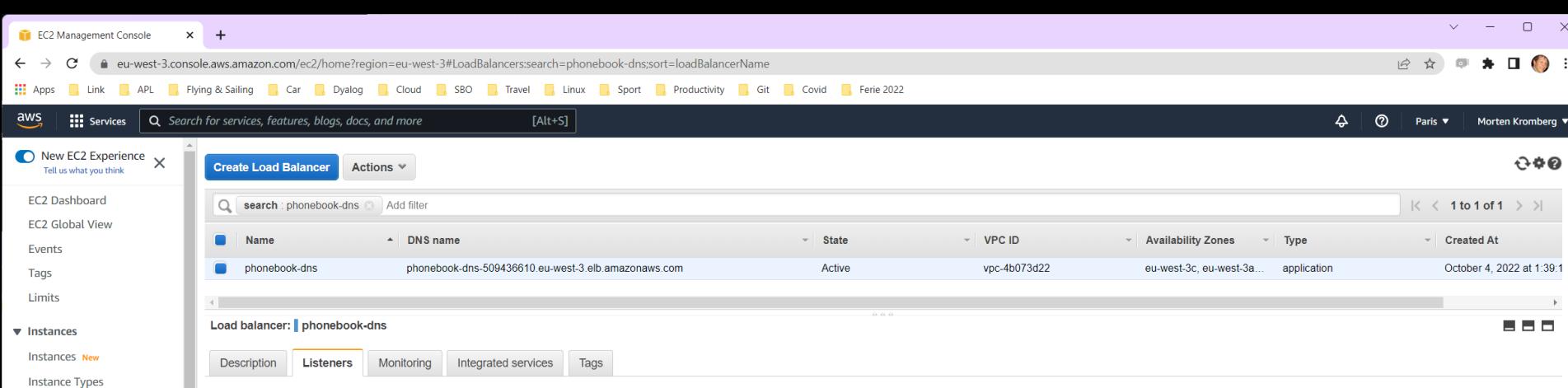

Listeners listen for connection requests using their protocol and port. You can add, remove, or update listeners and listener rules.

To view and edit listener attributes, select the listener and choose Edit.

Add listener **Edit Delete** 

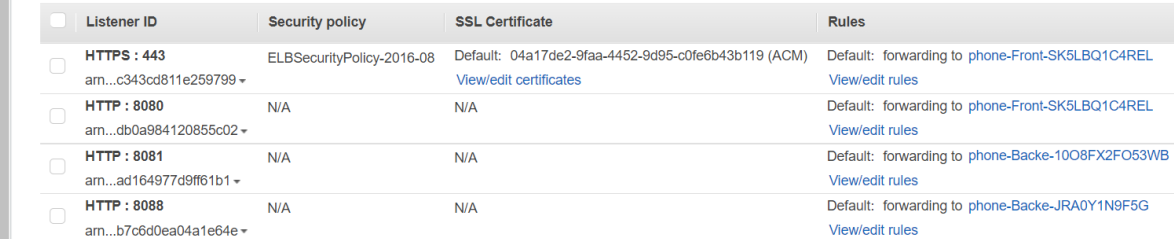

Volumes New Snapshots New

▼ Elastic Block Store

**Launch Templates Spot Requests** 

Reserved Instances New **Dedicated Hosts Capacity Reservations** 

Savings Plans

 $\blacktriangledown$  Images

AMIs New **AMI Catalog** 

Lifecycle Manager New

▼ Network & Security

**Security Groups** 

**Elastic IPs** 

**Placement Groups** 

131 Department of the control of the control of the control of the control of the control of the control of the control of the control of the control of the control of the control of the control of the control of the contr

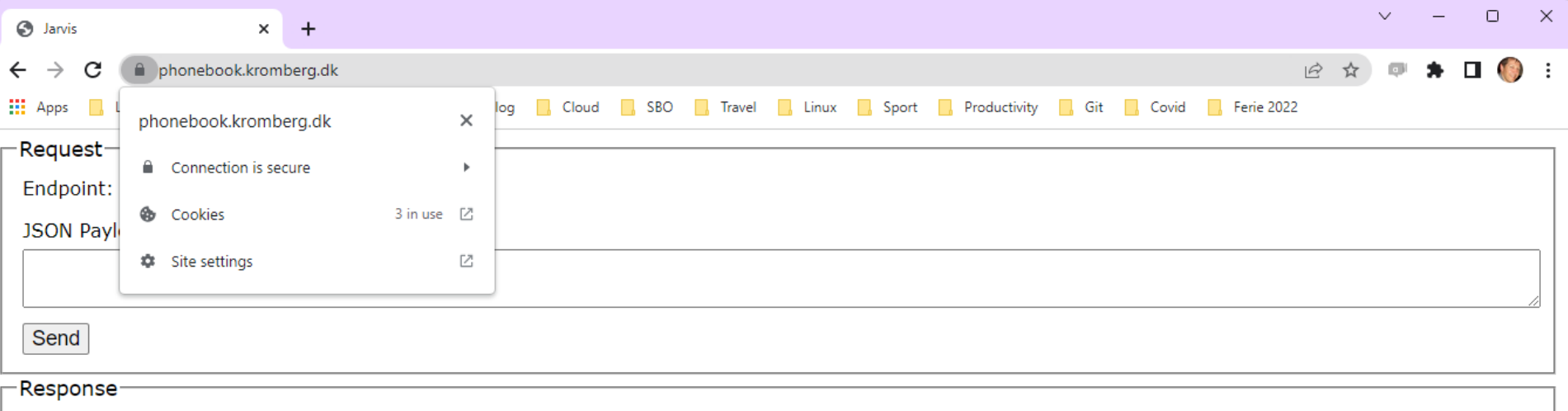

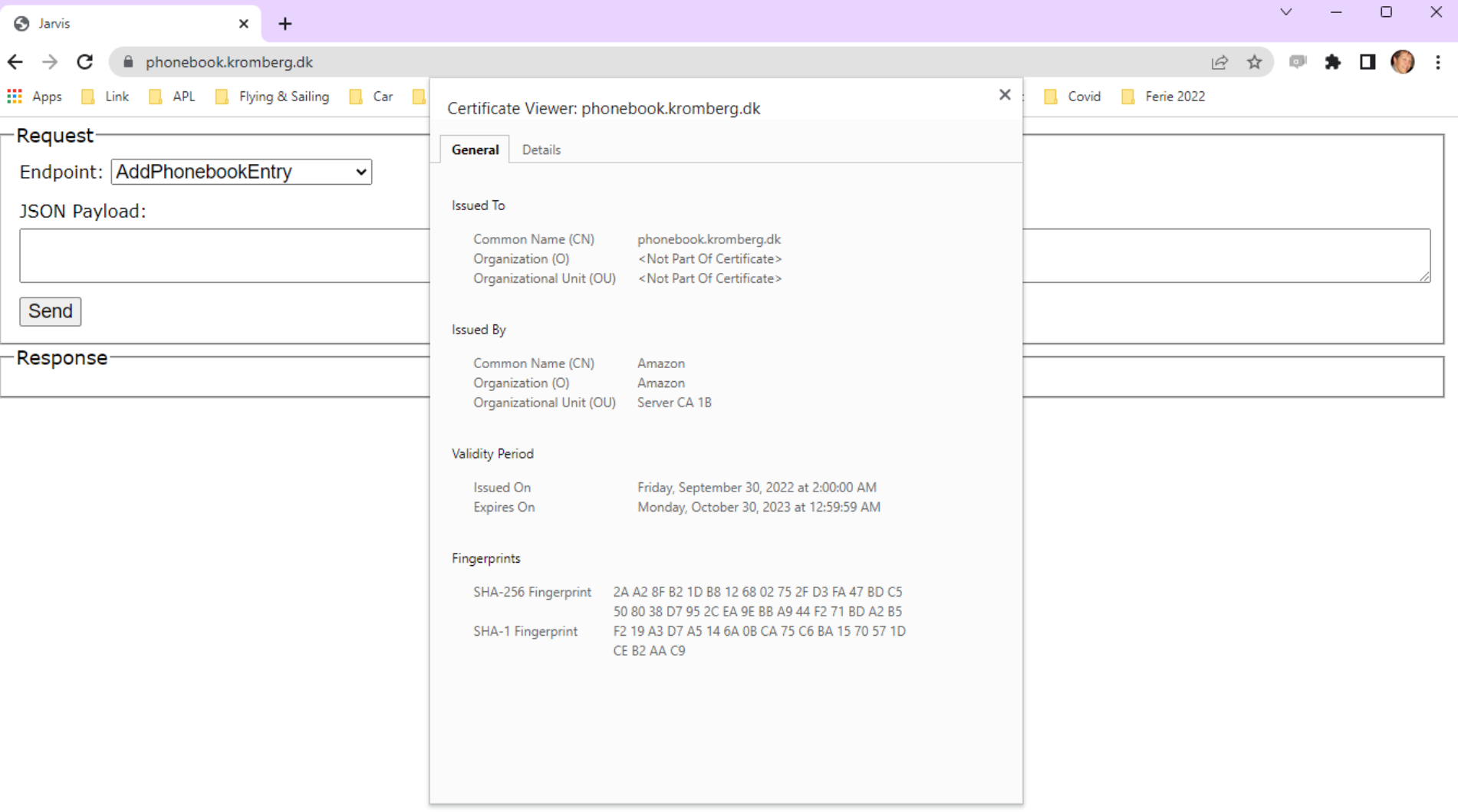

## Loose Ends

Secure Service Setup:

- Did not complete automation of startup of secure service – manual steps required
	- We will figure out how to do it and post updates (there will be a pod cast series)
- Note that the manual setup requires manual teardown

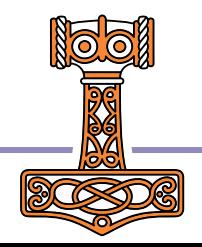

## **Issues**

- Did not complete automation of secure setup.
- Manual setup requires manual teardown
- Not 100% stable

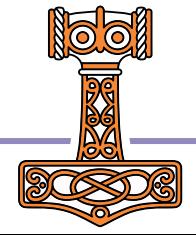

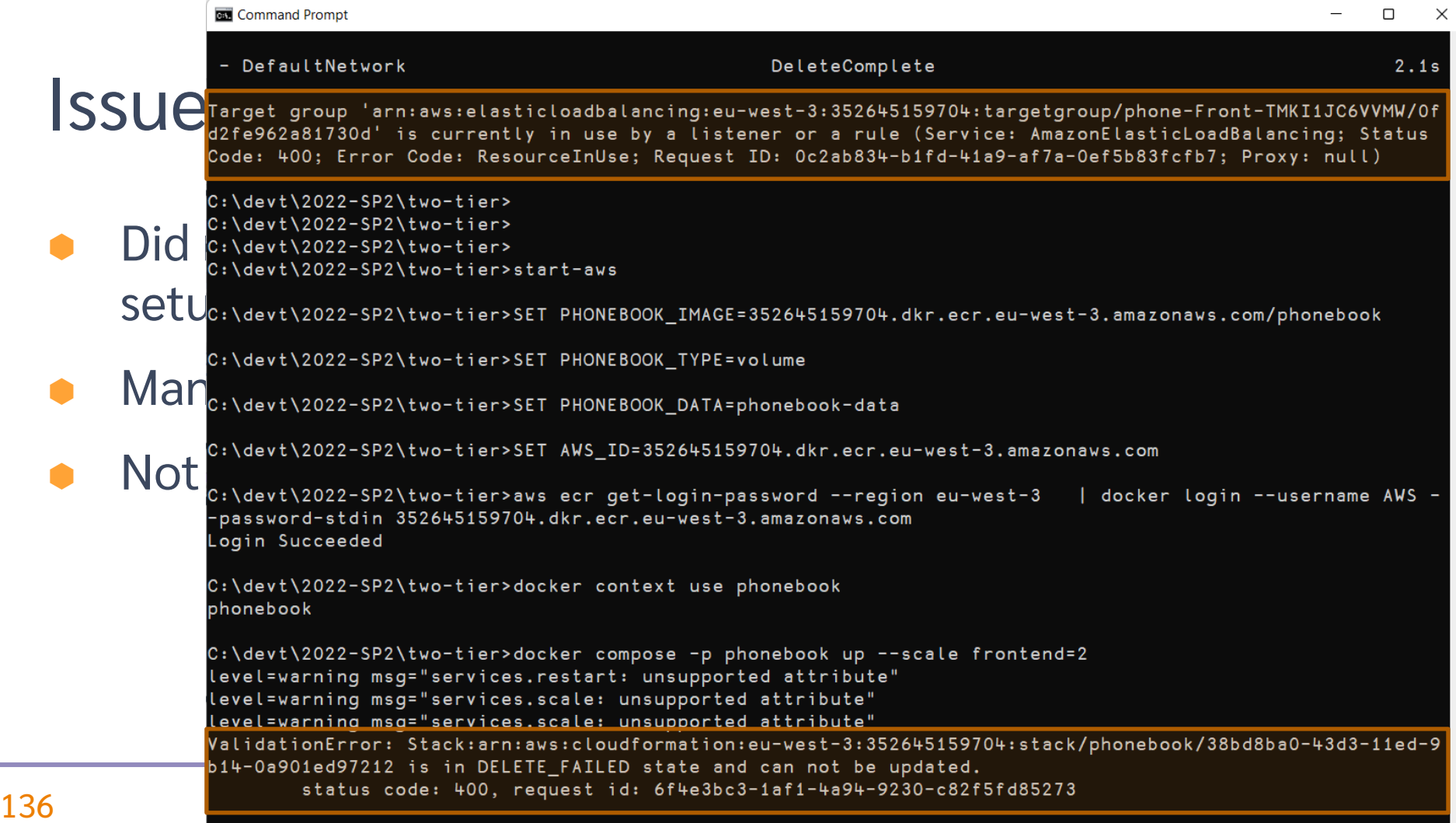

**Contract Contract** 

## Goals

Give a quick introduction to:

- Jarvis Dyalog's Web Service Framework to expose APL functions as services
- Docker: to create lightweight Virtual Machines known as "Containers"
- Docker Compose: to launch and manage multiple inter-connected containers
- **Amazon Web Services "Elastic Container Service": to allow Docker Compose to** launch containers directly to the cloud (so-called "serverless" deployment)
- How to scale the system by running multiple copies of selected services
- How to assign your own domain name and a certificate to your service

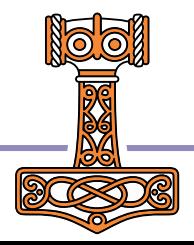